## **Dell™ Latitude™ D520 استخدام دليل**

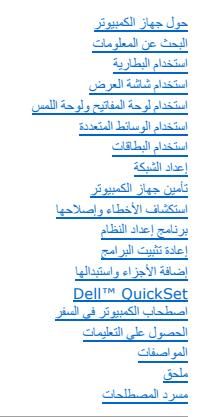

<span id="page-0-0"></span>انقر الارتباطات الموجودة على اليسار للمزيد من المعلومات حول الولمباليات المعلومات الموسومات الجهازي الواردة مع الكمبيوتر الخاص بك، راج[ع البحث عن المعلومات](file:///C:/data/systems/latd520/AR/ug_ar/findinfo.htm#wp1193452)

### **ملاحظات وإشعارات وتنبيهات**

**ملاحظة :**تشير كلمة "ملاحظة" إلى المعلومات الهامة التي تساعدك في الحصول على أقصى استفادة من الكمبيوتر الخاص بك .

**إشعار :**تشير كلمة "إشعار" إلى احتمال وجود تلف بالأجهزة أو فقد بيانات وتُعلمك بكيفية تجنب هذه المشكلة .

**تنبيه :تشير كلمة "تنبيه" إلى احتمال حدوث ضرر بالممتلكات أو التعرض لإصابة شخصية أو الموت.**

## **الاختصارات والتسميات المختصرة**

للحصول على قائمة كاملة بالاختصارات والتسميات المختصرة ٬راج[ع مسرد المصطلحات](file:///C:/data/systems/latd520/AR/ug_ar/glossary.htm#wp1121051).

إذا قمت بشراء كمبيوتر Dell™ n Series ،فلن تسري أي مراجع في هذا المستند تخص أنظمة التشغيل ®Microsoft.

## **المعلومات الواردة في هذه الوثيقة عرضة للتغيير بدون إشعار . كافة الحقوق محفوظة لشركة © 2006 .Inc Dell.**

إعادة الإنتاج بأي شكل من الأشكال أيا كان هذا الشكل بدون إذن كتابي من شركة Dell Inc معنو عا منعاً باتاً

الملالة التوارية المتخدمة و القادر Dell ! Undock & Go Dell Travellites ExpressCharge sPowerVault PowerApp! PowerEdge! Latitudes OptiPlexDimensions Dell Precisions Inspirons DELL<br>OpenManage مي علامات تجارية مسجلة التاريخ ع

.<br>العائدك التجارية والأساء التجارية الأخرى لقي قرة استقلاب المستقل التقال المستقل المستقل المستقل المستقل المستقل المستقل المستقل المستقل المستقل المستقل المستقل المستقل المستقل المستقل المستقل المستقل المستقل المستقل الم

#### **PP17L موديل**

**نوفمبر 2006 مراجعة01 .A**

### **حول جهاز الكمبيوتر Dell™ Latitude™ D520 استخدام دليل**

- [المنظر من الأمام](#page-1-1)
- ا<u>لمنظر من اليسار</u>
- [المنظر من اليمين](#page-4-0)
- [المنظر من الخلف](#page-4-1)
- <span id="page-1-1"></span>[المنظر من أسفل](#page-6-0)

**المنظر من الأمام** 

<span id="page-1-0"></span>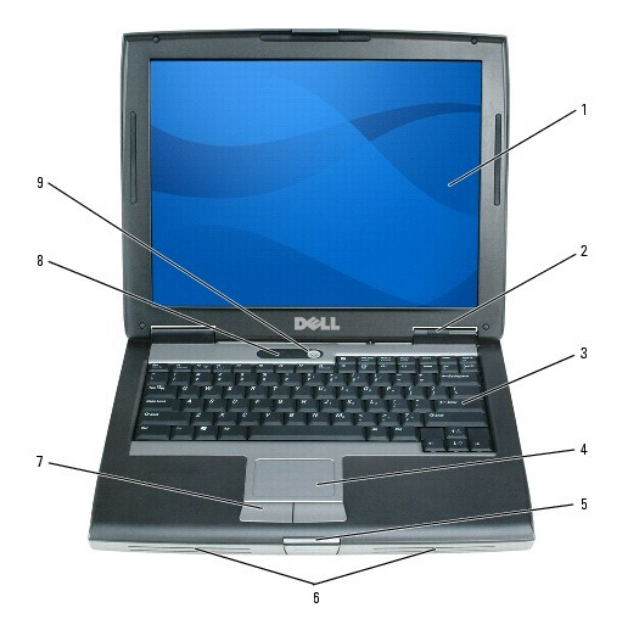

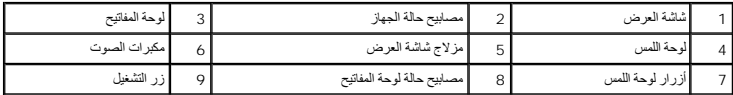

**شاشة العرض —** للمزيد من المعلومات حول شاشة العرض ٬راجع [استخدام شاشة العرض](file:///C:/data/systems/latd520/AR/ug_ar/display.htm#wp1050716).

### **مصابيح حالة الجهاز**

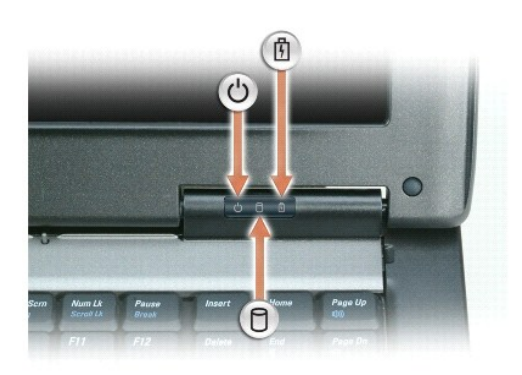

تضيء عند تشغيل الكمبيوتر وتومض عندما يكون الكمبيوتر في وضع Standby "الاستعداد". <u>ර</u> تضيء أثناء قراءة أ وكتابة الكمبيوتر للبيانات.  $\overline{\mathbb{C}}$ . لتجنب فقدان البيانات ٬يُرجى عدم إيقاف تشغيل الكمبيوتر مطلقا ًأثناء وميض المصباح **إشعار :** يضيء بشكل ثابت أو يومض للدلالة على حالة شحن البطارية. ₿

إذا تم توصيل الكمبيوتر بمأخذ تيار كهربي ٬يعمل المصباح كما يلي:

ح ضوء أخضر ثابت -جاري شحن البطارية<br>ح ضوء أخضر وامض البطارية مشحونة بالكامل تقريبا

في حالة تشغيل الكمبيوتر باستخدام البطارية ٬يعمل المصباح كما يلي:

- ح مطفأ : البطارية مشحونة بشكل كاف ٍ(أو الكمبيوتر متوقف عن العمل).<br>ح ضوء برتقالي وامض : شحن البطارية ضعيف.<br>ح ضوء برتقالي ثابت : شحن البطارية ضعيف للغاية.
	-
	-

ل**وحة المفاتيح — تتضمن لوحة المفاتيح لوحة مفاتيح رقمية، بالإضافة المفاتيح المقام الموسات المزيد المدعات في الموسع في لوحة المفاتيح، راجع م[جموعات المفاتيح](file:///C:/data/systems/latd520/AR/ug_ar/keyboard.htm#wp1050757)، لجع مصوعات المفاتيح، راجع مجموعات المفاتيح، راجع مجموعات المفاتيح.** 

**لوحة اللمس —** توفر وظيفة الماوس .راجع [لوحة اللمس](file:///C:/data/systems/latd520/AR/ug_ar/keyboard.htm#wp1050951) للمزيد من المعلومات.

**مزلاج شاشة العرض —** يبقي شاشة العرض مغلقة.

**مكبرات الصوت — ل[ضبط مستوى الصوت](file:///C:/data/systems/latd520/AR/ug_ar/media.htm#wp1069935) الخاص بمكبرات الصوت المنصفة ملك الحاصة بالحكم مستوى الصوت على لوحة المفاتيح <sub>،</sub> لجم <u>ضبط مستوى الصرت</u> لمزيد من المعلومات.** 

**أزرار لوحة اللمس —** توفر وظيفة الماوس .راج[ع لوحة اللمس](file:///C:/data/systems/latd520/AR/ug_ar/keyboard.htm#wp1050951) للمزيد من المعلومات.

### **مصابيح حالة لوحة المفاتيح**

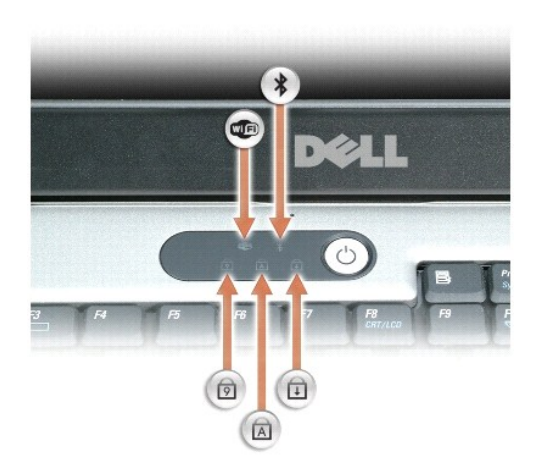

تدل المصابيح الخضراء الموجودة فوق لوحة المفاتيح على ما يلي:

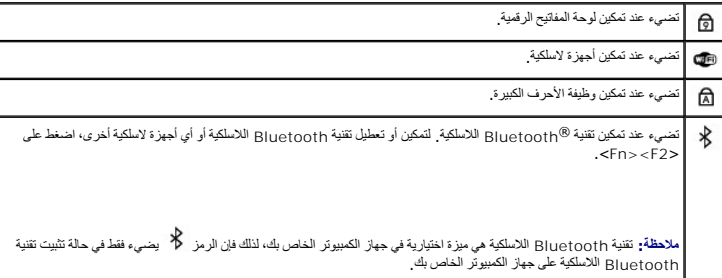

راجع مستندات التوثيق التي ترد مع تقنية Bluetooth اللاسلكية لمزيد من المعلومات. .<br>ند تمكين وظيفة قفل التمرير ₲

**زر التشغيل —** اضغط على زر التشغيل لتشغيل الكمبيوتر أو لإنهاء وضع إدارة الطاقة (راجع أ[وضاع إدارة الطاقة](file:///C:/data/systems/latd520/AR/ug_ar/battery.htm#wp1061316)).

**ملاحظة :**لتفادي فقدان البيانات ٬قم بإيقاف تشغيل الكمبيوتر عن طريق إيقاف تشغيل نظام التشغيل RWindows® Microsoft بدلا ًمن الضغط على زر التشغيل.

في حالة توقف الكمبيوتر عن الاستجابة، اضغط على زر التشغيل حتى يتم إيقاف تشغيل الكمبيوتر تماماً (وهو ما قد يستغرق عدة ثوان ).

### <span id="page-3-0"></span>**المنظر من اليسار**

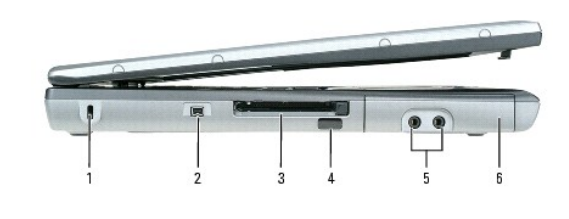

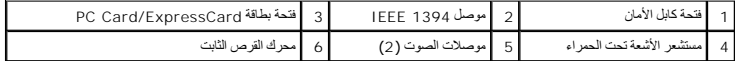

**ملاحظة :**يشغل الكمبيوتر المروحة عندما يسخن .الصوت المنبعث من المروحة أمر طبيعي ولا يشير إلى وجود مشكلة في المراوح أو الكمبيوتر.

**فتحة كابل الأمان —** تتيح لك إمكانية توصيل جهاز ضد السرقة متاح في الأسواق بالكمبيوتر .للحصول على مزيد من المعلومات ٬انظر الإرشادات المرفقة مع الجهاز.

**إشعار :**قبل شرائك جهاز لمكافحة السرقة ٬تأكد من أنه سيعمل مع فتحة كابل الأمان.

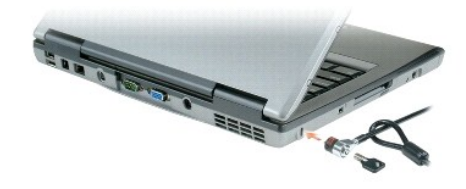

**موصل1394 IEEE —** يصل الأجهزة التي تدعم معدلات نقل عالية السرعة1394 IEEE ٬مثل بعض كاميرات الفيديو الرقمية.

فتعة بطاقة PC Card/ExpressCard ـــ تدعم بطاقة PC Card واحدة، مثل موام أو محمل المعتبر الكبيرتر مع بطاقة بالمستكفة فارغة مركبة في الفتحة راجع ت<u>ركب بطاقة PC Card</u><br>ان ExpressCard للحمول على مزيد من المطرمات

**مستشعر الأشعة تحت الحمراء —** يتيح لك إمكانية نقل ملفات من جهاز الكمبيوتر الخاص بك إلى جهاز آخر متوافق مع الأشعة تحت الحمراء دون توصيل كابلات.

يكرن المستسر مطلا عنه النكتري المستخل المتخلم برنامج إعداد النظم الناسر المستشر والمستشر . للمعامل المستخلال المستخلال المستخلات التوثيق الواردة مع الجهاز المتوافق مع الأشمة تحت الحرام المستخلات التوثيق الواردة مع الجهاز

**موصلات الصوت**

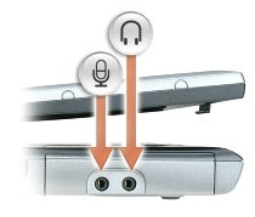

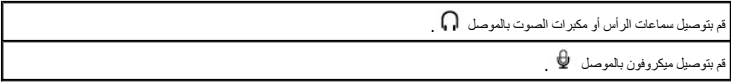

<span id="page-4-0"></span>**محرّك القرص الثابت —** يخزن البرامج والبيانات.

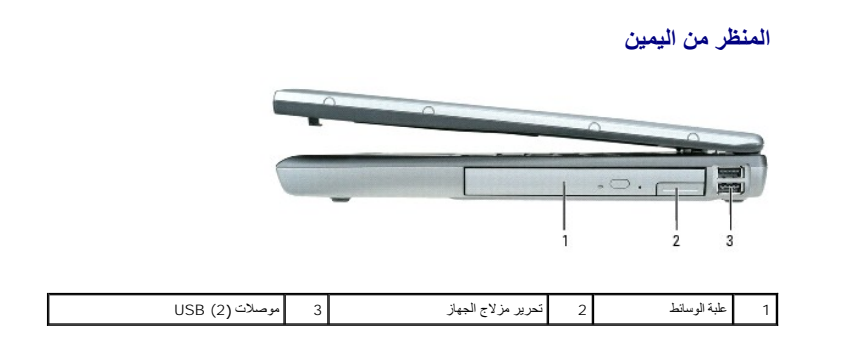

**علبة الوسائط —** يمكنك تركيب أجهزة مثل محرك أقراص ضوئية أو بطارية ثانية أو وحدة TMTravelLite Dell في علبة الوسائط .راجع [علبة الوسائط](file:///C:/data/systems/latd520/AR/ug_ar/parts.htm#wp1088927) لمزيد من المعلومات.

**تحرير مزلاج الجهاز —** تحرير جهاز من علبة الوسائط .راجع [علبة الوسائط](file:///C:/data/systems/latd520/AR/ug_ar/parts.htm#wp1088927) لمعرفة الإرشادات.

**موصلات USB**

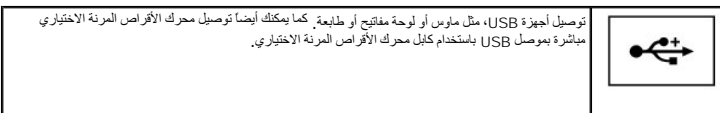

## <span id="page-4-1"></span>**المنظر من الخلف**

تنيه. تضب اعقة منافذ الهراء أو نفع أجسام داخلها أو ترك الترك تكويت المرام بالمنظم المستخف المستخف المسترقات المستركات المعام الممكن أن تودي إعاقة تنفق الهراء إلى الائف المراء إلى إتلاف المراء إلى إتلاف المراء إلى إتلاف ال

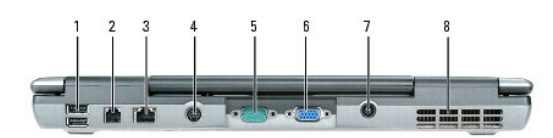

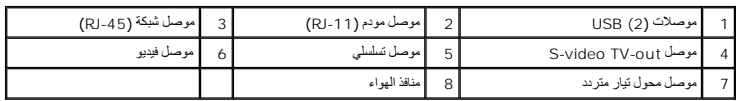

### **موصلات USB**

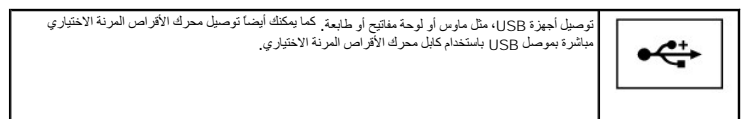

### **موصل مودم (-11RJ(**

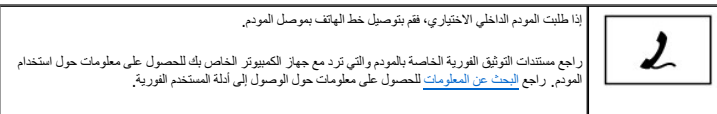

### **موصل شبكة (-45RJ(**

**ملاحظة.** موصل الشبكة اكبر قليلا من موصل المودم لا تقم بتوصيل خط الهاتف في موصل الشبكة لتفادي تعرض الكمبيوتر للتلف

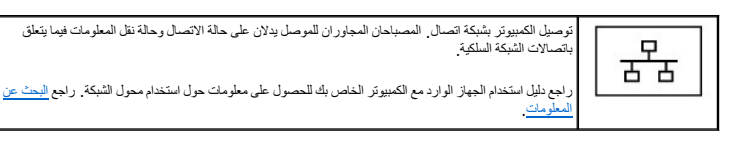

### **S-video TV-out موصل**

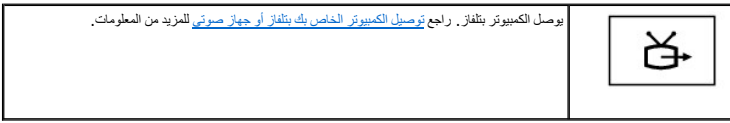

## **موصل تسلسلي**

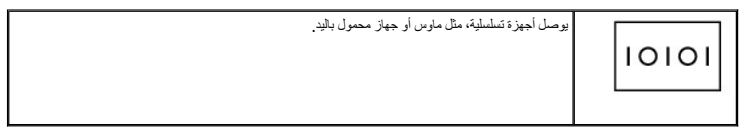

#### **موصل فيديو**

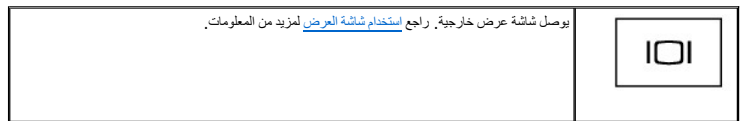

**موصل محول تيار متردد —** توصيل محول تيار متردد بالكمبيوتر.

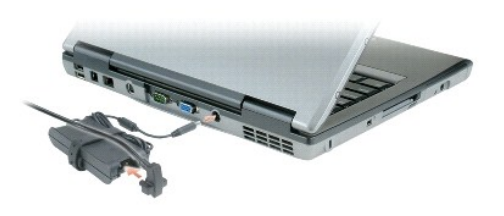

يحول محول التيار المتردد التيار المتردد إلى تيار ثابت وهو ما يلزم التشرير تراسيل محول التيار المتردد بالكمبيوتر سواء كان قيد التشغيل أو إيقاف التشغيل.

تبيه. يصلح محول التيار المترد للعل م مخارج التيار الكهربي في مختلف العام المائد و الماس المستخل المستخل المائي في مترافق الواعد الكابل بشريحه طاقه او ملخذ تيار كهربي بصورة غير<br>ملاسة قديردي إلى الذلاع حريق أو تلف الأجهزة.

**ملاحظة :**عندما تقوم بفصل كابل محول التيار المتردد من الكمبيوتر ٬أمسك الموصل- وليس الكابل- ثم اسحب بإحكام ولكن برفق لتفادي إتلاف الكابل.

**منافذ الهواء —** يستخدم الكمبيوتر مروحة داخلية لتوليد تيار من الهواء عبر المنافذ ٬مما يمنع من ارتفاع درجة حرارة الكمبيوتر.

**ملاحظة :**يشغل الكمبيوتر المروحة عندما يسخن .الصوت المنبعث من المروحة أمر طبيعي ولا يشير إلى وجود مشكلة في المروحة أو الكمبيوتر.

تنيه. تضب اعقة منافذ الهراء أو نفع أجسام داخلها أو ترك الترك تكون الكن المركب المستخلف المستخلف المستفاف المستفاف المستخلف من الممكن أن تودي إعاقة تنفق الهراء إلى اتلاف المراء إلى اتلاف المراء إلى اتلاف المراء إلى اتلاف ا

### <span id="page-6-0"></span>**المنظر من أسفل**

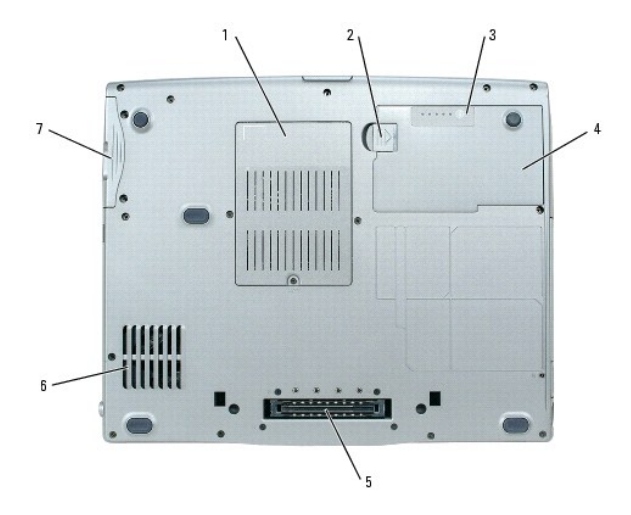

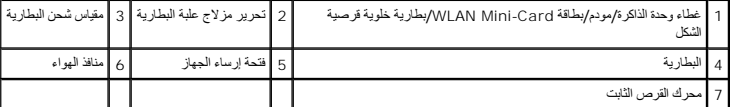

.<br>غظاء وهذة الذاكرة كرموم/بطاقة WLAN Mini-Card/بطارية ظوية قرصية الشكل — بغلي الشرياء وندادة المردة روبطة WLAN Mini-Card رالبطارية الظرية قرصية الشكل . را[جع إضافة الأجزاء واستبد](file:///C:/data/systems/latd520/AR/ug_ar/parts.htm#wp1043338)لها الطرية الطرية كموسية الشكل . واجع إضافة على معلومات إضافية.

**تحرير مزلاج علبة البطارية —** يحرر البطارية .راج[ع استخدام البطاري](file:///C:/data/systems/latd520/AR/ug_ar/battery.htm#wp1054784)ة لمعرفة الإرشادات.

**مقياس شحن البطارية —** يوفر معلومات حول شحن البطارية .راجع [استخدام البطارية](file:///C:/data/systems/latd520/AR/ug_ar/battery.htm#wp1054784) لمزيد من المعلومات.

**بطارية —** عند تركيب البطارية ٬يمكنك استخدام الكمبيوتر دون توصيله بمأخذ تيار كهربي .راجع [استخدام البطارية](file:///C:/data/systems/latd520/AR/ug_ar/battery.htm#wp1054784) لمزيد من المعلومات.

**فتحة جهاز الإرساء —** يتيح لك إمكانية توصيل الكمبيوتر بجهاز إرساء .راجع مستندات التوثيق الواردة مع جهاز الإرساء للحصول على معلومات إضافية.

ملاهقة، يتصن جياز الكبيرتر الخاص بك تقنة ™Drdock & Gol التي تتج اله يكثر الكربيتر الخلاق المن المن الأساس المسائل المسلم المجال المسلم المسلم المسلم المسلم المسلم المسلم المسلم المسلم ا<br>التكم المسلم المسلم المسلم المسلم

**منافذ الهواء —** يستخدم الكمبيوتر مروحة داخلية لتوليد تيار من الهواء عبر المنافذ ٬مما يمنع من ارتفاع درجة حرارة الكمبيوتر.

**ملاحظة :**يشغل الكمبيوتر المروحة عندما يسخن .الصوت المنبعث من المروحة أمر طبيعي ولا يشير إلى وجود مشكلة في المروحة أو الكمبيوتر.

تنيه. تضب اعقة منافذ الهراء أو نفع أجسام داخلها أو ترك الترك تكويت المرام بالمنظم المستخف المستخف المسترقات المستركات المعام الممكن أن تودي إعاقة تنفق الهراء إلى الائف المراء إلى إتلاف المراء إلى إتلاف المراء إلى إتلاف ال

**محرّك القرص الثابت —** يخزن البرامج والبيانات.

**الملحق Dell™ Latitude™ D520 استخدام دليل**

- [تنظيف جهاز الكمبيوتر](#page-8-1)
- إشعار منتج [Macrovision](#page-9-0)
- إشعار FCC )[الولايات المتحدة فقط](#page-9-1))

## <span id="page-8-1"></span>**تنظيف جهاز الكمبيوتر**

**تنبيه :قبل الشروع في أي إجراء من الإجراءات الموضحة في هذا القسم ٬اتبع إرشادات الأمان الموضحة في** *ƳljƵә ғǛƹǃƶƞƹ ҮҗƽƹƵǚ***.**

### **الكمبيوتر ولوحة المفاتيح وشاشة العرض**

<span id="page-8-0"></span>تنبيه. فل تنظيف الكمبيرتر الخامل الكمبيرتر من ماخذ التيل الكهربي وإزالة أي بطريت مستخدم المنقطف المستخل الكلماء التخلص المستخدم المنظفات المائلة أو البخاخة، التي قد تحتوي على مواد قابلة<br>للاشتعال

<sup>l</sup> استخدم علبة من الهواء المضغوط لإزالة الأتربة التي تتجمع بين مفاتيح لوحة المفاتيح.

هوار : لتفادي تعرض الكمبيوتر أو شاشة العرض للثلف تم تعرض التماس المعرض لا تستخدم إلا المتكبك المصممة خصيصًا لتنظيف شاشات العرض، واتبع الإرشادات الواردة مع المنتجات العرض، واتبع الإرشادات الواردة مع المنتجات العرض، واتبع ا

- <sup>l</sup> قم بترطيب قطعة قماش ناعمة وخالية من الوبر بالماء أو بمنظف خاص بشاشات العرض وامسح الشاشة حتى يتم تنظيفها.
- <sup>l</sup> قم بترطيب قطعة قماش ناعمة وخالية من الوبر بالماء وامسح الكمبيوتر ولوحة المفاتيح .لا تدع الماء يتسرب من قطعة القماش بين لوحة اللمس ومسند راحة اليد المحيط بها.

### **لوحة اللمس**

- 1. قم بإيقاف تشغيل الكمبيوتر .
- 2. افصل أي أجهزة متصلة عن الكمبيوتر وعن مآخذ التيار الكهربي .
	- 3. قم بإزالة أي بطاريات مركبة (راج[ع استبدال البطاري](file:///C:/data/systems/latd520/AR/ug_ar/battery.htm#wp1050854)ة) .
- 4. قم بترطيب قطعة قماش ناعمة وخالية من الوبر بالماء ٬ثم امسح سطح لوحة اللمس برفق .لا تدع الماء يتسرب من قطعة القماش بين لوحة اللمس ومسند راحة اليد المحيط بها .

### **محرك الأقراص المرنة**

**إشعار :**لا تحاول تنظيف رؤوس المحرك بمسحه .فقد تتسبب عن غير قصد في تغيير أماكن الرؤوس ٬مما يؤدي إلى إعاقة المحرك عن العمل.

قم بتنظيف محرك الأقراص المرنة باستخدام طقم التنظيف المتاح في الأسلف على اللطقم على أقراص مرنة مُعالجة مسبقًا لإزالة الملوثات التي تتجمع أثناء عملية التشغيل العادي.

## **أقراص CD وDVD**

هي إشعار - استخدم الهواء المضغوط دانما لتنظيف الحدسات في محرك أقراص DVD والتي الإرشادات الواردة مع نتج الهواء المضغوط لا تقم أبدًا بلمس الحنمات العوجودة في محرك الأقراص.

حاول تنظيف الأقراص إذا لاحظت مشاكل ٬مثل التخطيأو في خاصية إعادة تشغيل أقراص CD وأقراص DVD.

1. امسك القرص من حافته الخارجية .ويمكنك أيضًا لمس الحافة الداخلية لفتحة المنتصف .

**إشعار :**لتفادي تعرض سطح القرص للتلف ٬تجنب مسح القرص بحركة دائرية.

2. امسح الجزء السفلي للقرص (الجانب الخالي من الملصقات) باستخدام قطعة قماش ناعمة وخالية من الوبر في خط مستقيم من المركز إلى الحافة الخارجية للقرص .

حاول استخدم الماء أو محلول مخفف من الماء والصلبون لإزالة الهيكم المعاشرة المناسف المعالم المعالم المسلم المسابع والمسلم والمسلم والخدوش تحد منتجات تنظيف أقراص [C] أمنة<br>للاستخدام مع أقراص DVD.

## <span id="page-9-0"></span>**إشعار منتج Macrovision**

يتضمن هذا المنتج تفوق المراش التي الشر للتي تخضع لصاية براءة اللاخر الأخرى المنتار المواسم المستوق المستوري المستفعات المستورية من Macrovision وهي مصممة للاستخدام المنزلي واستخداما<br>العرض المحدردة قط إلا في حل تصريح Macrov

## **إشعار FCC )الولايات المتحدة فقط)**

## <span id="page-9-1"></span>**FCC الفئة ب**

يصدر هذا الجهاز ويستخد، ومن المكن أن ينبث منه طاقة تردد لاسلكي، والتي قصرت الخاص المعامل المستمر المعامل المستمر المستمر المعالمصنعة كم اختبار هذا الجهاز وشت أنه متوافق مع حدود الأجهزة<br>الرقعية من الفة ب طبقة الإم عليه الإ

يتوافق هذا الجهاز مع الجزء15 من قواعد لجنة الاتصالات الفيدرالية FCC .يخضع تشغيل الجهاز للحالتين التاليتين :

1. إمكانية تسبب هذا الجهاز في حدوث تداخل ضار .

2. يجب أن يقبل هذا الجهاز أي تداخلات يتم استقبالها ٬بما في ذلك التداخلات التي قد تؤدي إلى تشغيل غير مطلوب .

.Inc Dell يمكنها إلغاء تخويل تشغيلك لهذا الجهاز . أن أي تغييرات أو تعديلات غير معتمَدة صراحة ًمن شركة **ملاحظة :**تشترط قوانين لجنة الاتصالات الفيدرالية FCC

إن هذه الحدرد مخصصة لتوفير المعالية المتلكالشار عند التركيب في أماكن مكثري المتابع المناس المعالي المعالم المعالية المواسم المن كذا المواسم المن كاملا صادق الموجات استقبل الرائبو أو التلفزيون، وهو الأمر الذي أو التلفزيون،

<sup>l</sup> إعادة توجيه هوائي الاستقبال.

l . تغيير موضع النظام وفقًا لجهاز الاستقبال

<sup>l</sup> نقل النظام بعيدًا عن جهاز الاستقبال.

<sup>l</sup> توصيل النظام بمأخذ كهربائي مختلف حتى يكون كل من النظام وجهاز الاستقبال على دوائر فرعية مختلفة .

يمكنك استشارة ممثل شركة. Inc Dell أو فني أجهزة راديو/تليفزيون متمرس للحصول على مزيد من الاقتراحات إذا لزم الأمر .

تتوفر المعلومات التالية على الجهاز أو الأجهزة التي يتضمنها هذا المستند بالتوافق مع قوانين لجنة الاتصالات الفيدرالية FCC :

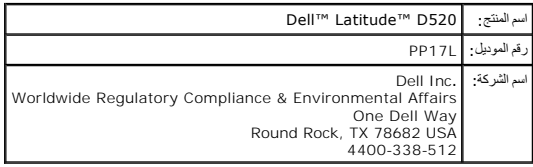

### **استخدام البطارية Dell™ Latitude™ D520 استخدام دليل**

- [أداء البطارية](#page-10-1)
- [فحص شحن البطارية](#page-10-2)
- [الحفاظ على طاقة البطارية](#page-11-1)
	- [أوضاع إدارة الطاقة](#page-11-2)
- [تهيئة إعدادات إدارة الطاقة](#page-12-1)
	- [شحن البطارية](#page-12-2)
	- [استبدال البطارية](#page-12-3)
	- [تخزين البطارية](#page-13-0)

### <span id="page-10-1"></span>**أداء البطارية**

**ملاحظة :**للحصول على معلومات حول ضمان Dell الخاص بجهاز الكمبيوتر ٬راجع *ƳljƵә ғǛƹǃƶƞƹ ҮҗƽƹƵǚ* أو مستند الضمان الورقي المنفصل الذي تم شحنه مع جهاز الكمبيوتر.

<span id="page-10-0"></span>للحصول على أفضل أداء للكمبيوتر وللمساعدة في الخلط على إعدادات Bell™ وDell™ الكمبيوتر المحمول الخاصية المركبة باس جميع الأوقات. توجد بطارية واحدة واردة كجهاز قياسي في علبة البطارية.

ملاطقة نظرا لإمكانية عم شحن البطرية بالكامل، استخم محل الكبر المراسل المراسم المراسم المراسم المراسم المواسم المسلم مستغل الشائم ما مسلم المسلم مي شغل الكبيرة باستخلال المسلم مي شغل الكبيرة باستخلال المسلم المسلم المسلم ا

حملا<del>حظ</del>ة ، تقل مدة تشغيل البطارية (وقت احتفاظ البطارية بالشحن) بمرور الوقت الموقات استخدامها، في تحتاج إلى شراء بطارية جديدة أثناء فترة عمر الكمبيوتر الخاص بك.

يتنوع زمن تشغيل البطارية وفقا لظروف التشغيل ٍ يمكنك تثبيت بطارية ثانية اختيارية في علبة الوسائط لزيادة مدة التشغيل بشكل كبير

تقل مدة التشغيل بشكل كبير عندما تقوم بعمليات تتضمن- على سبيل المثال لا الحصر- ما يلي:

- l استخدام محركات أقراص ضوئية
- <sup>l</sup> استخدام أجهزة اتصالات لاسلكية أو بطاقات Card PC أو ExpressCard أو بطاقات ذاكرة الوسائط أو أجهزة USB
- l استخدام إعدادات شاشة عرض عالية الإضاءة أو شاشات توقف ثلاثية الأبعاد أو برامج تستخدم الطاقة بشكل كبير مثل الألعاب ثلاثية الأبعاد
	- <sup>l</sup> تشغيل الكمبيوتر في وضع أفضل أداء (راجع [تهيئة إعدادات إدارة الطاقة](#page-12-1))

**ملاحظة :**يوصى بتوصيل جاهز الكمبيوتر الخاص بك بمأخذ كهربائي عند الكتابة إلى قرص مضغوط أو DVD.

يمكنك [فحص شحن البطارية](#page-10-2) قل إدخال البطارية في جهاز الكمبيوتر (راجع فحص أيضا أضبط المستخرارات إدارة الطاقة لتتذرك عند انخفاض شحن البطارية (راجع <u>تبين</u>ة إعدادات إدارة الطاقة).

تيبه. قديزدي استخدام بطرية غير متوافقة إلى خطر تشوت ال الشرك استغراف الموسطور الغامي المواسم المستغران المورية الموسطور الخاص بك لا تستخدم بطرية من اجهزة كمبيوتر الخاص بك لا تستخدم بطرية من اجهزة كمبيوتر الخاص بك.<br>مع جهاز

تنبيه. لا تتظمى من الطاريات مع النفايات المنزية، تصل بشاء المناسرة المعامرة المعامل المناسرة المناسرة المناسرة المناسمية الشام المعامل من المعامل المناسمة المناسمة المناسمة المناسمة المناسمة المناسمة المناسرة المناسرة الم

تنيه. قديردي سرء استخام البطرية إلى زيادة خطر نشوب حريق أو دتران من تم تشارك التوارية والم تصارم من 60 درجة مئول لوم 1 درجة فهرنهايت). احفظ البطارية بعداً عن متناول الأطفل<br>تعامل مع البطريات التالفة أو التي بها تسابلية الت

## <span id="page-10-2"></span>**فحص شحن البطارية**

Meter Battery QuickSet Dell )مقياس بطارية QuickSet Dell( وإطار ورمز **Meter Power** Windows Microsoft )مقياس الطاقة من Windows Microsoft ( ٬يوفر كل من مقياس شحن البطارية ومقياس السلامة والتحذير عند انخفاض طاقة البطارية معلومات حول شحن البطارية.

## **مقياس بطارية QuickSet ™Dell**

إذا مُكلّيت Dell QuickSet اضغط على CFn><F3> لعرض QuickSet Battery Meter (مقياس بطارية QuickSet أو كال مجردة من Battery Meter (مقياس البطارية) هالة البطارية العرجودة في جهاز الكنبيرتر الخاص بك ردرجة<br>سلامتها ومستوى الشعن به

للحصول على المزيد من المعلومات حول QuickSet ٬انقر بزر الماوس الأيمن رمز الموجود في شريط المهام ٬ثم انقر **Help** )تعليمات).

**Microsoft® Windows® Microsoft ® الطاقة مقياس( Power Meter ( ® Windows**

<span id="page-11-0"></span>يشير Windows Power Meter (مقياس طاقة Windows) إلى شحن البطارية المتبقي. للتحقق من Power Meter (مقياس الطاقة)، انقر نقرا مزدوجا فوق رمز مجل الموجود على شريط المهام.

إذا تم توصيل الكمبيوتر بمأخذ كهرباني، يظهر الرمز مطيل.<br>.

### **مقياس الشحن**

إما بالضغط مرة واحدة أو *ƓƤƐƵǚ Ɯƹ ƹҗƃǠǚﬞǚ ﬞ*على زر الحالة الموجود على مقياس الشحن على البطارية ٬يمكنك التحقق مما يلي:

- <sup>l</sup> شحن البطارية (تحقق بالضغط على زر الحالة و*ҳҗﬞljﬞƿ*(
- <sup>l</sup> سلامة البطارية (بالضغط *Ɯƹ ƹҗƃǠǚﬞǚ ﬞ*على زر الحالة)

يتم تحديد زمن تشغيل اليطرية شكل كبير حسب عدد مرات ساحت من استعادت المعارف والمناسخ العائل المعاد المعامل المرارية وبهذا، يمكن أن تظهر حلة البطارية "مشعونة" بينما تقل معة (درجة ملامة) البطارية "مشعونة" بينما تقل سهة (درجة م

### **فحص شحن البطارية**

لنعص شمن البطرية *[dʔt] :* 7 `` زر الحلة البرجرد على مقرس شرك المساح من المساح 20 سلام المسام المن المسام المسام المسامس المسائل الذين المسارية 8 والمائة شمن مَبَئى، فستص أو ( dr/t/ أو ) مساح من المسافري أو المسافرية من ا لم يضيء أي مصباح ٬فذلك يعني أنه لا يوجد شحن بالبطارية.

#### **فحص سلامة البطارية**

.<br>2⁄4 ملاطقة: يمكك التحق من سلامة البطرية بإدعى الطريقتين الثانيين البشخام مقاسم الشرك المستمر Battery Meter (مقباس البطارية) في Dell QuickSet. اللصرل على الطريفة المستعلم الصول على الطريفة المستعلم المطرية المستعلمات الم QuickSet ٬انقر بزر الماوس الأيمن رمز الموجود في شريط المهام ٬ثم انقر **Help** )تعليمات).

للتكوّ من سلامة الطارية باستخلامقاس الشتلة الموركة والكورية المعربة الموسمات المعامل المسمح المستخلال المسائل المواسم المسائل المسلم المسلم المسلم المسلمات مول المسلمات حول زمن شغل الطلابة المسلمات حول زمن شغل الطلابة الم

### **تحذير انخفاض طاقة البطارية**

ملاحظة· لتجنب فقان البيانات أو عطبها، لحفظ عملك على الفرر بعد ظهور بانخفاض القارية بعدها بقر مسائل بواسم المربة بان الفلال الشرك بشكل كامل، يدا وضع الإسبات تلقائيا ً

بشكل افتراضي، يخرك اطر منبثق عنـ نفاد 90 بالمائة تتريلات المناسبة المسائل الفراس المسائل وكان Dower Options Properties (خصائص خيارات الطقة). راجع <u>نبينة إعدادات إدارة</u><br>ا<u>لطقة</u> للحمول على مطومات حول الوصول الى DuickSet أو

### <span id="page-11-1"></span>**الحفاظ على طاقة البطارية**

قم بتنفيذ الإجراءات التالية للحفاظ على طاقة البطارية:

- <sup>l</sup> قم بتوصيل الكمبيوتر بمأخذ كهربائي إن أمكن لأن عمر البطارية يتم تحديده بشكل كبير بواسطة عدد مرات استخدام وشحن البطارية.
- <sup>l</sup> اضبط الكمبيوتر على وضع الاستعداد أو وضع الإسبات عندما تترك الكمبيوتر غير مراقب لفترات طويلة (راجع [أوضاع إدارة الطاقة](#page-11-2)).
- 1 يستخدم Power Management Wizard (معالج إدارة الطاقة) لتحديد الفولات الشاشر المستخدم الشاشد الشاشف الشاشر الشاقة أو إغلاق الشاشة أو الضغط على ن الملقة أو الضغط على ن الطاقة أو إغلاق الشاشة أو الضغط على ح

**ملاحظة :**راجع [أوضاع إدارة الطاقة](#page-11-2) للحصول على المزيد من المعلومات حول الحفاظ على طاقة البطارية.

### **أوضاع إدارة الطاقة**

## <span id="page-11-2"></span>**وضع الاستعداد**

من شأن وضع الاستحاد الحفاظ على الطاقة بواسطة ايقاف شاشة الطرائف الشرقات والثمرات المتشام المستخلص من ومن وضع الاستحداد، بعود الكبيرتر إلى نفس حالة الشغول التي كل عليها قبل الداخل في المستحد المستحل المستحد المستحد المستحد الاستعداد.

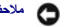

**ملاحظة :**إذا فقد الكمبيوتر الخاص بك التيار المتردد وطاقة البطارية أثناء تشغيله في وضع الاستعداد ٬فقد يفقد البيانات.

الدخول في وضع الاستعداد:

- .(الاستعداد( **Stand by** ¬(تشغيل إيقاف( **Shut Down** ¬(┘ꜜ̳ ) **Start** انقر <sup>l</sup>
	- أو

<sub>1</sub> تبعا لطريقة ضبط خيارات إدارة الطاقة الخاصة بلغار في الطاقة ) معالج العاقة QuickSet (معالج الحاقة QuickSet أو QuickSet أو QuickSet أو QuickSet Power Management Wizard) استخدم إحدى

الطرق التالية:

- ¡ اضغط على زر الطاقة.
- ¡ أغلق شاشة العرض.
- ¡ اضغط على <Esc><Fn<.

<span id="page-12-0"></span>للفروج من وضع الاستعداد، اضغط على زر الطقة أو افتح شاشر المشارك المفاتيح المفاتيح المفاتيح المستعداد بوسع المستعداد بواسطة الضغط على أحد المفتح أو لمس لوحد المناسبة المنطقة على أحد المفتح أو لمس لوحد المناسخ أو لمس لوحة ال

### **وضع الإسبات**

.<br>يحاقط وضع الإسبات على الطقة براسطة تستغ إلى منطقة مطوطة على محرك القرصة الأسائر المواسف المسلم المناسم والمسائر الموسود الموسود المسلم المسلم المسلم الشغل التي كان طبها قل المشغل التي كان طبها قل المشغل التي كان طبها قل

**ملاحظة :**لا يمكنك إزالة الأجهزة أو فصل الكمبيوتر الخاص بك أثناء وجود الكمبيوتر الخاص بك في وضع الإسبات.

يدخل الكمبيوتر الخاص بك وضع الإسبات إذا تنخفض مستوى شحن البطارية بشكل ملحوظ.

: للدخول في وضع الإسبات يدويا ً

- <sup>l</sup> *Ƭƽǚﬞ* **Start** )̳ ¬(┘ꜜ**computer off Turn** )إيقاف تشغيل الكمبيوتر) واضغط مع الاستمرار على <Shift< ٬ثم انقر **Hibernate** )الإسبات).
	- أو
- <sub>1</sub> تبعا لطريقة ضبط خيارات إدارة الطاقة الخاصة بلغار هيارات (حوائص الحاقة ) معالج العاقة ) في QuickSet Power Management Wizard (معالج إدارة طاقة ) المتخدم إحدى الخاصة بك الخاصة بك الخاصة بك الخاصة بك المتخدم لحدى الخاصة ب الطرق التالية للدخول في وضع الإسبات:
	- ¡ اضغط على زر الطاقة.
	- ¡ أغلق شاشة العرض.
	- ¡ اضغط على <Esc><Fn<.

ملا<del>حظة.</del> قد لا تعمل بعض بطاقات [ExpressCard](file:///C:/data/systems/latd520/AR/ug_ar/cards.htm#wp1103006) بشكل صحيح بعد خروج الكمبيوتر من وضع الإسبات. أزل البطاقة وأعد تركيب بطاقة PC Card أو ExpressCard( أو ExpressCard)، أو القيام بساطة بإعادة تشغيل جهاز الكمبيوتر الخاص بك.

للنروج من وضع الإسان، اضغط على زر الطاقة قديسترق الكبيرة وقاصير المراسف المراسم المراسف المراسم المسافل المسافر المسافل المسافل المريد المسلمات حول وضع الإسان، راجع<br>الوثائة الواردة منظم التشنيل

## <span id="page-12-1"></span>**تهيئة إعدادات إدارة الطاقة**

يمكنك استخدام QuickSet Power Management Wizard (معالج إدارة الطاقة QuickSet أو Windows Power Options Properties)، لتهيئة إعدادات إدارة الطاقة بجهاز الكمبيوتر الكمبيوتر (Windows أو Windows)، لتهيئة إعدادات إدارة الطاقة بجه الخاص بك.

<sub>1</sub> للوصول إلى QuickSet Power Management Wizard (معالج إدارة طاقة QuickSet)<sup>، انق</sup>ز نفرا مزدوجاً على رمز <mark>فائ</mark>فا في شريط المهابر المصول على المزيد من المعلومات حل QuickSet Power Management Wizard، انقر زر H**elp** (معلج إدا

<sub>ا</sub> الوصول إلى Power Options Properties (خصائص خوارات الطاقة)، انقر الزر Hi Start (الوحد التحكم) – Performance and Maintenance (الأداء والصيانة) – Power Options Properties (الأداء والصيانة) – Power (إذاء والصيانة) - الت المعلومات.

## <span id="page-12-2"></span>**شحن البطارية**

ملاحقة. مم ™Dell™ExpressCharge عند يقاف تشغل الكنبيرة، بشحن محول الثراش الشائعة المناسات الفيلام المنافس والمقارب المائم المن المن المن الشعار المائة في حوالي ساعين وستغرق الشحن فترة أطول ساعتين وستغرق الشحن فترة أطول<br>عن

عندما تقوم بتوصيل الكمبيوتر بمأخذ كهوا بطارية أثناء توصيل الكمبير، توصيل المشارية بالمربات المربوتر المربع المعرف المسارية المتردد البطارية مع الاحتفاظ بشحن بعدها معول التيار المتردد البطارية مع الاحتفاظ بشحن البطارية مع ا

إذا كانت البطارية ساخنة بسبب استخدامها في الكمبيوتر الخاص بك أو وجودها في بيئة ساخنة ٬فقد لا يتم شحن البطارية عندما تقوم بتوصيل الكمبيوتر بمأخذ كهربائي.

تكون البطارية ساخنة لتغاية بحيث بدء الشمن إذا وممن المصباح التي الشرطال الشرائص المستغرق المستغر المستقر والمستقر والمطارية ليرداد المستغلق المتحرر والموارية المردا الغرية ومدار المرادية المعاملة المستغلقات المستغلم والمست لمتابعة شحن البطارية.

للحصول على المزيد من المعلومات حول حل المشكلات الخاصة بالبطارية ٬راجع [مشكلات الطاقة](file:///C:/data/systems/latd520/AR/ug_ar/trouble.htm#wp1281112).

### <span id="page-12-3"></span>**استبدال البطارية**

هر تنبيه <mark>. قبل القيام بهذه الإجراءات، أوقف تشغيل الكمبيوتر ٬ وافصل المواضع المواضع المواسم المتحاسم المواسم الكمبيوتر ٬ وأزل أي كابلات خارجية أخرى من الكمبيوتر ٬ وأن أي كابلات خارجية أخرى من الكمبيوتر ٬ وأزل أي كابلات </mark>

تنيه. قديزدي استخدام بطرية غير متوافقة إلى خطر تشري حريق أن الخواس في طلبقاء من طلبول المعام المسارية التي المستخل المستخدم بطارية من أجهزة كمبيرتر الذرى مع جهز الصبيوتر<br>الخاص بك ملاحظة<sub>؟</sub> يجب إزالة جميع الكابلات الخارجية من الكمبيوتر لتجنب أي تلف محتمل على محلومات حول استبدال البطارية الثانية، التي توجد في علبة الوسائط، راجع <u>ا[ستخدام الوسائط الم](file:///C:/data/systems/latd520/AR/ug_ar/media.htm#wp1069875)تحد</u>م

لإزالة البطارية:

- . 1 ٪ إذا كان الكمبيوتر موصلاً بجهاز إرساء، فقم بفصله . راجع الوثائق الواردة مع جهاز الإرساء لمعرفة الإرشادات .
	- 2. تأكد من إيقاف تشغيل الكمبيوتر .
	- 3. قم بتحرير مزلاج علبة البطارية الموجود أسفل الكمبيوتر حتى تسمع صوت التحرير .
		- 4. باستخدام الشريط الموجود على البطارية ٬ارفع البطارية خارج الكمبيوتر .

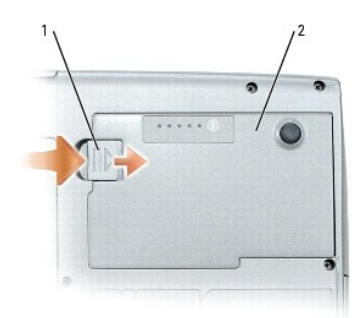

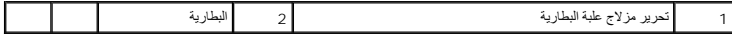

لاستبدال البطارية ٬ضع البطارية في العلبة ٬ثم اضغط لأسفل حتى تسمع صوت تحرير مزلاج علبة البطارية.

## <span id="page-13-0"></span>**تخزين البطارية**

أزل البطارية عندا تقوم بتخزين الكبيوتر الخاص بك لفترة طويلة بشارية الخاس بالفترة الفترة عام الفترية في البطارية بشكل كامل الملاء المتخدامها (راج[ع شحن البطاري](#page-12-2)ة).

## **استخدام البطاقات Dell™ Latitude™ D520 استخدام دليل**

[أنواع البطاقات](#page-14-1)

- [بطاقات فارغة](#page-14-2)
- [بطاقات موسعة](#page-14-3)
- تثبيت بطاقة Card PC أو [ExpressCard](#page-14-4)
	- [إزالة بطاقة أو بطاقة فارغة](#page-15-0)

### <span id="page-14-1"></span>**أنواع البطاقات**

راجع [المواصفات](file:///C:/data/systems/latd520/AR/ug_ar/specs.htm#wp1057468) للحصول على معلومات حول أنواع البطاقات المدعومة.

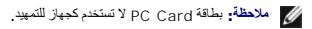

<span id="page-14-0"></span>تحتوي فقة PC Card/ExpressCard على موصل ولد يدعم بطقة مفردة نوع | أو نوع | إه بالإضافة ExpressCard 34 مع تمع فقحة بطاقة PC Card/ExpressCard وبطاقات PC تقنية CardBus وبطاقات PC<br>Card الموسعة. يدل "نوع" البطاقة على سمكها وليس

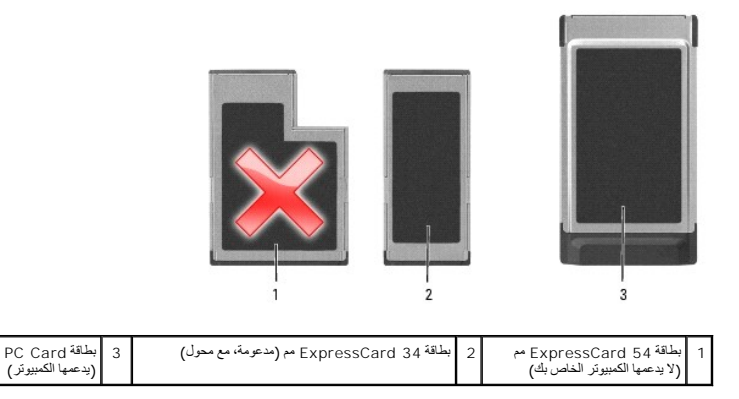

### <span id="page-14-2"></span>**بطاقات فارغة**

برد جهاز الكبيرتر مع بطقك بلاشكية فرغة في قحات البطقات محمي البطقات الفراء المعامل الموسمات الأخرى احتفظ بالبطقة الفارغة لاستخدامها عند عمر وجرد بطقة مثبّة في الفحة قد لا تتلاء الملقات الفارغة الفحة قد لا تتلاء الملقات ال

## <span id="page-14-3"></span>**بطاقات موسعة**

البطاقة الموسعة (على سبيل المثال، محول شبكة لاسلكي) هي أطول من البطاقة القياسية وتمتد خارج ٬ الكمبيوتر . اتبع هذه الإجراءات الاحتياطية عند استخدام البطاقات الموسعة:

- <sup>l</sup> احرص على حماية الطرف المكشوف من البطاقة المثبتة .ارتطام طرف البطاقة قد يؤدي إلى تلف لوحة النظام.
	- l . احرص دائما ًعلى إزالة البطاقة الموسعة قبل وضع الكمبيوتر في حقيبة الحمل الخاصة به

## **تثبيت بطاقة Card PC أو ExpressCard**

يمكنك تثبيت بطاقة Card PC أو34 ExpressCard مم (مع محول) في الكمبيوتر أثناء تشغيله .يكتشف الكمبيوتر تلقائيا ًوجود البطاقة.

عادة ما نكون البطاقات معله برمز رمثل مثلث أو سهم الإشارة إلى الطاقات والملهات مصممة بشكل يمنع إسلام المناسم . واجع مستندات التوثيق الواردة مع البطاقة إذا كان اتجاه البطاقة بزا كان اتجاه البطاقة فإن البطاقة بنا كان اتجاه ال

**تنبيه :قبل الشروع في أي إجراء من الإجراءات الموضحة في هذا القسم ٬اتبع إرشادات الأمان الموضحة في** *ƳljƵә ғǛƹǃƶƞƹ ҮҗƽƹƵǚ***.**

### <span id="page-14-4"></span>**PC Card**

1. أمسك البطاقة بحيث يشير رمز الاتجاه الموضح عليها إلى الفتحة بالجانب العلوي الموسول العلوي المراس المراري في وضع "الإدخال" قبل قيامك بإدخال البطاقة .

. قم بإدخال البطاقة في الفتحة حتى تستقر البطاقة تماما ًفي الموصل الخاص بها 2.

إذا شعرت بمقاومة شديدة للغاية ٬فلا تستخدم القوة في إدخال البطاقة .تأكد من اتجاه البطاقة ٬ثم حاول مرة أخرى.

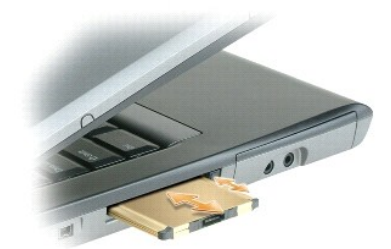

يتعرف الكمبيوتر على معظم البطاقات ويحمّل برنامج التشغيل المطلب المستخدم المصنع المصنع المستخدم القرص المشغول الموس المضغوط الوارد مع بطاقة PC. Card بطاقات و الترعن المضغوط الوارد مع بطاقة PC. Card بطاقات و التشغيل الوارد

### **ExpressCard**

**ملاحظة :**يدعم جهاز الكمبيوتر الخاص بك بطاقة34 ExpressCard مم فقط مع استخدام محول .لا يدعم الكمبيوتر الخاص بك استخدام بطاقات54 ExpressCard مم.

1 أثناء وجود بطقة 24 ExpressCard مع داخل المحل الخاص بها، أسك البطقة باست و PC Card/ExpressCard مع نوجيه الجانب الطوي من البطقة لأعلى قد يتطلب الأمر أن يكون المزلاج في وضع<br>الإنخال" قِل قِيات بانخال البطقة

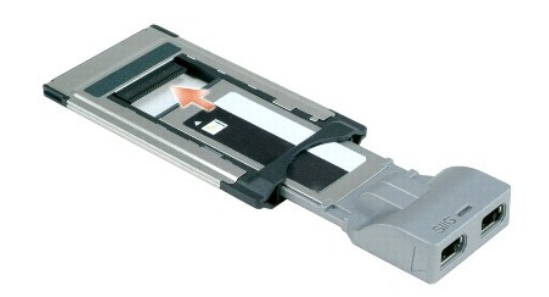

. قم بإدخال المحول في فتحة البطاقة حتى يستقر المحول تماما ًفي الموصل الخاص به 2.

إذا شعرت بمقاومة شديدة للغاية ٬فلا تستخدم القوة في إدخال المحول .تأكد من اتجاه بطاقة ExpressCard والمحول ٬ثم حاول مرة أخرى.

يتعرف الكمبيوتر على معظم البطاقات ويحمّل برنامج التشغيل الخاصة بالمطلب المواسط الجهار التشغيل القراس الملائل القرص المرن أو القرص المضغوط الوارد مع البطاقة.<br>.

## <span id="page-15-0"></span>**إزالة بطاقة أو بطاقة فارغة**

**تنبيه :قبل الشروع في أي إجراء من الإجراءات الموضحة في هذا القسم ٬اتبع إرشادات الأمان الموضحة في** *ƳljƵә ғǛƹǃƶƞƹ ҮҗƽƹƵǚ***.**

ملاحقة انقر فرق الرز « به المرجرد في شريط المهام) لتحدد أحداها المواسط المعامل المواسفين المساحق المعامل المساحة استخاب المعامل المعامل المعامل المواسطة عن طريق سحب الكابل<br>الخاص بها إذا كل هاك كمدا

اضغط على المزلاج ٬ثم أزل البطاقة أو البطاقة الفارغة .قد تتطلب بعض المزاليج الضغط عليها مرتين :مرة لإخراج المزلاج ٬ثم مرة أخرى لإخراج البطاقة.

### **استخدام شاشة العرض Dell™ Latitude™ D520 استخدام دليل**

## [ضبط الإضاءة](#page-16-1)

- [تبديل صورة الفيديو](#page-16-2)
- [إعداد دقة شاشة العرض ومعدل التحديث](#page-16-3)
- [وضع شاشة عرض مزدوجة مستقلة](#page-16-4)
- [مبادلة شاشتي العرض الرئيسية والثانوية](#page-17-0)

### <span id="page-16-1"></span>**ضبط الإضاءة**

عند تشغيل جهاز الكمبيوتر TM إDell باستخدام البطارية، يمكنك توفير المقاعة على الأعلام المريح بواسطة الضغط على ج(Fn ومفتاح السهم لأعلى أو لأسل في لوحة المفاتي

<span id="page-16-0"></span>ملاحقة، تزثر مجوعة مفاتح الإضاءة فقط على شاشار من المسترتر المحاسر المسائر المسائر المعامل المسائر المسائر المسائر المسائر المسائر المسائر المسائر المسائر المسائر المسائر المسائر المسائر<br>خارجية، فقريظير "مقاس الإضاءة"، لك

يمكنك الضغط على المفاتيح التالية لضبط مستوى إضاءة شاشة العرض:

- <sup>l</sup> اضغط على <Fn< ومفتاح السهم لأعلى لزيادة الإضاءة في شاشة العرض المدمجة فقط (وليس في شاشة خارجية).
- <sup>l</sup> اضغط على <Fn< ومفتاح السهم لأسفل لتقليل الإضاءة في شاشة العرض المدمجة فقط (وليس في شاشة خارجية).

## <span id="page-16-3"></span><span id="page-16-2"></span>**تبديل صورة الفيديو**

عند بدء تشغيل الكمبيوتر أثناء توصيل وتشغيل جهاز خارجي (مثل شاشة خارجية أو جهاز إسقاط) ٬قد تظهر الصورة إما على شاشة عرض الكمبيوتر أو على الجهاز الخارجي.

اضغط على <8F><Fn< لتبديل صورة الفيديو بين شاشة العرض فقط أو الجهاز الخارجي فقط أو شاشة العرض والجهاز الخارجي في نفس الوقت.

### **إعداد دقة شاشة العرض ومعدل التحديث**

لعرض برنامج بدقة معينة ٬يجب أن تدعم كل من بطاقة الرسومات وشاشة العرض البرنامج ٬ويجب تثبيت برامج تشغيل الفيديو الضرورية.

م<mark>ك حظةً :</mark> إذا قمت بتغيير دقة شاشة العرض من الإعدادات الحالية ، قد تقدم الم تشار الشار الثلاثة العرض الثقافة العرض، دوّن الإعدادات الحالية للاستفادة منها كعرجع في المستقبل ٬ وسعتقبل

. قبل تغيير أي إعدادات افتراضية خاصة بشاشة العرض ٬دوّن الإعدادات الافتراضية لتكون مرجعا ًلك في المستقبل

**ملاحظة :**لا تستخدم إلا برامج تشغيل الفيديو المثبتة من قبل Dell ٬والتي تم تصميمها لتقديم أفضل أداء مع نظام التشغيل المثبت من قبل Dell.

. إذا اخترت درجة دقة أو مجموعة ألوان أعلى مما تدعمه شاشة العرض ٬فسيتم ضبط الإعدادات تلقائيا ًعلى أقرب القيم المدعومة

- 1. انقر فوق **Start** )̳ ¬(┘ꜜ**Panel Control** )لوحة التحكم)¬ **Display** )شاشة العرض)¬ **Settings** )إعدادات) .
	- 2. جرب إعدادات مختلفة لكل من **quality Color** )جودة الألوان) و **resolution Screen** )دقة الشاشة) .

**ملاحظة :**كلما زادت درجة الدقة ٬ظهرت الرموز والنصوص بشكل أصغر على الشاشة.

إذا كانت نقة الفنير اعلى مما تدعله للمراس المبيوتر في وضع الباتر المارس المراس المراسم المراسم المعامل المساسم الذي يظهر عادة في الجزء المظيء سطح المكتب لعرض بقة الشاشة استخدم المكتب لعرض بقة الشاشة استخدم المكتب العرض بق

**ملاحظة :**قد تتسبب في إتلاف الشاشة الخارجية عند استخدام معدل تحديث غير مدعوم .راجع دليل استخدام الشاشة قبل ضبط معدل التحديث على شاشة خارجية.

## <span id="page-16-4"></span>**وضع شاشة عرض مزدوجة مستقلة**

بكتك توصول شاشة خارجية ار بهلا بالكبيوتر الخاص بك واستخلمه كامتداد لششة المرضا ومن المرحم من المع المستم المستحر المستحر المستخل المشتر مستشر المستخدم شاشتين بصورة مستقلة وسحب الكاتات من<br>شاشة إلى أخرى ومضاعة كنية مساحة ال

1. قم بتوصيل شاشة خارجية أو تلفاز أو جهاز إسقاط بالكمبيوتر .

2. انقر فوق **Start** )̳ ¬(┘ꜜ**Panel Control** )لوحة التحكم)¬ **Display** )شاشة العرض)¬ **Settings** )إعدادات) .

ملاحظة. إذا اخترت درجة دقة أو مجموعة ألوان أعلى مما تدعمه شاشة العرض، فسيتم لإعدادات تلقائيا على أقرب القيم مستندات توثيق نظام التشغيل لمزيد من المعلومات<sub>.</sub>

- 3. انقر فوق رمز الشاشة2 ¬ **monitor this onto desktop Windows my Extend** )توسيع سطح مكتب Windows على هذه الشاشة)¬ **Apply**) تطبيق) .
	- .4 فم بتغيير Screen resolution (دقة الشاشة) وفقاً للأحجام الملائمة لكل من شاشتي العرض، ثم انقر فوق Apply (تطبيق).
- (تطبيق إعداد اللون الجديد دون إعادة التشغيل)¬ **OK** )موافق) . إذا طُلب منك إعادة تشغيل الكمبيوتر ٬فانقر فوق **restarting without setting color new the Apply** 5.
	- 6. عند المطالبة ٬انقر فوق **OK** )موافق) لتغيير حجم سطح المكتب .
		- 7. عند المطالبة ٬انقر فوق **Yes** )نعم) للاحتفاظ بالإعدادات .
	- 8. انقر فوق **OK** )موافق) لإغلاق الإطار **Properties Display** )خصائص شاشة العرض) .

<span id="page-17-0"></span>لتعطيل وضع شاشة العرض المزدوجة المستقلة:

- 1. انقر فوق **Settings** )إعدادات) في الإطار **Properties Display** )خصائص شاشة العرض) .
- 2. انقر فوق رمز الشاشة ٬2 ثم قم بإلغاء تحديد الخيار **monitor this onto desktop Windows my Extend** )توسيع سطح مكتب Windows على هذه الشاشة) ٬وانقر فوق **Apply** )تطبيق) .

إذا لزم الأمر ٬اضغط على <8F><Fn< لإعادة صورة الشاشة مرة أخرى إلى شاشة العرض الخاصة بالكمبيوتر.

## **مبادلة شاشتي العرض الرئيسية والثانوية**

للمبادلة بين تعيينات شاشة العرض الرئيسية والثانوية (على سبيل المثال ٬لاستخدام شاشة خارجية كشاشة عرض رئيسية بعد الإرساء):

.1 انقر فوق Control Panel ← (كوحة التحكم)→ Display (شاشة العرض)← Settings (إعدادات)→ Advanced (إعدادات متقدمة)← Display (شاشة العرض).

راجع مستندات التوثيق الواردة مع بطاقة الفيديو للحصول على معلومات إضافية.

**البحث عن المعلومات Dell™ Latitude™ D520 استخدام دليل**

**ملاحظة :**قد تكون بعض الميزات أو الوسائط اختيارية وقد لا ترفق مع الكمبيوتر الخاص بك عند شحنه من المصنع .قد لا تتوفر بعض الميزات أو الوسائط في بعض الدول.

**ملاحظة :**قد يتم شحن معلومات إضافية مع جهاز الكمبيوتر الخاص بك.

<span id="page-18-0"></span>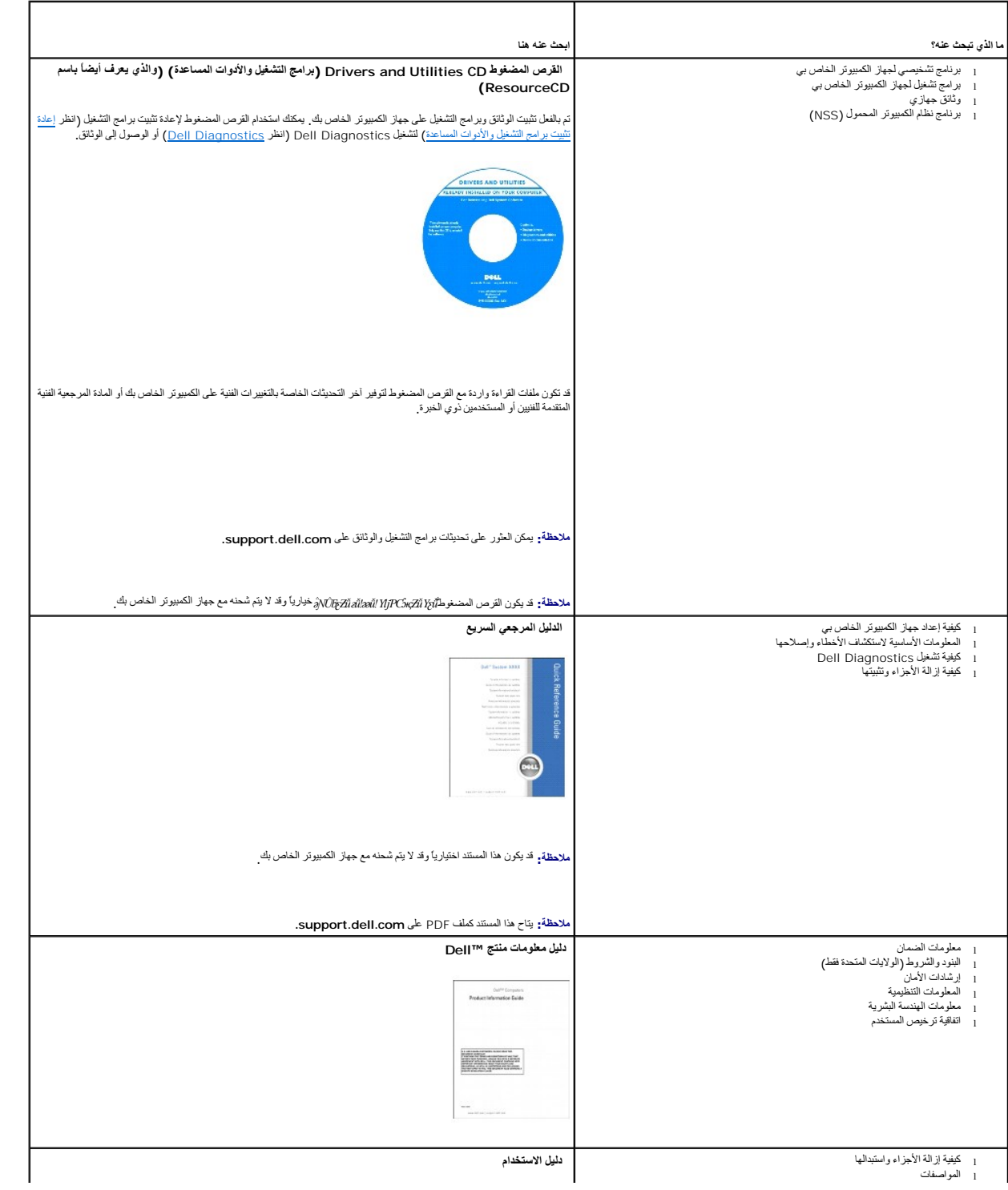

<span id="page-19-1"></span><span id="page-19-0"></span>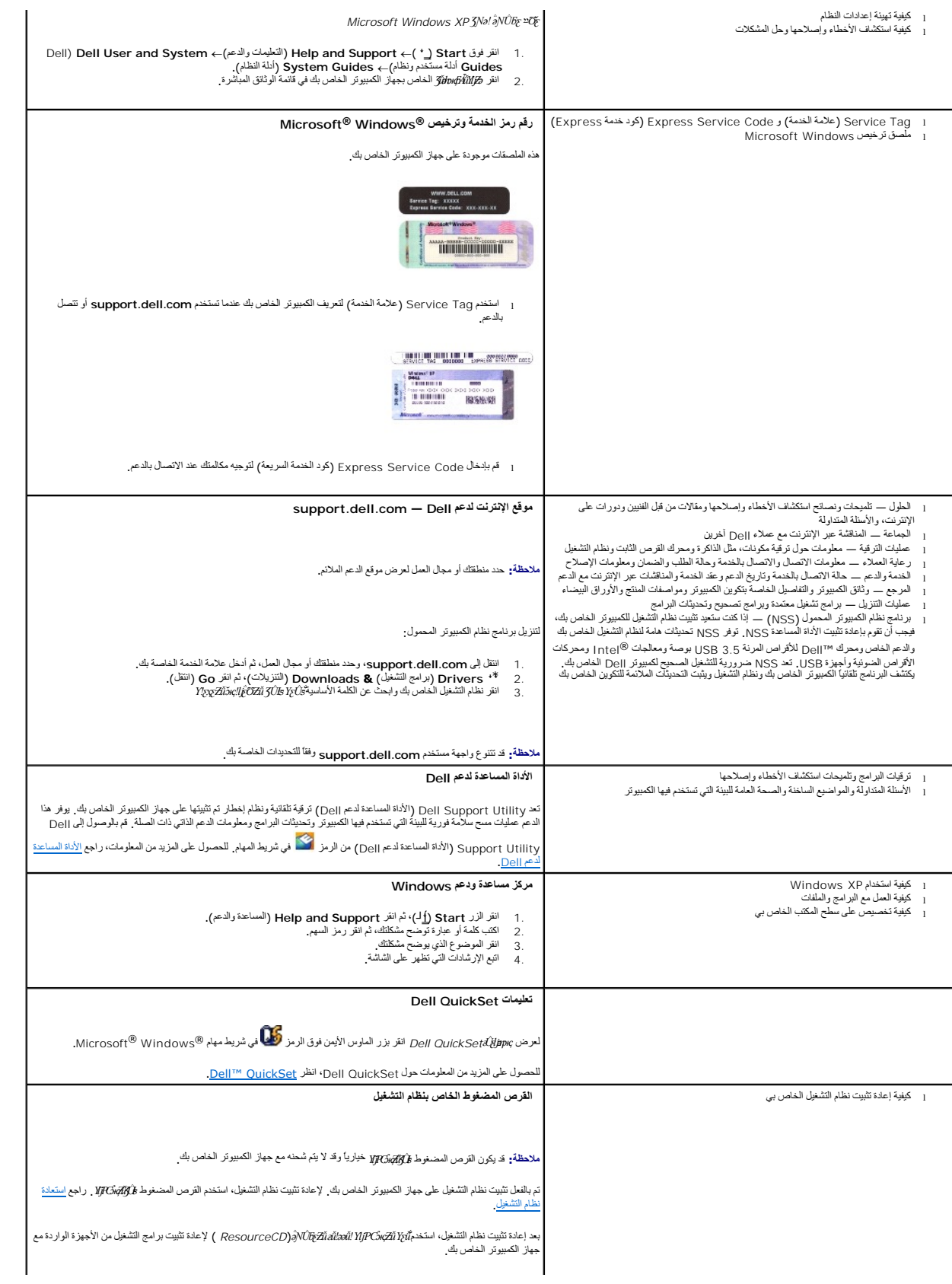

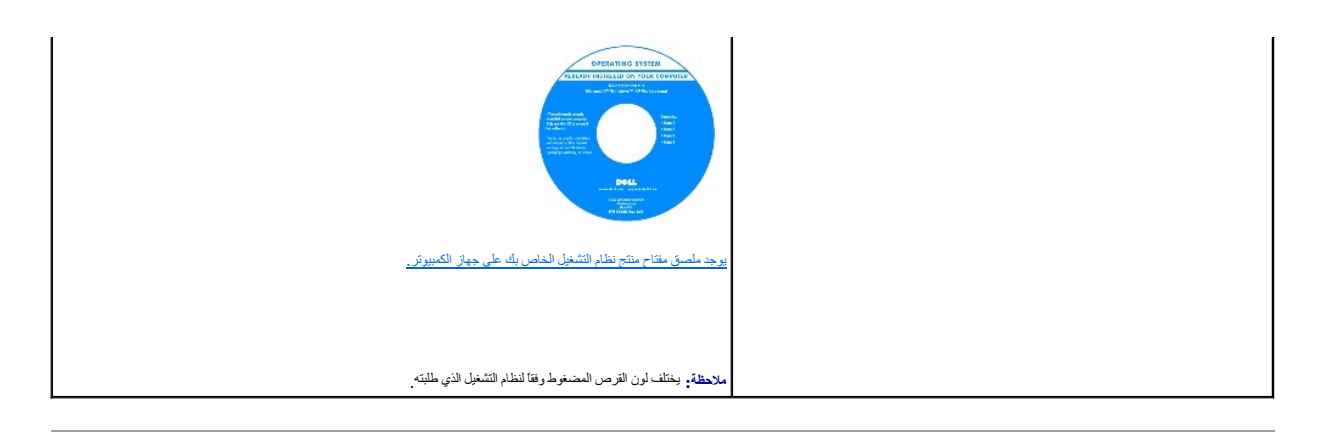

### **مسرد المصطلحات Dell™ Latitude™ D520 استخدام دليل**

الأهداف من المصطلحات المذكورة في مسرد المصطلحات هذا هي أهداف معرفية فقط وقد تصف أو لا تصف الميزات الموجودة في جهاز الكمبيوتر الخاص بك.

# 

**البرنامج** — أي برنامج يعالج البيانات ٬ويتضمن جداول البيانات ومعالج الكلمات وقواعد البيانات وحزم الألعاب .يلزم وجود نظام تشغيل لتشغيل البرامج.

**البطارية** — مصدر طاقة داخلي قابل لإعادة الشحن ويتم استخدامه لتشغيل أجهزة الكمبيوتر المحمولة عندما تكون غير متصلة بمحول تيار متردد ومأخذ تيار كهربي.

**البطاقة الذكية** — بطاقة يتم تضمينها مع المعالج ورقاقة الذاكرة .يمكن استخدام البطاقات الذكية للتصديق على أحد مستخدمي أجهزة الكمبيوتر المزودة بالبطاقات الذكية.

<span id="page-21-0"></span>ا**لبكسل** — نقطة طرش التعبير على الفيديو وحدات البكسل في صفوف وأعمدت الشهور الم الموسطن Aught و التعبير العدو وحدات البكسل، عن طريق زيادة أو تقليل عدد وحدات البكسل، عن طريق زيادة أو تقليل عدد وحدات البكسل، عن طريق زيادة أو

ا**لتوصيل والتشغيل** — قدرة الكمبيوتر على تهيئة الأجهزة تلقائيل السانوس الموجود التوافية التوافق القام الثالث والثلاث والثلاث والثقافة التشغيل BIOS وكافة الأجهزة مع التوصيل والتشغيل BIOS وكافة الأجهزة مع التوصيل والتشغيل.

ا**لدفتر** ـــــــوثيقة جمارك دولية تسهل عمليات الاستيراد المؤقتة إلى الدول الأجنبية . تعرف أيضاً باسم IlliiŨčŽŭ T̥ç Xljd̃Jҗ

**الدقة** — الوضوح والحدة لأي صورة تنتجها طابعة أو يتم عرضها على الشاشة .كلما كانت درجة الدقة مرتفعة كلما كانت الصورة أكثر حدة.

الذاكرة ـــ مسامة تفزين موتنا للياش لناس ليل السلال المسلام المرام الموردة في الأناس الأناس الخاس المسام المسلم المناس المناس والموس داما على خظ الملفت قل أن تقر بايقف تشغل المسين الكليس المراس تماس والمس المسلم المسلم الم الخاص بك قد يحتوي على نماذج عديدة ومختلفة من الذاكرة ،مثل RAM الأمراطوائي " وROM "ذاكرة القراءة فقط" وذاكرة الفيديو. تستخدم كلمة الذاكرة بشكل متكرر كمرادف لمصطلح RAM.

**الشاشة** - جهاز عالي الدقة مثل التلفاز يعرض إخراج الكمبيوتر.

**العمر الافتراضي للبطارية** — الفترة الزمنية (بالسنين) التي تكون بطارية الكمبيوتر المحمول خلالها قادرة على استنفاد وإعادة الشحن.

**القراءة فقط** - بيانات و/أو ملفات يمكنك عرضها ولكن لا يمكنك تحريرها أو حذفها .يمكن جعل الملف في حالة القراءة فقط إذا:

## ¡ كان في قرص مرن محمي ضد الكتابة أو قرص مضغوط أو قرض فيديو رقمي. ¡ كان موجودًا على شبكة في دليل ٬وقد وضع مسئول النظام حقوقًا لتخويل أشخاص معينين.

**القسم** — مساحة تخزين فيزيائية على القرص الثابت تم تخصيصها لواحدة أو أكثر من مساحات التخزين المنطقية والتي تعرف بالمحركات المنطقية .يمكن لكل قسم احتواء محركات منطقية متعددة.

**الماوس** - جهاز تأشير يتحكم في حركة المؤشر على الشاشة الخاصة بك .ضع الماوس بشكل نموذجي فوق سطح صلب مستوي لتحريك المؤشر على الشاشة الخاصة بك.

المجل — مجموعة من أجهزة الكنبوتر والبرامج والأجهزة موجودة على أحدشيك الأكلاء التهائم المست والمستخلال المحافات معامل المستخدم والمستخدم والمستخدم والمستخدم والمستخدم والمستخدم والمستخدم والمستخدم المستخدم المستخدم المستخدم الوصول إلى الموارد.

ا**لمعالج** ــــ رقاقة كمبيوتر تفسر وتنفذ إرشادات البرنامج<sub>،</sub> يشار أحيانًا إلى المعالج باسم CPU (وحدة المعالجة المركزية)<sub>.</sub>

الموم ـ جياز يتع للكبيرتر الخاص الشاس الجيزة الكبيرتر الأخرى عبر خطوط الهنتس بالمع المناثلة أنواع المراس لنس مودع والمناس والمعامل الموساس المودم الخاص بك بشكل نمرنجي، للاتصال بالإنترنت ولتبادل البرن المريس المسموع المسمو الإلكتروني.

**الموصل المتوازي** — منفذ إدخال/إخراج يستخدم غالبا ًلتوصيل طابعة متوازية بالكمبيوتر الخاص بك .يشار إليه أيضًا باسم *өƨƽƹ LPT*.

ا**لمومل PCI Express ـــ** تحليا لوصلة PCJ يعزز من محل نقل البيانك بين المسلم المعامل DCI Express نقل البيانات بسرعات من 250 ميجا بايت في الثانية في الثانية في حالة قابلية موجا بايت في الثانية في حالة قابلية موجا بايت في ال

ا**لمؤش**ر — علامة موجودة على شاشة العرض أو الشاشة توضح مكان ظهور الماو المواطئ الموس الماوس الماوس والمور المع المض ثابت أو حرف مسطر أو سهم صغير

**الناقل** — مسار اتصال بين المكونات في جهاز الكمبيوتر.

**الناقل المحلي** — ناقل بيانات يوفر مخرج سريع للأجهزة إلى المعالج.

اداة الحماية من ارتفاع القول بهي ـــ تمنع إشارت الفلطية الكهرسة الموسطة المنظمة المعامل المعامل المعامل المعامل المعامل المعامل المعامة من البرق أو التكوم والذي يحدث عند انخفاض الفلطية<br>بما يزيد عن 20% أقل من المطيل الفيل

لا يمكن حماية توصيلات الشبكة باستخدام أداة الحماية من الارتفاع المفاجئ في التيار الكهربي. قم دائمًا بفصل كابل شبكة الاتصال من موصل الشبكة أثناء العواصف الكهربية

**إيقاف التشغيل** ـــ عملية إغلاق الإطارات والخروج من البرامج وإنهاء نظام وإيقاف تشغيل الكمبيوتر إغلاق الكمبيوتر قبل الانتهاء تماما من إيقاف تشغيله إلى فقد البيانات

## **Ѝ**

بايت ــــــ وحدة البيانات الأساسية التي يستخدمها الكمبيوتر الخاص بك<sub>.</sub> البايت الواحد يعادل عادةً 8 في.

**̳Ѽ** — أصغر وحدة بيانات يقوم الكمبيوتر الخاص بك بتفسيرها.

**برنامج** — أي شيء يمكن تخزينه إلكترونيا ٬ًمثل ملفات وبرامج الكمبيوتر.

**برنامج الإعداد** — برنامج يستخدم لتثبيت وتهيئة الأجهزة والبرامج .إن برنامج **exe.setup** أو **برنامج التثبيت exe.install** يأتي مع معظم حزم برامج نظام التشغيل Windows . *ﬞҮƹǛƽ әǚәƝǟǚ* يختلف عن *әǚәƝǔ ƷǛƗƽƵǚ*.

برنامج إعلا النظامـــ أداء ساعدة تمل كرصلة بين ونظم التشيل في جهز الكبير الكبر الكبار المسائل المستخدم في نظام والكراء مثل التاريخ والوقت أو كلمة مرور النظام إذا لم تفهم تأثير هذه الإعدادت على المرتبة من المسافح والمستخدم

**برنامج تشغيل** — برنامج يسمح لنظام التشغيل بالتحكم في أحد الأجهزة المالاتي الأجهزة بالصورة اللائقة إذا لم يتم تثبيت برنامج التشغيل الصحيح في الكمبيوتر.

**برنامج تشغيل جهاز** — راجع  *ﬞҮƹǛƽ ƳljƤƇҗ*.

**برنامج مكافحة الفيروسات** — برنامج تم تصميمه من أجل التعرف على و /أو الحجر على و /أو حذف الفيروسات من الكمبيوتر.

**بطاقة التوسيع** — لوحة دائرة كهربائية يتم تركيبها في فتحة توسيع مع المعلم المعلى الموسي الموسي الموسوم الشام التخليل الموسي الأمثلة بطاقات الفيديو والمودم والصوت.

**بطاقة Card PC الممتدة** — بطاقة Card PC تمتد إلى ما بعد حافة فتحة الـ Card PC عند تركيبها.

# **Ѽ**

**تتابع التمهيد** — يحدد ترتيب الأجهزة التي يحاول الكمبيوتر التمهيد منها.

ت**خطيط الذاكرة** — العملية التي يقوم فيها الكمبيوتر بتعيين عناديل والتي التي التي التي التصادر التصني التصادم التي على المعلومات التي يتمكن المعالج من الوصول إليها

.<br>ت**نطيط القرص** ـــ تقنية لشرك الشريم تقديم محركات القرص يمكن لتخطيط القرص المراس المراس المراس المراسم المراسم القراس تستخم تخطوط القرص تسح بصفة عامة تصنح مصفة طامة السنخدم بتحديد حمول وحد البيانات أو عرض المراسم المستخر التخطيط*.*

**تفحص القرص** — أداة مساعدة من Microsoft تعمل على فحص الملفات، وسلم الثرس الثابت للتحقق من تصويل التحقيق التحقيق من التحقيق الكمبيوتر بعد أن يكون قد توقف عن الاستجابة

**تقنية RBluetooth اللاسلكية** — أحد معايير التقنية اللاسلكية لأجهزة شبكات الاتصال قصيرة المدى (9 م [29 قدم]) والذي يسمح للأجهزة التي تم تمكينها بالتعرف تلقائيا ًعلى بعضها البعض.

**تهيئة** — عملية إعداد محرك الأقراص أو القرص لتخزين الملف .عندما يتم تهيئة أحد محركات الأقراص أو أحد الأقراص ٬يتم فقد المعلومات الموجودة عليه.

### **ҿ**

**جهاز** — أجهزة مثل محرك القرص أو الطابعة أو لوحة المفاتيح التي يتم تركيبها أو توصيلها بجهاز الكمبيوتر.

**جهاز الإرساء** — راجع *APR* )جهاز متقدم متعدد المنافذ).

## **ⱱ**

طلقة الشاشة ــــ نموذج أو صورة الظلقة الموجودة على سطح مكتبنظ شائع المناسبة المركز الكلمان المسلم المسترك وسWindows (لوحة التحكم في نظام التشغيل Windows). كما يمكنك أيضنا مسح صورتك<br>المفضلة ضوئيا وجعلها غلقية الشاشة

#### **ꜜ**

**دقة الفيديو** — راجع *ҒƫәƵǚ*.

## **ꜞ**

**ذاكرة التخوي** — آلية تخزين خاصة ذات سرعة عالية والتي إما أن تكون قس مخوط شاذاكرة الأساسية أو جند أن محفوظ من المعالجة الذالق المؤقت كفاءة العديدة من عمليات المعلية الموقت كفاءة العديدة من عمليات المعلية المعلية المعلية ا

**ذاكرة التخزين المؤقت1 L** — ذاكرة التخزين المؤقت الأساسية التي تم تخزينها داخل المعالج.

**ذاكرة التخزين المؤقت2 L** — ذاكرة التخزين المؤقت الثانوية التي قد تكون إما خارج المعالج أو مدمجة داخل بنية المعالج.

**ذاكرة الفيدي** — ذاكرة تتكون من رقائق الذاكرة تم تخصيصها لوظائف الفيديا الفيائية الفيديو التي الغاكر من الأسرام التي تم تواسم النسي في عدد الألوان التي يتمكن برنامج من حد الألوان التي يتمكن برنامج من عرضها.

### **꞊**

**زمن تشغيل البطارية** — طول الفترة الزمنية (دقائق أو ساعات) التي تحتفظ فيها بطارية الكمبيوتر المحمول بالشحن أثناء تشغيل الكمبيوتر.

## **ꞌ**

**سرعة المعالج** — السرعة التي توضح مدى سرعة مكونات الكمبيوتر التي تم توصيلها بتشغيل ناقل النظام ٬ويتم قياس هذه السرعة بالميجا هرتز .

**سرعة الناقل**— السرعة التي توضح مدى سرعة الناقل في نقل المعلومات ويعبر عنها بالميجا هرتز.

## **�**

**شبكة اتصال متنقلة واسعة النطاق** — شبكة اتصال بيانات لا سلكية عالية السرعة تستخدم التقنية الخلوية وتغطي مساحة جغرافية أكبر من شبكة WLAN .وتعرف أيضا ًباسم *WWAN* )شبكة اتصال لا سلكية واسعة).

### **ع**

**علبة النظام** — راجع *ҒƬƓƽƹ ǛƞƇǟǚ*.*ﬞ*

**علبة الوسائط** - علبة تدعم أجهزة مثل محركات أقراص ضوئية ٬أو بطارية ثانية أو وحدة TMTravelLite Dell.

**عنوان الإدخال/الإخراج** — عنوان في ذاكرة الوصول العشوائي يرتبط بجهاز محدد (مثل موصل تسلسلي ٬أو موصل متوازي ٬أو فتحة التوسيع) ويتيح للمعالج الاتصال مع هذا الجهاز.

**عنوان الذاكرة** — موقع معين يتم تخزين البيانات به بشكل مؤقت في ذاكرة الوصول العشوائي RAM.

#### **ف**

**فتحة التوسيع** — موصل موجود على لوحة النظام (في بعض أجهزة الكمبيوتر) الذي تقوم بإدخال بطاقة التوسيع فيه لتوصيله بناقل النظام.

**فهرنهايت** — نظام لقياس درجة الحرارة تكون نقطة تجمد الماء فيه32 درجة مئوية ونقطة غليانه212 درجة مئوية.

**فيروس** — برنامج ترصيصه لإزعاجك رتمير اليتات المخزنة على الكبيرة الشرك المروس من المسابك المرسم المسابة أو برنامج ترتحينه من شبكة الإنترنت أو مرفقات البريد الإنكروني. عد بدء تشيل البريد المرقف المسلب بيداً يضا شهر المرقف

فيروس التميد هر نوع شائع من الشروسات يتم نفرست المساسم المستمر الموسم الموساسم المساسم المساسم المساسم المساسم المساسم المساسم المساسم المساسم المساسم المساسم المساسم المساسم المساسم المساسم المساسم المساسم المساسم المساس

### **ق**

**قرص قابل للتمهي**د — قرص يمكنك استخدامه ليدء تشغيل الكمبيوتر الخاص الأسم المال بك المجانس الثالث الثالث القبال الثالث الثالث قرص مضغوط أو قرص مرن قابل لتمهيد

**قرص مرن** — شكل كهربائي مغناطيسي لوسائط التخزين .يعرف أيضًا باسم قرص مرن صغير أو قرص مرن.

ق**ص مضغوط قابل للتمهي**د ـــ قرص مضغوط يمكنك استخدامه ليده تشغل الشرك الشرك الشرك المحاسم الشرك المرسم المستشرك الذي المركب المستخدم لو قرص مرن قابل لتمييز . Drivers and<br>Utilities (برامج التشغيل والأدوت المساعدة ) لو Resou

### **ل**

**لوحة التحكم** — أداة مساعدة لنظام التشغيل Windows ٬تسمح لك بتعديل نظام التشغيل وإعدادات الأجهزة مثل إعدادات شاشة العرض.

ل**وحة النظام ـــــــ ل**وحة الدائرة الرئيسية في الكمبيوتر الخاص بك <sub>-</sub> تعرف أيضاً باسم *[*<del>32]</del> [3]

## **م**

مطد ـــ مصطلح يستخدم لوصف المدحان المرص أو محرك الأقراص حيث يتم تظيم الملفات المراس الملائم والمحاس والمساسل المناسم المناسم المثال والمسيل المثال وفقا للترتيب الإمجتي او وفقا للترتيب الابحتي او وفقا للترتيب الابحتي او وفق

**مجموعة المفاتيح** — أمر يتطلب منك الضغط على العديد من المفاتيح في نفس الوقت.

معرر لص — برنامج يستخدم لإنشاء وتعرير الملفات التي تحتوي على نصاف فضاح فسأس في سن المناسر المناس معام والمنفس المناسم المناس المناس المناس المناس المنتش وخيل التمطيع وتغيير التسطير وتغيير الخطور وتغيير الخطور وتغيير الخطو

**محرك الأقراص الضوئية** — محرك يعمل بتقنية ضوئية لقراءة أو كتابة البيانات من أقراص CD أو DVD أو RW+DVD .تتضمن أمثلة محركات الأقراص الضوئية ٬محركات CD ومحركات DVD ومحركات متعددة الوظائف لأقراص DVD/RW-CD .

**محرك الأقراص المرنة** — محرك أقراص يمكنه قراءة وكتابة الأقراص المرنة.

معرك الصغط — معرك قرص مرن عالي السمَّ مَ تطوير ءبراسطة شرقة Gmega حيث سين المركز المنظم المراس المنظر المستخل تكون أقراص الصنغط أكبر قليلا من الأفراص المرنة المادية ريكون سكها ضعف سامت المرقد المادية ويكون سكها ضعف سك الأ العادية وتتسع لما يصل إلى100 ميجا بايت من البيانات.

**محرك القرص الثابت** — محرك أقراص يقوم بقراءة البيانات وكتابتها على القرص الثابت .يتم دائمًا استخدام المصطلحان محرك القرص الثابت والقرص الثابت على نحو متبادل.

**محرك القرص المضغوط** — محرك يستخدم التقنية الضوئية لقراءة البيانات من الأقراص المضغوطة.

معرك القرص المضغوط القابل للكتبة ـــ محرك ستطيع قراءة الإقراص المنصوص المناس المحتمل المستحصل الكثار المستخدم المعامل المحتمل الكثابة مرات عنيدة على الأقراص المتضوطة الله الكثابة مرات عنيدة على الأقراص المتضوطة القابلة ال

معرك القرص المضغوط القابل للكنة كوص DVD \_\_ محرك، يشار البه أحيانا كمشار المناسل المشارك الكالم المشارك المسلم المسلم المسلم المسلم المسلم المسلم المسلم المسلم المسلم المسلم المسلم المسلم المسلم المسلم المسلم المسلم المسلم

**محرك القرص DVD** — محرك يستخدم التقنية الضوئية لقراءة البيانات من أقراص DVD وCD.

**محرك أقراص RW+DVD** — محرك أقراص يمكنه قراءة معظم وسائط الأقراص المضغوطة وأقراص الفيديو الرقمية ٬كما يمكنه الكتابة على أقراص RW+DVD )أقراص فيديو رقمية قابلة لإعادة الكتابة).

معمي ضد الكتابة \_ ملفات أو وسانط لايمتين وستخدم المعالية المستغل المناسم عند المستغير المستخدم المستخلص المعالم المستخلص المستخدم بالم المعام المعام المعام المعام المعام المعام المعام المعام المستخل الكائب المستخل المستخلص

م**حول الشبكة** — رقاقة توفر إمكانيات شبكة الاتصال. قد يتضمن المصال الشبكة في لوحة النظام المسلم الكام التصال الشبكة المدمول الشبكة باسم / M/ وحدة تحكم واجهة الشبكة باسم / M/ وحدة تحكم واجهة الشبكة باسم / M/ وحدة تحكم واجهة

**مدمج** — يشير عادة إلى المكونات الموجودة على لوحة النظام بالكمبيوتر .يشار إليه أيضًا باسم *ƻƹƐҗƹ*.

**مستشعر الأشعة تحت الحمراء** — منفذ يتيح لك نقل البيانات بين الكمبيوتر والأجهزة المتوافقة مع الأشعة تحت الحمراء بدون استخدام كابل التوصيل.

**مشتت حراري** — لوحة من المعدن موجودة في بعض المعالجات تساعد على تشتيت الحرارة.

**مشغل القرص المضغوط** — البرنامج المستخدم لتشغيل أقراص مضغوطة موسيقية .يعرض مشغل القرص المضغوط إطارا ًبه أزرار ٬يمكن استخدامها في تشغيل أحد الأقراص المضغوطة.

. **مشغل القرص DVD** — البرنامج المستخدم لمشاهدة أفلام DVD .يعرض مشغل القرص DVD إطارا ًبه أزرار ٬يمكنك استخدامها لمشاهدة أحد الأفلام

م**عدل التحديث** — يقاس التردد بالميجا هرتز إلى حيث يتم إعادة ماء الخطوط الشاشة ولشار باليه أصل الميضان المجار إليه أحيانًا باسم مرتفعًا كلما قل وميض الفيديو الذي يمكن رؤيته بالعين.

مفتاح اختصار \_\_ رمز وو ولا سريدا إلى البرامج والفائد والمعلك المناسر المكناء من المناسر عن المناسر المناسر المناسر المناسر المناسر المناسر المناسر على المعامر المناسر على المجلد والمنفس المعامل المناسر الماسر المناسر أولا

**مك التعليمات** ـــ ملف يحتوي على معلومات وصفية أو ارشادية عن المنتج من الشامع من المعلم التعليم المعلم المعلم المعلم المعلمات الأخرى بوظيفة مصادر مرجعية مستقلة. دائمًا ما يكون<br>امتاد إسم الملف المعلمات هو Alp. أو chm.

**ملف readme** — ملف نصي يرفق مع حزمة البرنامج أو منتج الجهاز .توفر ملفات "readme" ٬بشكل نموذجي ٬معلومات التثبيت وتصف تحسينات المنتج الجديدة أو تعديلاته التي لم يتم توثيقها.

م**نطقة الإشعار** — قسم في شريط windows، وتقوي على رموز توفر وصول سريع إلى البرامج ووظائف الكمبيوتر، مثل الساعة وسائف وسالة الطباعة<sub>،</sub> يشار إليه أيضًا باسم *YÌʁɪliğ*v، وسال المسموط وحالة الطباعة .

**موصل تسلسلي** — أحد منافذ الإدخال /الإخراج ويستخدم غالبا ًلتوصيل الأجهزة بالكمبيوتر الخاص بك مثل جهاز رقمي محمول باليد أو كاميرا رقمية.

**موصل DIN** — موصل مستدير ذو6 مسامير يتوافق مع معايير DIN )معيار الصناعة الألمانية)؛ يتم استخدامه بشكل نموذجي لتوصيل لوحة المفاتيح/2 PS أو موصلات كابل الماوس.

### **ن**

**نسخة احتياطية** — نسخة من برنامج أو ملف بيانات على قرص مرن أو قرص مضغوط أو قرص DVD أو محرك قرص ثابت .كإجراء احتياطي ٬قم بعمل نسخ احتياطية لملفات البيانات من محرك القرص الثابت بصورة منتظمة.

#### **و**

**وحدة التحكم** — رقاقة تتحكم في نقل البيانات بين المعالج والذاكرة أو بين المعالج والأجهزة الأخرى.

<mark>وحدة التحكم في الفيديو —</mark> الدائرة الموجودة على بطاقة الفيدي الموجلة الفي أجهزة الكمبيرتر المركز الموجودة الكمبيوتر الخاص بك قدرات الفيديو - بالترابط مع الشاشة.

**وحدة الذاكرة** — لوحة دائرية صغيرة تحتوي على رقائق ذاكرة ٬والتي تتصل بلوحة النظام.

**وحدة السفر** — جهاز بلاستيكي تم تصميمه ليتم تثبيته داخل علبة الوسائط في الكمبيوتر المحمول لتقليل وزن الكمبيوتر.

**وضع الاستعداد** — وضع إدارة الطاقة الذي يوقف تشغيل كل العمليات غير الضرورية في الكمبيوتر لتوفير الطاقة.

وضع الإسبات ـــ وضع إدارة الطاقة يقرم بحفظ كلءا هو موجود في الذاكرة مقارع المسائل المسائر والمسائر المسائد المحادة المسائد المحامل المسائد المسائلات المسائلات والتي تام استعلاة مطومات الذاكرة التي تم حفظها على القرص القرم

**وضع الرسومات** — وضع للفيديو يمكن تعريفه بـحاصل ضرب *x* وحدات البكسل الأفقية و *y* وحدات البكسل الرأسية و *z* اللألوان .يمكن لأوضاع الرسومات عرض عدد غير محدود من الأشكال والخطوط المتنوعة.

و**ضع الفيدو** ـــ وضع يصف كفِية عرض التص والرسومات على الشامة المرسمين المستمركين المرسمات المسلم المسابح المساسم المسموع المسلمات المسلم المسلم الافقية في a وحدات البكسل الافقية في a وحدات البكسل الافقية في a وحدات البكسل

**وضع شاشة عرض ممتدة** — إعداد خاص بشاشة العرض يتيح لك استخدام شاشة ثانية كامتداد لشاشة العرض الخاصة بك .يعرف أيضا ًباسم *ƜƐǃ ҒƇǛƇ ƞƵǚﬞƍ ƹƵǚײַҒүǃә*.

**وضع شاشة العرض المزدوجة** — إعداد خاص بشاشة العرض يتيح لك استخدام شاشة ثانية كامتداد لشاشة العرض الخاصة بك .يعرف أيضا ًباسم *ƜƐǃ ҒƇǛƇ Ɲﬞƍ әҗƹƹ* .

## **A**

**AC —** التيار المتردد — هو شكل التيار الكهربي الذي يزود الكمبيوتر الخاص بك بالطاقة عندما تضع كابل محول التيار المتردد في مأخذ تيار كهربي.

A**CPI - تبي**نة ووصلة طاقة متقدمة — هي إحدى مواصفك إدارة الطاقة التي تمكنوا تقليل على الكهربية المُوزعات المُوزعات المؤسس في المُوزعات الإستخلال في مقدل الطاقة التيم يبة المُوزعة على كل جهاز متصل .<br>بالكمبيوتر

AGP — منفذ الرسومات المستحثة ــــ هو أحد منافذ الرسومات المخصصة الشروة المستخلص المناسب المستخف المستخفة مردة فنيو متجانسة ذات ألوان حقيقة بفضل الوصلة السريعة المحربة المناسبة المستخف سران المستخف المستخف المستخف المستخف وذاكرة الكمبيوتر.

#### **ALS** — مستشعر الضوء المحيط.

**APR** — جهاز متقدم متعدد المنافذ — جهاز إرساء يسمح لك على نحو ملائم أن تستخدم شاشة ولوحة مفاتيح وماوس وأجهزة أخرى خارجية مع الكمبيوتر المحمول.

**ASF** — تنسيق مقاييس التنبيه — هو مقياس لتعريف آلية لإرسال تقارير تنبيه الأجهزة والبرامج إلى وحدة الإدارة .تم تصميم ASF كي يكون نظاما ًأساسيا ًمستقلا ًونظاما ًللتشغيل.

#### **B**

BIOS — نظام الإدخال / الإغراج الأساسي — برنامج (أو أداة مساعدة) يعلى كبيرة التصليل بالأغليل إذا لم تفهم تأثير هذه الإعدادات على الكمبيوتر ، فلا تغيرها . يعرف أيضا باسم *زولان إن المراقط بالكمبيوتر ،* فلا تغيرها . يعرف أيض **bps** — بت في الثانية — الوحدة المعيارية لقياس سرعة نقل البيانات. **BTU** — الوحدة الحرارية البريطانية — مقياس خرج الحرارة.

### **C**

**C** —مئوي — نظام لقياس الحرارة حيث يكون الصفر المئوي هو نقطة التجمد وتكون درجة100 مئوية هي نقطة غليان الماء. **CD** — قرص مضغوط — شكل ضوئي من وسائط التخزين ٬يستخدم بشكل نموذجي في البرمجيات وبرامج الصوت. **R-CD** — قرص مضغوط قابل للتسجيل — إصدار قرص مضغوط قابل للتسجيل .يمكن تسجيل البيانات على قرص مضغوط قابل للتسجيل فقط .عندما يتم التسجيل ٬لا يمكن مسح البيانات أو الكتابة عليها. **RW-CD** — قرص مضغوط قابل للكتابة — إصدار قرص مضغوط قابل للكتابة .يمكن كتابة البيانات على قرص مضغوط قابل للكتابة ٬ثم مسحها والكتابة عليها (إعادة كتابتها). **COA** — شهادة التصديق — كود أبجدي رقمي لنظام التشغيل Windows يوجد على أحد الملصقات في الكمبيوتر الخاص بك .يشار إليه أيضا ًباسم *ұǛҗƨƹ ҮҗƽƹƵǚ* أو*ﬞ Ʒƫ ƞҗﬞƥlj ҮҗƽƹƵǚ*. **CRIMM** — وحدة ذاكرة rambus المدمجة الاستئنافية — وحدة خاصة ليس بها رقائق ذاكرة ويتم استخدامها لملء فتحات ذاكرة RIMM غير المستخدمة.

### **D**

**SDRAM DDR** — ذاكرة RAM الديناميكية المتزامنة ذات السرعة المضاعفة للبيانات — أحد أنواع الذاكرة SDRAM التي تضاعف دورة تدفق البيانات وهي بذلك تحسن من أداء النظام.

RAM 2 (ذاكرة RAM الديناميكية المتزامنة ذات السرعة المضاعفة للبيانات 2 — أحد أنواع ذاكرة DDR SDRAM التي تستخدمجلد prefetch سعة 4 بت وتغيرات هندسية أخرى لرفع سرعة الذاكرة عن 400 سوجا هرتز.

**DMA** — الوصول المباشر للذاكرة — قناة تسمح بأنواع معينة من نقل البيانات بين ذاكرة RAM وأحد الأجهزة لتخطي المعالج.

**DMTF** — فريق مهمة إدارة موزعة — اتحاد شركات الأجهزة والبرامج التي تطور معايير الإدارة لبيئات سطح المكتب وشبكة الاتصال والمؤسسة وشبكة الإنترنت الموزعة.

**DRAM** — ذاكرة الوصول العشوائي الحيوي — ذاكرة تخزن المعلومات في دوائر مدمجة تحتوي على مكثفات.

**DSL** — الخط الرقمي المشترك — تقنية توفر اتصال ثابت وعالي السرعة بالإنترنت من خلال أحد خطوط الهاتف التناظرية .

DVD — قرص فيديو رقمي — قرص عالي السعة يستخدم عادةً لتخزين الأفلام. أقراص الفيديو الرقمية تقرأ أيضاً معظم وسائط الأقراص المضغوطة

**R-DVD** — قرص DVD قابل للتسجيل — إصدار قرص DVD قابل للتسجيل .يمكن تسجيل البيانات على قرص DVD قابل للتسجيل فقط .عندما يتم التسجيل ٬لا يمكن مسح البيانات أو الكتابة عليها.

**RW+DVD** — محرك أقراص الفيديو الرقمية قابل لإعادة الكتابة — إصدار أقراص DVD قابل لإعادة الكتابة .يمكن كتابة البيانات على قرص RW+DVD ٬ثم مسحها وكتابتها مرة أخرى (إعادة كتابتها) .(تختلف تقنية RW+DVD عن تقنية RW-DVD(.

**DVI** — وصلة فيديو رقمية — مقياس للنقل الرقمي بين جهاز الكمبيوتر وشاشة عرض فيديو رقمية.

### **E**

**ECC** — فحص الأخطاء وتصويبها — نوع ذاكرة يتضمن مجموعة خاصة من الدوائر الكهربائية لاختبار دقة البيانات أثناء مرورها إلى داخل الذاكرة وخارجها.

. **ECP** — منفذ القدرات الموسعة — تصميم موصل متوازي يوفر نقل محسن وثنائي الاتجاه للبيانات .مثل EPP ٬يستخدم ECP الوصول المباشر للذاكرة لنقل البيانات ٬كما يحسن الأداء غالبا ً

**EIDE** — إلكترونيات محسنة لجهاز مدمج — إصدار محسن من وصلة IDE للأقراص الثابتة والأقراص المضغوطة.

**EMI** — تداخل كهربائي مغناطيسي — تداخل كهربائي ناتج عن إشعاع كهربائي مغناطيسي.

**STAR ENERGY**) — برنامج توفير الطاقة) متطلبات وكالة حماية البيئة التي تقلل من إجمالي استهلاك الكهرباء. **<sup>R</sup>**

**EPP** — منفذ متوازي محسن — تصميم موصل متوازي يوفر نقل ثنائي الاتجاه للبيانات.

**ESD** — تفريغ الكهرباء الاستاتيكية — تفريغ سريع للكهرباء الاستاتيكية .يمكن أن يتسبب ESD في تلف الدوائر المدمجة الموجودة في الكمبيوتر وأجهزة الاتصالات.

**ExpressCard — بطاقة إدخال/إخراج قابلة للإزالة وفقًا لمقياس PCMCIA .تعتبر محولات أجهزة المودم وشبكة الاتصال أنواع شائعة من بطاقات ExpressCards .تدعم بطاقات ExpressCards مقياس كلأ من PCMCIA و USB** .2.0

**Code Service Express )كود خدمة Express** — **(**كود رقمي مكتوب على أحد الملصقات الموجودة على كمبيوتر TMDell الخاص بك .استخدم Code Service Express )كود خدمة Express( عند الاتصال بـ Dell للحصول على المساعدة .قد لا يتوفر Code Service Express )كود خدمة Express( في بعض الدول.

## **F**

**FCC** — لجنة الاتصالات الفيدرالية — وكالة أمريكية مسئولة عن فرض قوانين خاصة بالاتصالات تحدد كمية الإشعاعات التي يمكن أن تنبعث من أجهزة الكمبيوتر والأجهزة الإلكترونية الأخرى.

**FSB** — ناقل الجانب الأمامي — مسار البيانات والوصلة الفيزيائية بين المعالج وذاكرة الوصول العشوائي.

**FTP** — بروتوكول نقل الملفات — بروتوكول إنترنت قياسي يستخدم لتبادل الملفات بين أجهزة الكمبيوتر المتصلة بالإنترنت.

## **G**

**G** — الثقل النوعي — مقياس للوزن والقوة.

**GB** — ميجا بايت — وحدة قياس تخزين البيانات وتساوي1,048,576 بايت1 . ميجا بايت يعادل1024 كيلو بايت .يعادل هذا المصطلح1000000 بايت عند استخدامه للإشارة إلى تخزين القرص الثابت.

**GB** — جيجا بايت — مقياس تخزين البيانات وهو يساوي1024 ميجا بايت (1,073,741,824بايت) يعادل هذا المصطلح1000000000 بايت عند استخدامه للإشارة إلى تخزين القرص الثابت.

**GHz** — جيجا هرتز — مقياس للتردد يساوي ألف مليون هرتز أو ألف ميجا هرتز .يتم دائمًا قياس سرعة معالجات الكمبيوتر والناقلات والوصلات بالجيجا هرتز.

**GUI** — واجهة المستخدم الرسومية — برنامج يتفاعل مع المستخدم من خلال القوائم والإطارات والرموز .معظم البرامج التي تعمل على أنظمة تشغيل Windows تكون برامج GUI.

### **H**

**HTML** — لغة ترميز النصوص التشعبية — مجموعة من الأكواد يتم إدراجها في أحد صفحات ويب على الإنترنت ليتم عرضها على مستعرض الإنترنت.

**HTTP** — بروتوكول نقل النصوص التشعبية — بروتوكول لتبادل الملفات بين أجهزة الكمبيوتر المتصلة بالإنترنت .

**Hz —** هرتز — وحدة قياس التردد التي تساوي دورة واحدة في الثانية بأشاسية أعلم بهذا الكثرونية بوحدات الكيلو هرتز (KHz)، والعبجا هرتز (GHz)، والجوجا هرتز (GHz)، والتيرا هرتز (GHz)، والتيرا هرتز (GHz)، والتيرا هرتز (GHz)، وا

### **I**

**IC** — دائرة مدمجة — حلقة أو رقاقة شبة موصلة يتم تركيب الآلاف أو الملايين من المكونات الإلكترونية الصغيرة بها لاستخدامها في أجهزة الكمبيوتر والصوت والفيديو .

**IDE** — إلكترونيات الأجهزة المدمجة — هي وصلة للعديد من أجهزة التخزين حيث يتم دمج وحدة التحكم في محرك القرص الثابت أو محرك القرص المضغوط.

**1394 IEEE** — معهد مهندسي الكهرباء والإلكترونيات. Inc — ناقل تسلسلي عالي الأداء يستخدم لتوصيل أجهزة1394 IEEE المتوافقة ٬مثل الكاميرات الرقمية ومحرك أقراص الفيديو الرقمية بالكمبيوتر .

**O/I** — الإدخال/الإخراج — العملية أو الجهاز الذي يقوم بإدخال وإخراج البيانات من الكمبيوتر الخاص بك .تعد لوحة المفاتيح والطابعة من أجهزة الإدخال والإخراج .

**IrDA** — جمعية البيانات تحت الحمراء — المنظمة التي تضع المعايير الدولية الخاصة بالاتصالات التي تتم باستخدام الأشعة تحت الحمراء.

RQ | ـــ طلب المقلعة ــــ مسار إلكتروني تمتصيصه لجهاز مدد حتى يتمن الجواء التماس معالم المقلع المعاطمة في توصيل كل جهاز على الرغم من أن كل جهازين يمكنها مشاركة نس مهه تا (2) إلا أنك لا تستطيع المشركة نس مهه تابع الأنفس ال تشغيل كلا الجهازين في نفس الوقت.

SP — مزرد خدمة الإنترنت — شركة تسح لك بالرصول إلى الملم المساسم المسائل البركات المراسات المراسات المراس المراقي المراقي بقوم مزود خدمة الإنترنت نموذ بالمراتين نبود فراء بالزمري المراقي وتوم مردد خدمة الإنترنت نموذ الإنتر الوصول مقابل دفع رسوم .

### **K**

**Kb** — كيلو بت — وحدة بيانات تعادل̳1024 Ѽ .وحدة قياس سعة دوائر الذاكرة المدمجة.

**KB** — كيلو بايت — وحدة بيانات تعادل1024 بايت ٬لكن يشار إليها غالبا ًعلى أنها1000 بايت.

**kHz** — كيلو هرتز— وحدة قياس التردد التي تعادل1000 هرتز.

## **L**

LAN — شبكة اتصال مكتر اتصال كمبيرتر تغطي مساحة صغيرة . تقتصر شبكة الاتصال المطالع أصلاء المشاهل المعالية المواسل الموسل المحلية بشبكة اتصال مطية أخرى عبر أي مسافة مسل مطية أخرى عبر أي مسافة من المحلية بشبكة اتصال مطية أخر خطوط الهاتف وموجات الراديو لتشكيل شبكة اتصال واسعة (WAN(.

**LCD** — شاشة عرض بالبلورات السائلة — وتستخدم هذه التقنية في الكمبيوتر المحمول وشاشات العرض المسطحة.

**LED** — الديود الباعث للضوء — مركب إلكتروني يشع الضوء لتوضيح حالة الكمبيوتر.

**LPT** — منفذ طرفي للطباعة — التعيين الخاص بالتوصيل المتوازي مع طابعة أو جهاز متوازي آخر .

### **M**

**Mb** — ميجابت — وحدة قياس خاصة بسعة رقاقة الذاكرة وتعادل1024 كيلو بت.

**Mbps** — ميجابت في الثانية — واحد مليون بت في الثانية .تستخدم وحدة القياس هذه بشكل نموذجي في سرعات النقل الخاصة بشبكات الاتصال وأجهزة المودم.

**sec/MB** — ميجا بايت في الثانية — واحد مليون بايت في الثانية .تستخدم وحدة القياس هذه بشكل نموذجي في معدلات نقل البيانات.

**MHz** — ميجا هرتز — وحدة قياس التردد التي تعادل1 مليون لفة في الثانية .يتم دائمًا قياس سرعة معالجات الكمبيوتر والناقلات والوصلات بالميجا هرتز.

**ms** — ملي ثانية — وحدة زمنية قدرها واحد على ألف من الثانية .يقاس غالبا ًزمن الوصول لأجهزة التخزين بالملي ثانية.

### **N**

.*ƳǛƋҗǠǚ ҒƱ Ƈ Ƴǃҳƹ* راجع - **NIC**

**ns** — النانو ثانية — وحدة زمنية تساوي واحد على بليون من الثانية.

NVRAM — ذاكرة الوصول العشواني الراسفة — نوع من الذاكرة يقوم بتغزين الينتائ عند الفري القلاء الفلاس المعادم المعلف المعلومات تهيئة الكميوتر مثل التاريخ والوقت وخيرات تعيين الشام الأمرى والوقت وخيل لتحتمل المعلم المساحم الم يمكنك تعيينها.

#### **P**

**Card PC** — بطاقة إدخال/إخراج قابلة للإزالة وفقًا لمقياس PCMCIA .تعتبر أجهزة المودم ومحولات الشبكة أنواع شائعة من بطاقات Card PC.

**PCI** — الرابط البيني بين المكونات المحيطية — PCI هو ناقل محلي يدعم مسارات بيانات32 بت و64 بت ٬ويوفر مسار بيانات عالي السرعة بين المعالج والأجهزة مثل الفيديو والمحركات والشبكات.

**PCMCIA** — الجمعية الدولية لبطاقة ذاكرة الكمبيوتر الشخصي — المؤسسة التي تضع مقاييس لبطاقات Card PC.

**PIN**— رقم التعريف الشخصي — سلسلة من الأرقام و/أو الحروف تستخدم لتقييد الوصول غير المصرح به إلى شبكات الكمبيوتر وأنظمة الأمان الأخرى.

**PIO** — إدخال/إخراج مبرمج — طريقة لنقل البيانات بين اثنين من الأجهزة عبر المعالج كجزء من مسار البيانات.

POST — اختبار التشغل الذاتي — ×رامج تشخيصية تم تحليلها تلقائيا عن في الكريم والمرافع المراكز مع الكريم والمرافع الثابت والغيروس في حالة عم اكتشاف أي مشكلة أثناء اختبار التشغيل الشغيل الثاني المسلمات المسلمات المسلمات المس

**/2PS** — نظام شخصي2/ — نوع من الموصلات يستخدم لتوصيل لوحة مفاتيح أو ماوس متوافق مع/2 PS.

. **PXE** — بيئة تنفيذ التمهيد المسبق — معيار WfM )دليل تنفيذ إدارة النظام) الذي يتيح لأجهزة الكمبيوتر المرتبطة بشبكة غير مدعمة بنظام تشغيل ٬أن يتم تهيئتها وبدء تشغيلها عن بُعد

## **R**

**RAID** — مصفوفة متعددة للأقراص المستقلة — طريقة لدعم البيانات المتعددة .تتضمن بعض التنفيذات الشائعة لـ RAID 0 :RAID و 1RAID و 5RAID و 10RAID و 50RAID.

**RAM** — ذاكرة الوصول العشوائي — مساحة التخزين المؤقتة الرئيسية لإرشادات وبيانات البرامج .يتم فقدان أي معلومات مخزنة في RAM عند إيقاف تشغيل الكمبيوتر.

RFI — تداخل الثرند للاسلكي — تداخل يترك في الترندات الاسلكية التمرية المنتشرة التاريخية المسلكية الترنس المن المنفس المسلم المسلم المسلم المسلم المسلم المسلم المسلم المسلمة حدث تداخل تكرن بصورة اكثر في المسلمة المسلم المس

ROM — ذاكرة القراءة فقط — ذاكرة تخزن البيانات والبرامج التي كان ونكش وكلم الكليل الكلم المسترون الخاسة بها بحد القاسم المسترون المسترول الخاص بك تتراخل المسترون الخاص بك تتراخل المسترون الخاص بك تتراخل المسترك الخاص بك تت الكمبيوتر الخاص بك في ذاكرة ROM.

**RPM** — دورة لكل دقيقة — عدد الدورات التي تحدث في كل دقيقة .تقاس سرعة القرص الثابت غالبا ًبالدورة لكل دقيقة.

**RTC** — ساعة الوقت الحقيقي — ساعة تعمل بالطاقة على لوحة النظام ٬تحافظ على التاريخ والوقت عقب قيامك بإيقاف تشغيل الكمبيوتر الخاص بك.

**RTCRST** — إعادة تعيين ساعة الوقت الحقيقي — وصلة على لوحة النظام في بعض أجهزة الكمبيوتر يمكن استخدامها عادة لحل المشاكل.

## **s**

**SDRAM** — ذاكرة الوصول العشوائي الحيوية المتزامنة — نوع من DRAM )ذاكرة الوصول العشوائي الحيوي) تتزامن مع أقصى سرعة معالجة في المعالج.

Service Tag — ملصق شريط الرموز الموجود على الكمبيوتر الخاص بك والذي الغراض الخاص بك الكمبيوت com.t.k و عند الاتصال بشركة <sub>Dell</sub> من أجل خدمة العملاء أو الدعم الفني.

**PDIF/S** — وصلة Philips/Sony الرقمية — تنسيق ملف نقل صوتي يسمح بنقل الصوت من ملف إلى ملف آخر دون تحويله إلى و من تنسيق تناظري ٬والذي قد يقلل من جودة الملف.

Harike Zone<sup>na ــ</sup> المساحة المعززة من البرنامج الأساسي التي تصلى المراض التي التي الموسات المستخدم للمبيوتر الاصطدام أو السقوط (سواء كان الكمبيوتر قيد التشغيل أو إيقاف التشغيل أو إيقاف التشغيل أو إيقاف التشغيل أو إيقاف ال

**SIM** — وحدة هوية المشترك .تحتوي بطاقة SIM على رقاقة صغيرة الحجم تقوم بتشفير عمليات نقل الصوت والبيانات .يمكن استخدام بطاقات SIM في الهواتف وأجهزة الكمبيوتر المحمولة.

**SVGA** — مصفوفة رسومات الفيديو الفائقة — بطاقة قياسية للفيديو لبطاقات الفيديو ووحدات التحكم .إن الدقة النموذجية لـ SVGA هي 800 ×600 و 1024×.768

يعتمد عدد الألوان والدقة التي يعرضها أحد البرامج على قدرات الشاشة ووحدة التحكم في الفيديو والمحركات الخاصة بها، بالإضافة إلى حيز ذاكرة الفيديو المثبتة في الكمبيوتر

**out-TV video-S** — موصل يستخدم لتوصيل جهاز التلفزيون أو جهاز صوت رقمي بالكمبيوتر.

**SXGA** — مصفوفة الرسومات الممتدة الفائقة — بطاقة قياسية للفيديو لبطاقات الفيديو ووحدات التحكم التي تدعم دقة تصل حتى 1280 ×.1024

**+SXGA** — مصفوفة الرسومات الممتدة الفائقة + — لطاقة قياسية للفيديو لبطاقات الفيديو ووحدات التحكم التي تدعم دقة تصل حتى 1400 ×.1050

### **T**

**TAPI** — وصلة برمجة تطبيق الإرسال الهاتفي — تمكن برامج نظام التشغيل Windows من التشغيل مع مجموعة كبيرة من أجهزة الإرسال الهاتفي ٬بما فيها الصوت والبيانات والفاكس والفيديو.

### **U**

**UMA** — تخصيص الذاكرة الموحدة — ذاكرة النظام التي يتم تخصيصها حيويا ًللفيديو.

UPS — إمداد طاقة غير منظمة — مصدر طاقة احتياطي ستخدمعند تعلل الطاقة المراقب الملغات المطلب المعامل المسافع المعامل المعامل المبيرة للقرة زمنية محدة في حالة عدم وجدد طاقة كبريبة تشكن المشرق غير المنفطولة المستور المادر الط

USB — النقل السلي العالمي — وسلة جلا تمتخم في الجلا منظمة منظم المقابح المراسم المعام المعام المعامل المنافس المنافس المنافس المثلاث المعامل الموارك والموارك الموارك والمسلمات المسلمات المسلمات الموارك والمسلمات المسلمات

UTP ــ كابل مزدرع ملتو غير مغطى ـــ يصف أحد أنواع الكابلات المستخدمة في معظم الموسطة المسلم المعلم المتحلم المسلم المسلم المسلم المسلم المسلمي والمسلم المسلم المسلم المسلم المسلمات المسلم المسلمات المسلمات المسلمات المسلم

**UXGA** — مصفوفة الرسومات الممتدة الفائقة — بطاقة قياسية للفيديو لبطاقات الفيديو ووحدات التحكم التي تدعم دقة تصل حتى 1600 ×.1200

### **V**

**V** — فولت — قياس الجهد الكهربي أو القوة الكهربية الحركية .يتولد فولت واحد عبر مقاومة مقدارها أوم واحد عند مرور تيار شدته واحد أمبير في هذه المقاومة.

### **W**

**W** —وات — وحدة قياس الطاقة الكهربية .الوات الواحد يساوي أمبير واحد من التيار المتدفق عند فرق جهد مقداره فولت واحد.

WHr — وا*ت*/ساعة — وحدة قياس شائعة الاستخدام لتوضيح السعة التقريبية للبطارية المثل، بطارية سعتها 66 وات استع الماستين وقوير 66 وات ما الطاقة لمدة ساعة أو 33 وات لمدة ساعة أو 33 وات لمدة ساعة أو 33 وات لمدة ساعة أو 33 وات

WLAN — شبكة اتصال محلية لاسلكية -ملسلة من أجهزة الكمبيوتر المتصلة بسبع المتصلح المواسم المع المتواسم التي التي تعليل مع توجيه لا سلكية لتأمين الوصول إلى شبكة الإنترنت.

**WWAN** — شبكة اتصال لا سلكية واسعة النطاق .راجع *Ƈ ҒƱ ƳǛƋҗǚ ҒƶƬƽҗƹ Ғƞƃǚǃ ƩǛƓƽƵǚ*.

**WXGA** — مصفوفة الرسومات الممتدة الواسعة — بطاقة قياسية للفيديو لبطاقات الفيديو ووحدات التحكم التي تدعم دقة تصل حتى 1280 ×800 بوصة.

### **X**

**XGA** — مصفوفة الرسومات الممتدة — بطاقة فيديو قياسية لبطاقات الفيديو ووحدات التحكم التي تدعم دقة تصل إلى 1024 ×.768

## **Z**

**ZIF** — قوة الإدخال الصفرية — مأخذ أو موصل يسمح بتثبيت أو إزالة رقاقة الكمبيوتر دون استخدام الضغط على الرقاقة أو المأخذ الخاص بها.

Zip — تسيق شك يستخد في ضغط البيانات الفات التي تمضطها باستخدام تسيق Zip يولي الملك المسلم الملف المسلم الملفات المصغوطة وهو مك ذاتي فك الضغف ويكون استاد اسم الملف وي وي المنظم ويكون استاد اسم الملف وي و الملف وي و المسلم

**الحصول على التعليمات Dell™ Latitude™ D520 استخدام دليل**

- [الحصول على المساعدة](#page-30-1)
- [مشكلات خاصة بطلبك](#page-31-0)
	- [معلومات المنتج](#page-31-1)
- [إرجاع عناصر للإصلاح أو الائتمان في فترة الضمان](#page-31-2)
	- [قبل الاتصال](#page-32-0)
	- [الاتصال بـ](#page-32-1) Dell

### <span id="page-30-1"></span>**الحصول على المساعدة**

<span id="page-30-0"></span>**تنبيه :إذا كنت في حاجة لإزالة أغطية جهاز الكمبيوتر ٬قم أولا ًبفصل كابلات المودم والطاقة الخاصة بجهاز الكمبيوتر من المآخذ الكهربائية.**

- 1. أكمل الإجراءات في [استكشاف الأخطاء وإصلاحها](file:///C:/data/systems/latd520/AR/ug_ar/trouble.htm#wp1305115) .
- .( فم بتشغيل [Dell Diagnostics](file:///C:/data/systems/latd520/AR/ug_ar/trouble.htm#wp1305119) (راجع Dell Diagnostics).
	- 3. قم بإنشاء نسخة من قائمة فحص [Diagnostics](#page-32-2) .
- 4. استخدم مجموعة برامج Dell الشاملة للخدمات الفورية المتاحة على موقع دعم Dell) **com.dell.support**( ٬وذلك للحصول على تعليمات بشأن إجراءات التثبيت واستكشاف الأخطاء وإصلاحها .
	- 5. إذا لم يتم حل المشكلة بواسطة الخطوات السابقة ٬فاتصل بـ Dell )راجع ا[لاتصال بـ](#page-32-1) Dell( .
	- **ملاحظة :**اتصل بالدعم من هاتف قريب أو من جهاز كمبيوتر بحيث يمكن لممثل الدعم مساعدتك بأي إجراءات ضرورية.
		- **ملاحظة :**قد لا يكون نظام Code Service Express الخاص بـ Dell متاحا ًفي جميع الدول.

عند مطلبتك من ان ان Express Service Code (كود خدمة Express (كود خدمة Express ) والله بالمساسم المناسب إذا لم يكن لنيك Express Service Code (كود خدمة Express والمرتكت ) Express والمرتكت بمجلات المرتكت Express (كود خدمة Exp

للحصول على الإرشادات الخاصة باستخدام خدمة الدعم ٬راجع [خدمة الدعم](#page-31-3).

ملا**حظة**. لا تكون بعض من الخدمات التالية متاحة دائماً في جميع الأماكن خارج قارة أمريكا <sub>ا</sub>تصل بممثل <sub>Dell</sub> في منطقتك للحصول على مطومات حول الإتاحة

### **الخدمات الفورية**

بمكنك الوصول إلى دعم الوق<sup>ع</sup> support.dell.com. حدد منطقتك على صفحة WELCOME TO DELL SUPPORT (حجا بك في دعم <sub>Dell</sub> وقم بعلء التفاصيل المطلوبة للوصول إلى أدوات المساعدة والمعلومات

: يمكنك الاتصال بـ Dell إلكترونيا ًعبر العناوين التالية

- World Wide Web 1
- **www.dell.com/**
- **/ap/com.dell.www**) دول آسيا/المحيط الهادي فقط)
	- (فقط اليابان( **www.dell.com/jp**
	- (فقط أوروبا (**www.euro.dell.com**
	- (اللاتينية أمريكا دول( **www.dell.com/la/**
		- (فقط كندا (**www.dell.ca**
		- <sup>l</sup> بروتوكول نقل ملف مجهول (FTP(

### **ftp.dell.com/**

تسجيل الدخول كمستخدم :مجهول ٬واستخدم عنوان البريد الإلكتروني الخاص بك ليكون كلمة السر الخاصة بك.

l خدمة الدعم الإلكتروني

mobile\_support@us.dell.com

support@us.dell.com

com.dell@apsupport) دول آسيا/المحيط الهادي فقط)

(فقط اليابان( **support.jp.dell.com**

(فقط أوروبا (**support.euro.dell.com**

l خدمة الأسعار الإلكترونية

com.dell@apmarketing) دول آسيا/المحيط الهادي فقط)

(فقط كندا( sales\_canada@dell.com

## **خدمة AutoTech**

توفر خدمة دعم Dell المؤتمتة —AutoTech —أجوبة مسجلة للأسئلة المتداولة بين عملاء Dell بشأن أجهزة الكمبيوتر المحمولة وأجهزة الكمبيوتر من نوع سطح المكتب الخاصة بهم.

عند الاتصال بخدمة AutoTech ٬استخدم هاتف مزود بخدمة الطنين باللمس لتحديد الموضوعات المتوافقة مع أسئلتك.

تتوافر خدمة AutoTech على مدار المناعة، طوال أيام الأسبوع. يمكنك أواصول المنصول التصال على لم العلام المعال بالحج أرقم الاتصال في منطقتك (راجع ا[لاتصال بـ](#page-32-1) الصال بـ الصال بـ الصال بـ الصال بـ الصال بـ الصال بـ الصال بـ الصال

### **خدمة حالة الطلب المؤتمتة**

للتعق من حلة أي من منتجك ™Dell™ التي طلبتها، يمكلك راجا المتعل التعلم المعلم المعامل المسائم المعلم المعلمات المعلمات المطلوبة لتحديد مكان الطلب الخاص بك وتقدم تقرير بشائه الصل المعلمين المعلمات المعلمات المعلمات المعلما

### <span id="page-31-3"></span>**خدمة الدعم**

تتوافر خدمة الدعم اخلوسار المساعة ملوال أوام الأسبوع الإجابة على انشغار التام القابل المستفسل المستم المستشفل المستخدم على أجهزة الكمبيوتر التوفير أجوبة سريعة وصحيحة على أجهزة الكمبيوتر لتوفير أجوبة سريعة وصحيحة.

للاتصال بخدمة دعم Dell ٬راجع [الحصول على المساعدة](#page-30-1) [٬](#page-30-1)ثم اتصل بالرقم الخاص بدولتك كما هو مدرج في ا[لاتصال بـ](#page-32-1) Dell.

## <span id="page-31-0"></span>**مشكلات خاصة بطلبك**

إنا كان لنيك باش الشائه مثل اجزاء مقارات واجزاء خطاار فقررة غير صحيحة فاسطاء المحامل المحامل المسائر المحافرة التأليف في متقارك بنك عند الاتصال المصول على رقم المتف للاتصال، ولحم المسافح المسافح المسافح المسافح المسافح ال

### <span id="page-31-2"></span><span id="page-31-1"></span>**معلومات المنتج**

إذا كنت في حاجة لمعلومات حاصلة متاحة متاحة متاحة من إرسال طلب الفراس المعلوم التراث على Www.dell.com. للحصول على رقم هاتف للاتصال والتحث إلى مسؤول المبيعات، واجع أرقام الاتصال والتحدث إلى مسؤول المبيعات، واجع أرقام الإتصا .<br>منطقتك.

## **إرجاع عناصر للإصلاح أو الائتمان في فترة الضمان**

قم بتجهيز جميع العناصر الجاري إرجاعها ٬سواء للإصلاح أو الائتمان ٬كما يلي:

- 1. اتصل بـ Dell للحصول على Number Authorization Material Return )رقم تخويل المواد المرتجعة) ٬واكتبه بوضوح على الصندوق من الخارج .
	- للحصول على رقم الهاتف للاتصال، راجع أرقام الاتصال في منطقتك (راجع [الاتصال بـ](#page-32-1) <u>Dell)</u>.
		- 2. ضع في الصندوق نسخة من الفاتورة وخطاب يوضح سبب الإرجاع .
	- 3. ضع نسخة من قائمة فحص [Diagnostics](#page-32-2) توضح الاختبارات التي أجريتها وأية رسائل خطأ ظهرت عند استخدام Diagnostics Dell .
	- 4. ضع أي ملحقات تخص العنصر (العناصر) الجاري إرجاعها (كابلات الطاقة والأقراص المرنة والموجهات وغيرها) إذا كان الإرجاع للائتمان .
		- 5. قم بتعبئة الجهاز المراد إرجاعه في علبة التغليف الأصلية (أو ما يعادلها) .

أنت مسؤول أيضاً عن تأمين أي منتج يتم إرجاعه، كما أنك تتحمل المسئولية إذا فُقد هذا المنتج أثناء الشحن إلى Dell ٬ لا يتم قبول حزم الدفع عند الاستلام.

يتم رفض أي من المرتجعات إن لم يكن بها أي من المتطلبات السابقة عند رصيف استلام Dell ويتم إرجاعها إليك.

### <span id="page-32-0"></span>**قبل الاتصال**

م**لاحظة:** اجعل Express Service Code (كود خدمة Express) جاهزا أثناء الاتصال<sub>.</sub> يساعد الكود نظام هاتف الدعم الموتمت الخاص بـ Dell على توجيه مكالمتك بشكل أكثر فعالية.

تكر ملء قلمة فحص [Diagnostics](#page-32-2) . إن امكن ة بشغل جهاز الكبيرتر الخاص بك قبل المائي المائي الحامل المعامل المعامل الموساس الزامر على المع المائي الموساس معامل التام المائيس ووضع معلومات مفصلة اثناء المليات، او محاربة المائيس

## <span id="page-32-2"></span>**تنبيه :قبل العمل داخل جهاز الكمبيوتر ٬اتبع تعليمات السلامة الموجودة في** *ƳljƵә ғǛƹǃƶƞƹ ҮҗƽƹƵǚ***.**

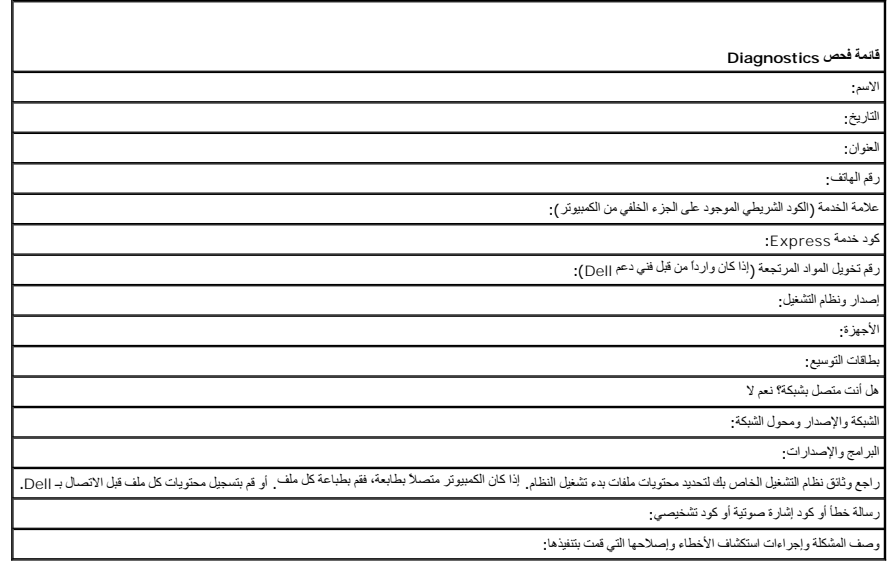

## <span id="page-32-1"></span>**الاتصال بـ Dell**

: للاتصال بـ Dell إلكترونيا ٬ًيمكنك الوصول إلى مواقع الإنترنت التالية

- **www.dell.com** l
- (الدعم( **support.dell.com** <sup>l</sup>

<sup>l</sup> **com.dell.premiersupport**) دعم خاص بعملاء المؤسسات التعليمية والحكومية والرعاية الصحية وعملاء قطاعات الأعمال المتوسطة/الكبيرة الحجم بما في ذلك عملاء Premier وPlatinum وGold(

للحصول على عناوين ويب معينة لدولتك ٬ابحث عن قسم الدولة الملائم في الجدول أدناه .

**ملاحظة :**أرقام المكالمات المجانية متاحة للاستخدام في الدولة التي تم إدراجها لها.

ملاحقة، في دل سينة، يترفير دع خاص بأجيزة الكبيرتر المحمرلة Dell XPS عند التفاريخ المشاركة. في حالة عم وجود رقم هاتف مدرج مخصص لأجيزة الكبيرتر المصولة XPS ومكثك الاتصال بـ Dell خلال رقم الدعم<br>المدرج حيث يترجيه مكامتك بشكل

إذا كنت بحاجة للاتصال بـ Dell، استخدم العاوين الإلكترونية وأرقام الهنتاوين التالي. أذا كنت بحاجة للمساعدة في تحديد أي من الأكواد التي يجب استخدامها، اتصل بعشغل محلي أو دولي.

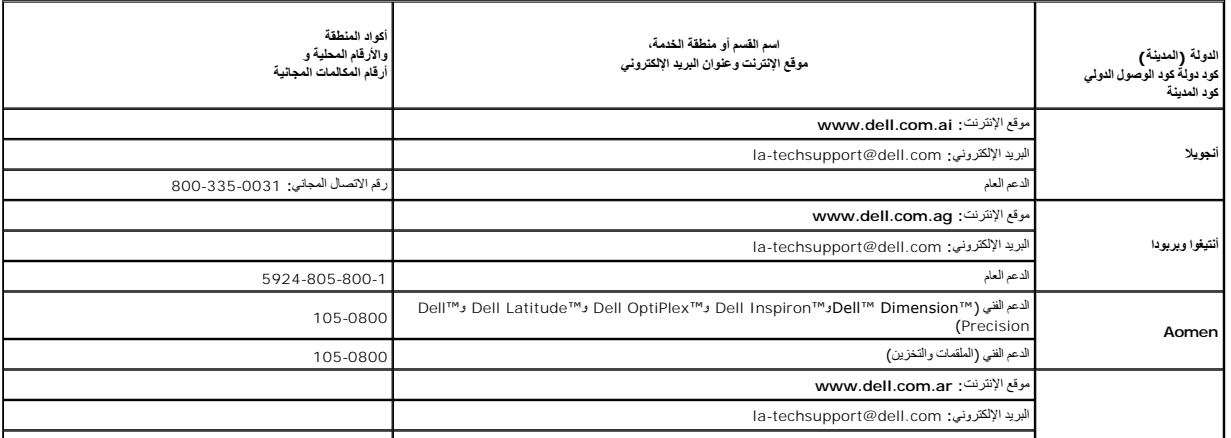

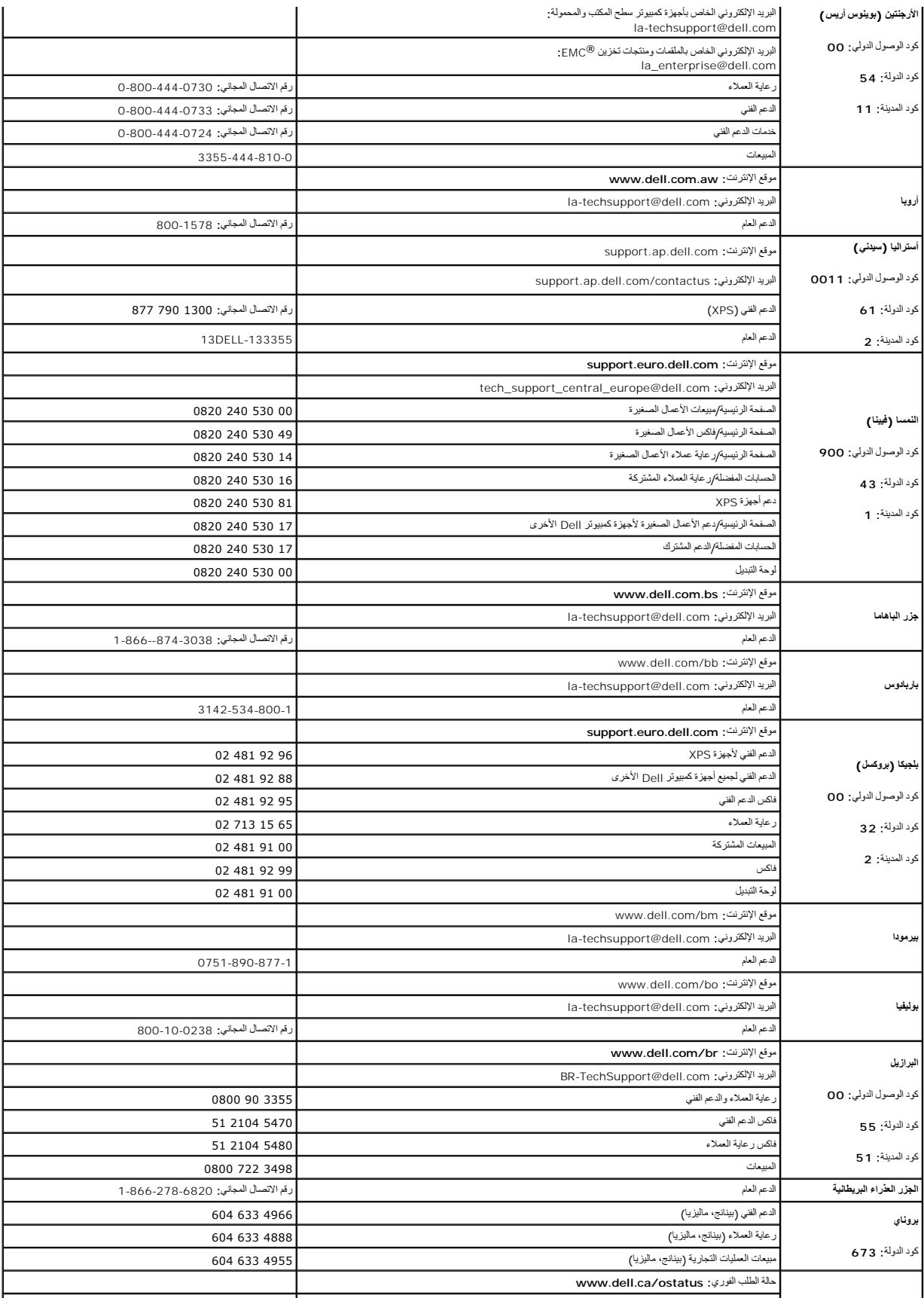

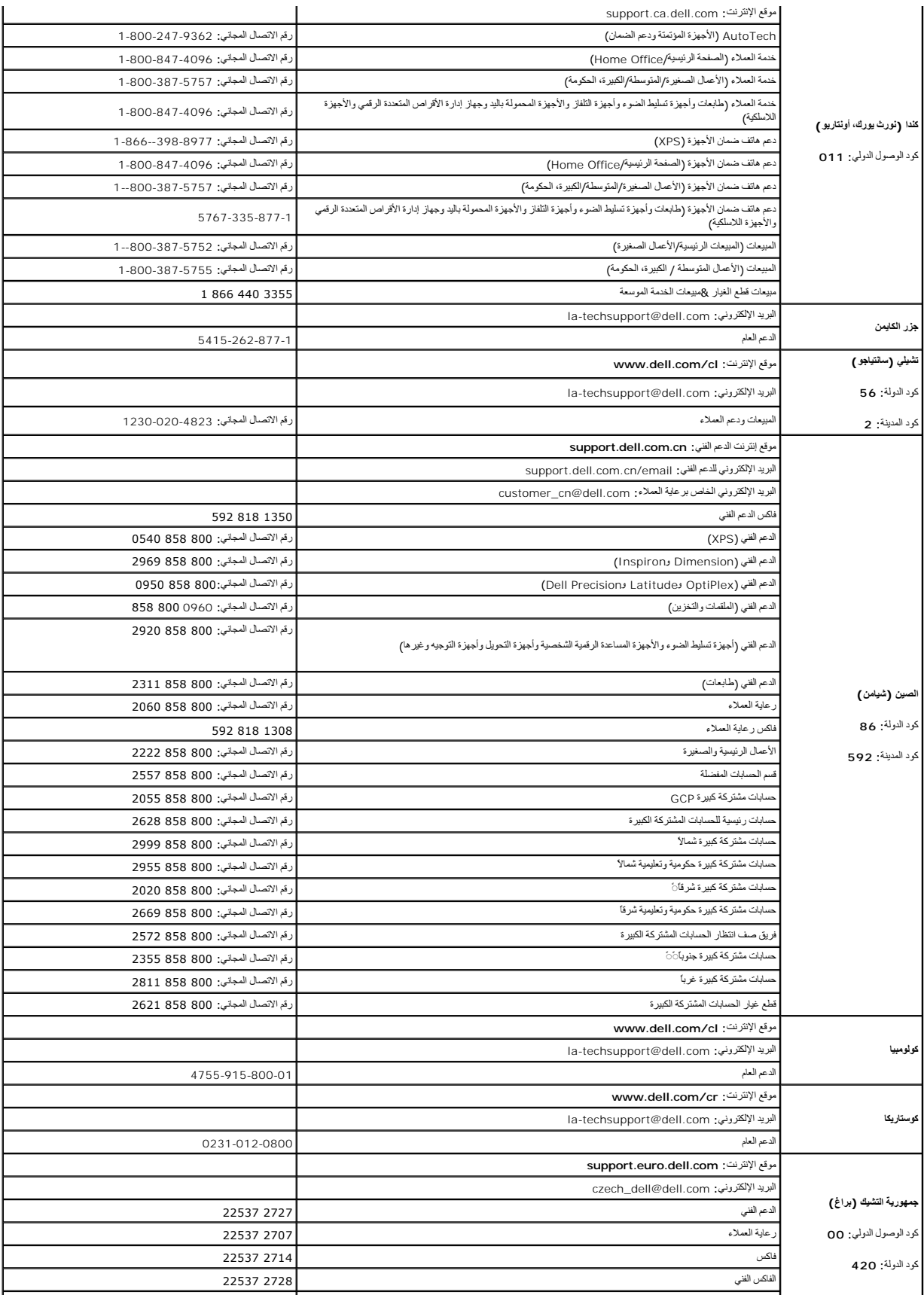

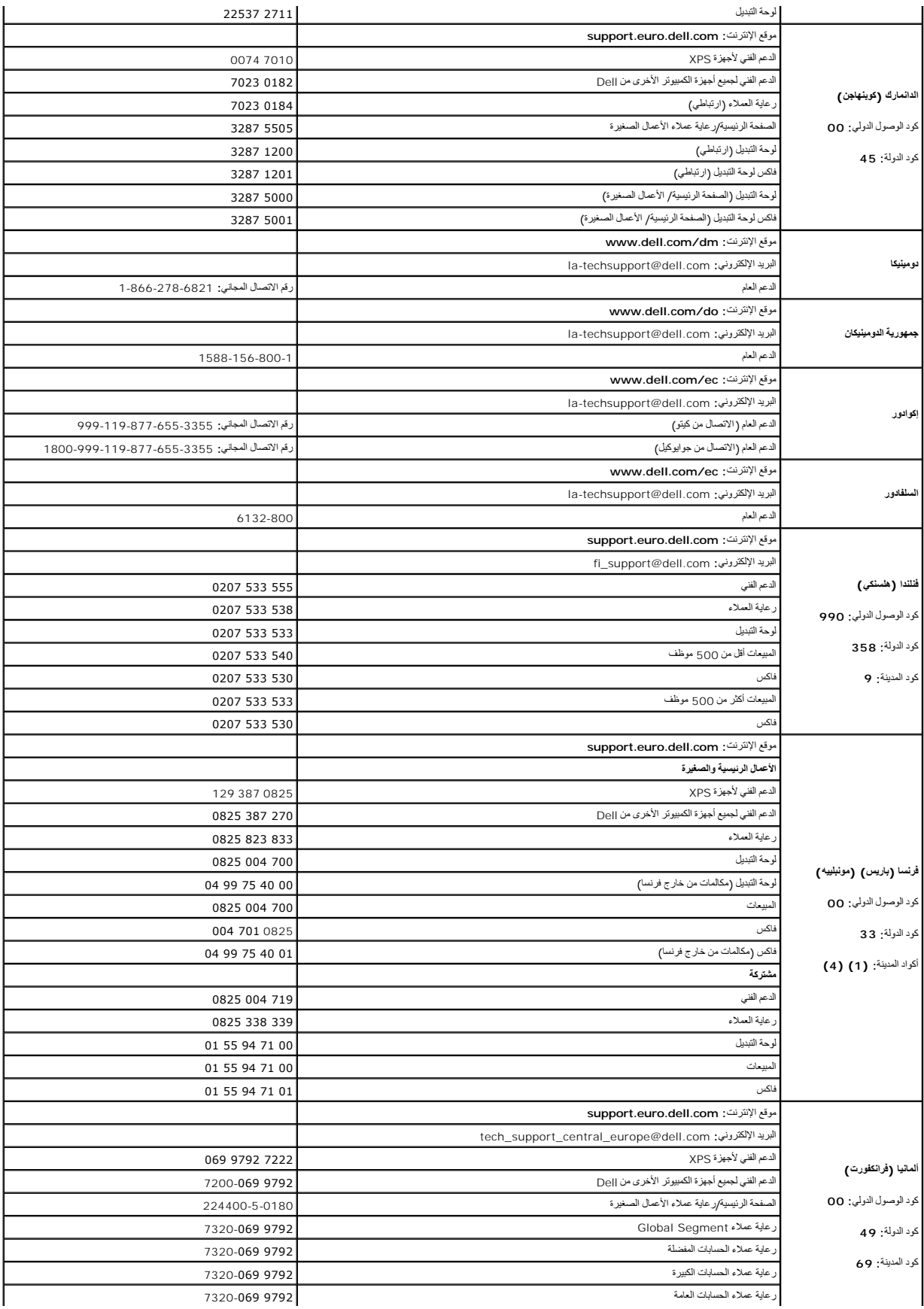
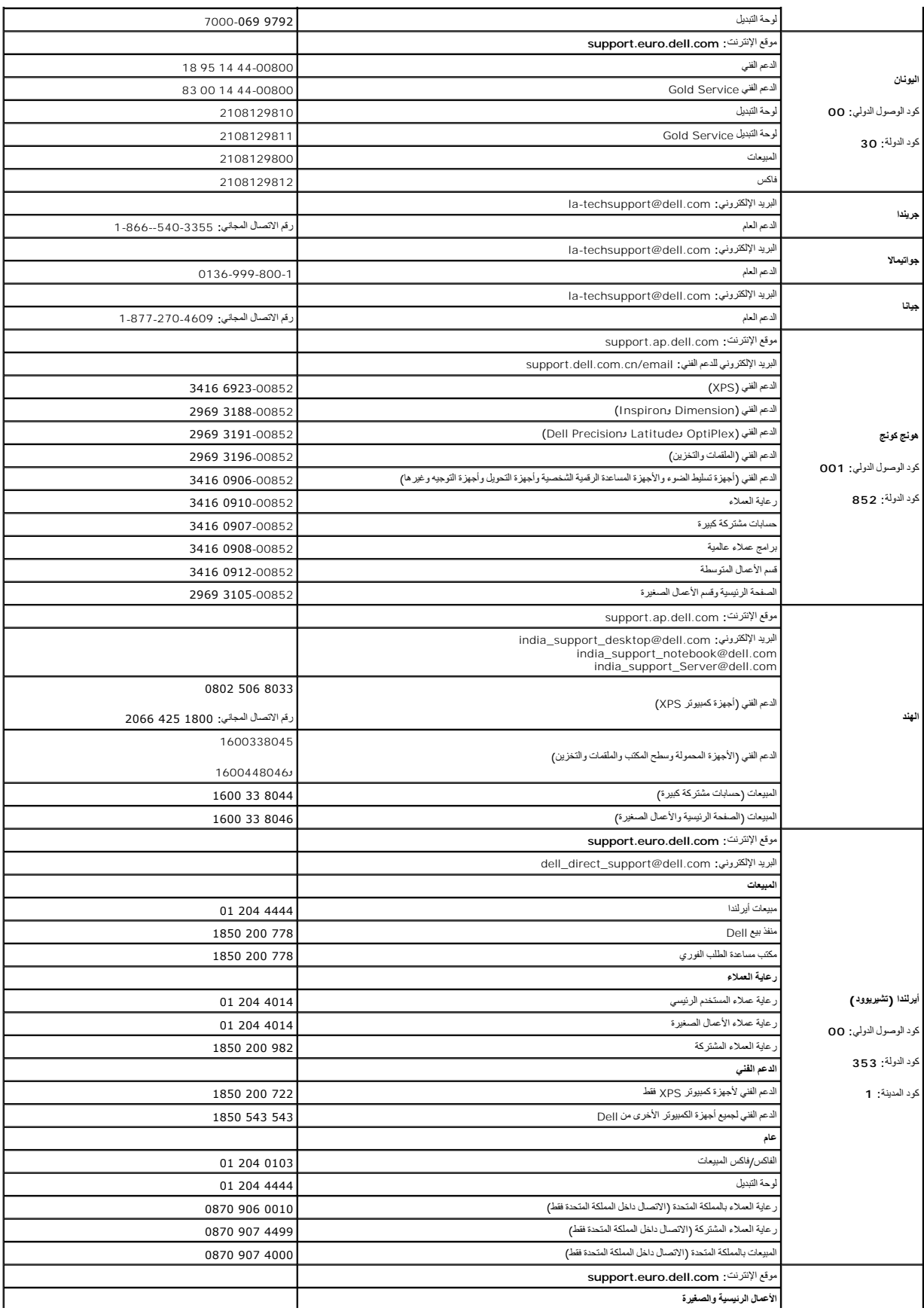

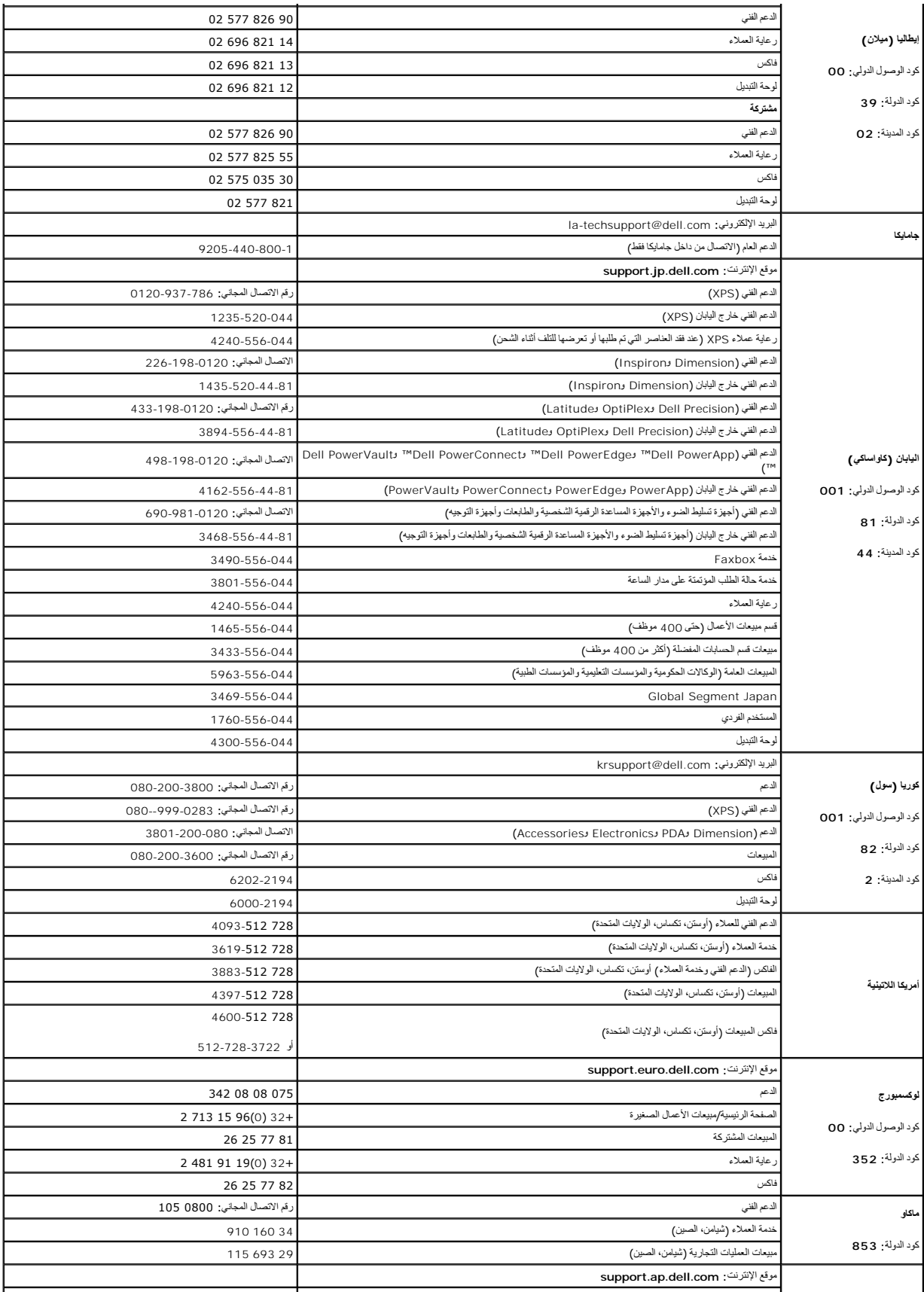

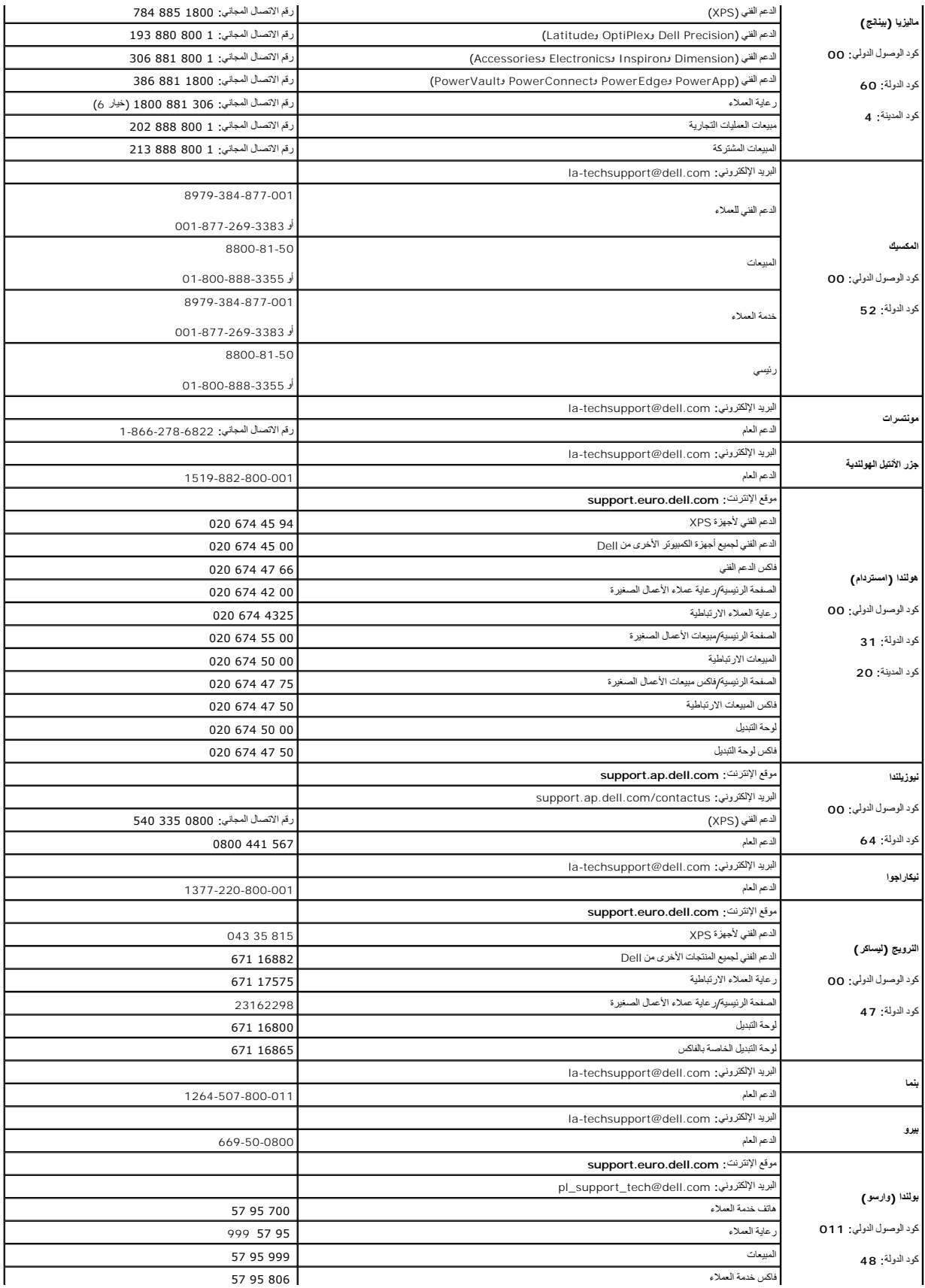

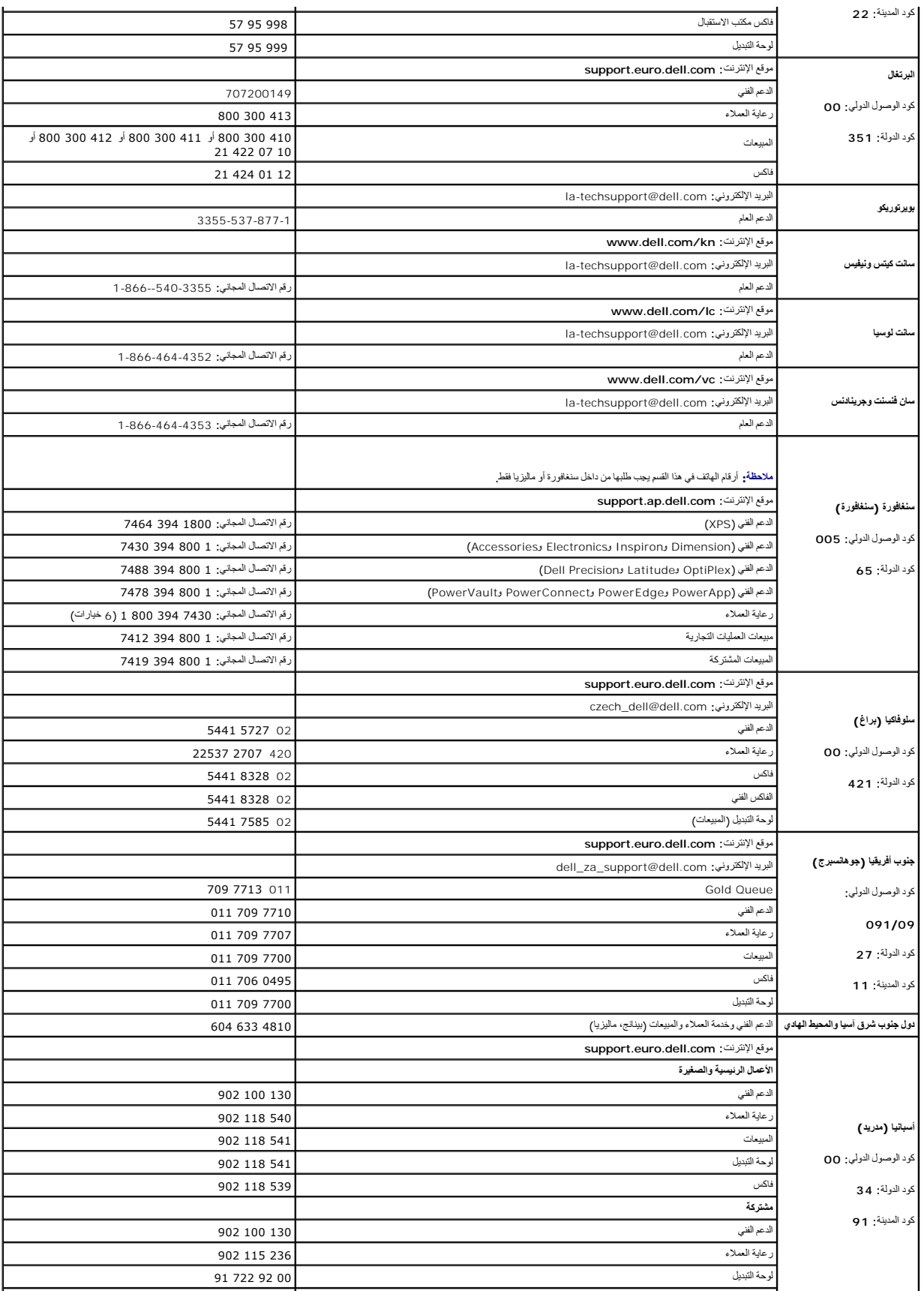

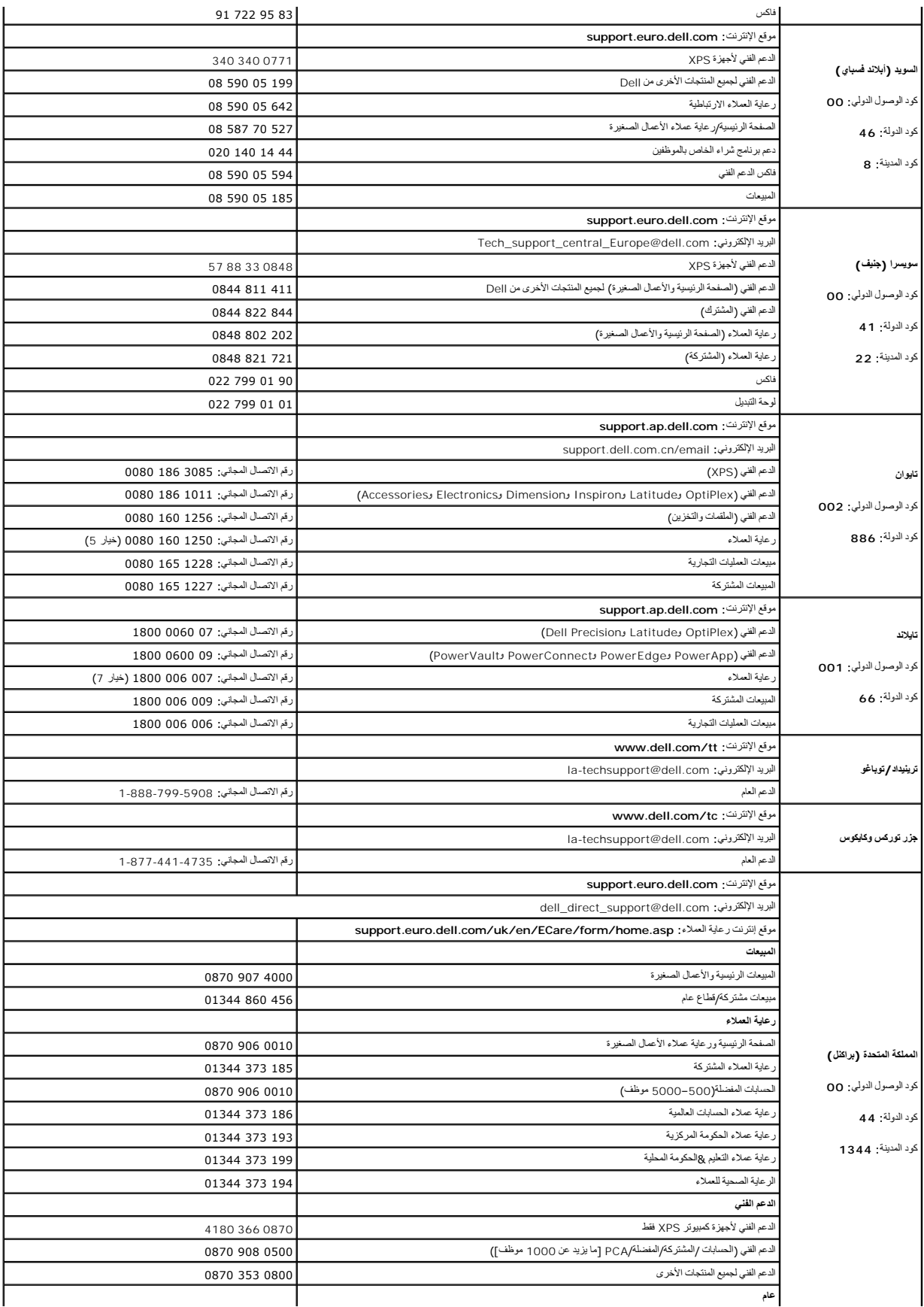

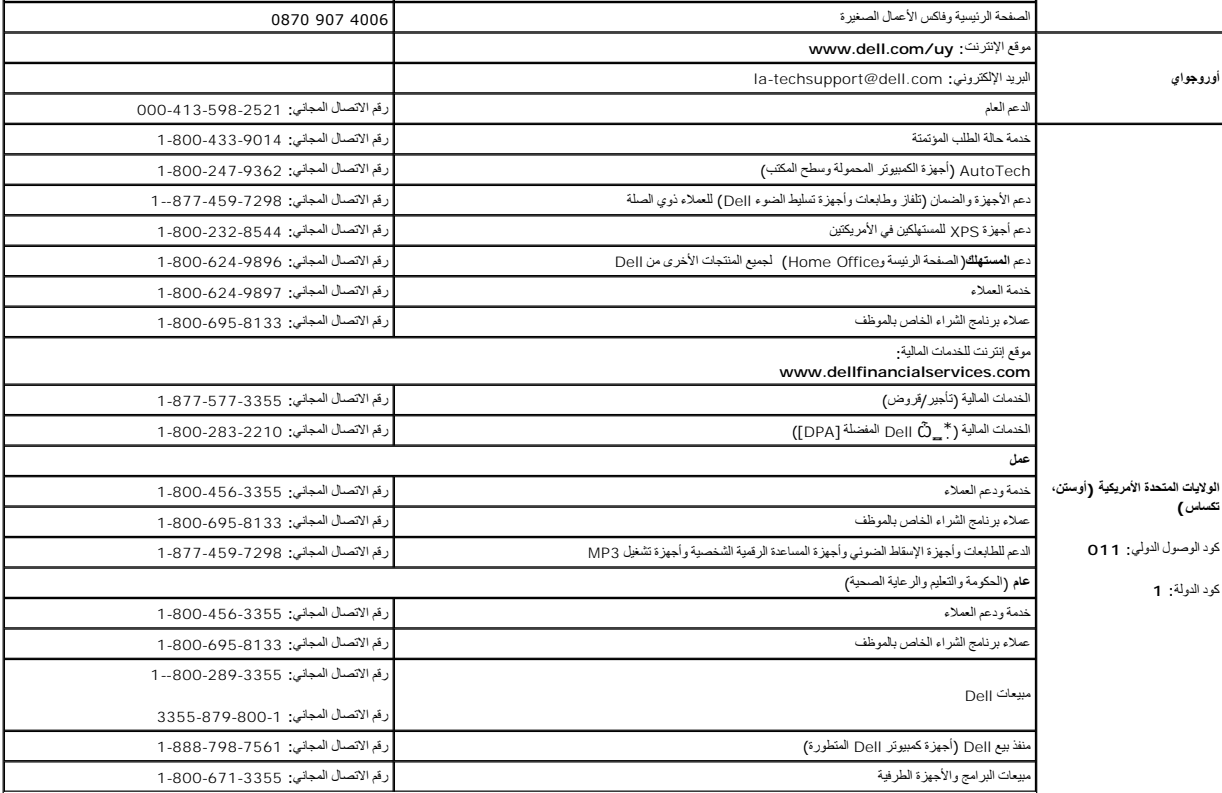

**استخدام لوحة المفاتيح ولوحة اللمس Dell™ Latitude™ D520 استخدام دليل**

[لوحة المفاتيح الرقمية](#page-42-0)

[مجموعات المفاتيح](#page-42-1)

<span id="page-42-0"></span><u>[لوحة اللمس](#page-43-0)</u>

# **لوحة المفاتيح الرقمية**

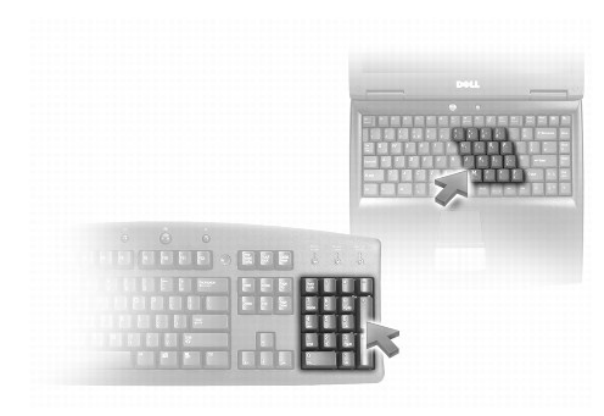

تعل لوحة الفاتح الرقدية المائيج الرقعية الموجودة على أي لوحة مفاتح على الحم المعالج الموسوم المعامد ومع الموسول الأزرق الى يعن مفاتيح لكنه المفاتيح. لكنابة رقم أو رمز استر في الضغط المفاتح المفاتح المفاتح المفاتح المفاتح

<sup>l</sup> لتمكين لوحة المفاتيح ٬اضغط <Lk Num< .يشير المصباح إلى أن لوحة المفاتيح في حالة نشاط.

<sup>l</sup> لتعطيل لوحة المفاتيح ٬اضغط على <Lk Num< مرة أخرى .

# **مجموعات المفاتيح**

### <span id="page-42-1"></span>**وظائف النظام**

(المهام إدارة( **Task Manager** إطار لفتح> Ctrl><Shift><Esc>

# **البطارية**

Dell™ QuickSet بطارية مقياس لعرض> Fn><F3>

## **درج القرص المضغوط أو DVD**

<10F><Fn <لإخراج الدرج من محرك الأقراص (إذا كان QuickSet Dell مثبتا ً) .

# **وظائف شاشة العرض**

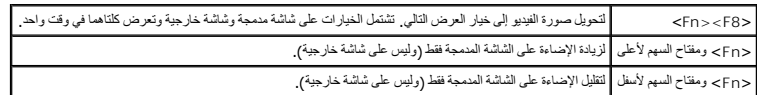

#### **وظائف مكبر الصوت**

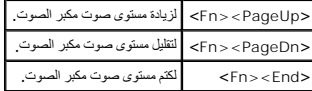

# **أجهزة الراديو (بما في ذلك الشبكة اللاسلكية والتقنية اللاسلكية RBluetooth(**

<2F><Fn <لتمكين وتعطيل أجهزة الراديو ٬بما في ذلك الشبكة اللاسلكية وتقنية Bluetooth اللاسلكية.

## **إدارة الطاقة**

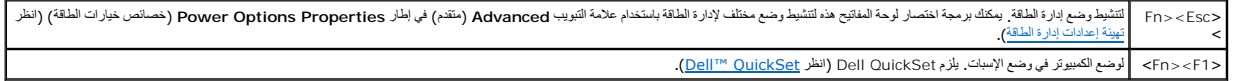

# **وظائف مفتاح الشعار RWindows® Microsoft**

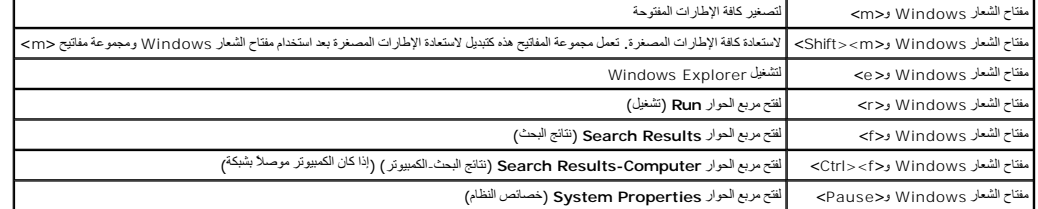

لضبط للوحة المفاتيح، مثل معل نكرار العرف، قدمته الOontrol Pane و Control Pane و Printers and Other Hardware (الطابعات وأجزة أخرى)، ثم انقر Keyboard (الوحة المفاتيح). للحصول على مطومات حول لوحة<br>التحكم قم بطوصول الى Windows

## <span id="page-43-0"></span>**لوحة اللمس**

تستبين لوحة اللمس ضغط وحركة إصبعك للسماح لك بتحريك المؤشر على شاشة العرض .استخدم لوحة اللمس وأزرار لوحة اللمس كأنك تستخدم الماوس.

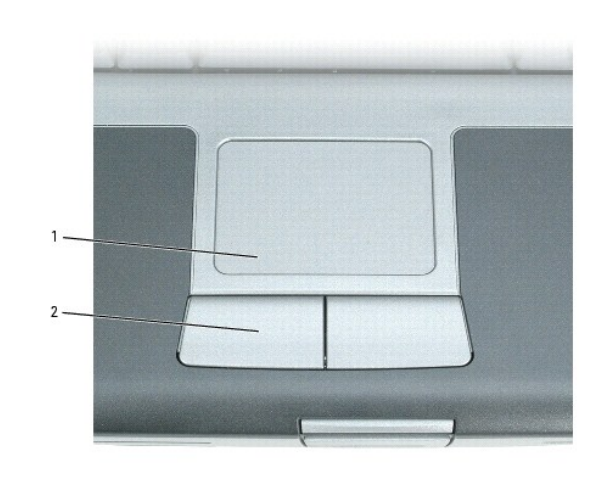

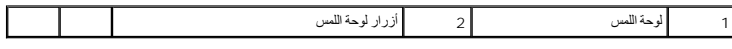

<sup>l</sup> لتحريك المؤشر ٬قم بتحريك إصبعك برفق على لوحة اللمس.

<sup>l</sup> لتحديد كائن ٬انقر نقرة خفيفة مرة واحدة فوق سطح لوحة اللمس أو استخدم إصبع الإبهام للضغط على زر لوحة اللمس الأيسر.

<sub>l</sub> لتحديد وتحريك (أو سحب) كائن، ضع المؤشر على الكائن وانقر نقلونة التارية ، الفائن الثانية، الذرق الزول الذي التارين والمسلم المحدد بواسطة تحريك إصبعك على المحدد بواسطة تحريك إصبعك على السطح .

<sub>1</sub> انقر نقرا مزدوجا فوق الكائن، ضع المؤشر على الكائن وانقر نقرا خفيفا مرتين على لوحة اللمس أو استخدم إلابهام للضغط على زر لوحة اللمس الأيسر مرتين

## **تخصيص لوحة اللمس**

يمكنك استخدام إطار **Properties Mouse** )خصائص الماوس) لتعطيل لوحة اللمس أو ضبط إعداداتها.

- .1 انتر Start (\* ) Start (فردة التكم) Printers and Other Hardware (طابعات واجزة أخرى) ــ Windows Help and Support Center (الرقم الكليمات Windows Help and Support Center (فردة التكليمات الموسوع الموسوع الموسوع الموسوع
	- 2. في إطار **Properties Mouse** )خصائص الماوس) :
	- <sup>l</sup> انقر علامة التبويب **Select Device** )تحديد الجهاز) لتعطيل لوحة اللمس .
		- <sup>l</sup> انقر علامة التبويب **Pointer** )مؤشر) لضبط إعدادات لوحة اللمس .
			- 3. انقر **OK** )موافق) لحفظ الإعدادات ٬ثم أغلق الإطار .

# **استخدام الوسائط المتعددة Dell™ Latitude™ D520 استخدام دليل**

- [تشغيل قرص مضغوط أو](#page-45-0) DVD
	- [ضبط مستوى الصوت](#page-45-1)
		- [ضبط الصورة](#page-46-0)
	- [نسخ أقراص](#page-46-1) CD وDVD
- <span id="page-45-0"></span>[توصيل الكمبيوتر بجهاز تلفاز أو جهاز صوتي](#page-47-0)

## **تشغيل قرص مضغوط أو DVD**

**ملاحظة :**لا تضغط لأسفل على درج القرص المضغوط أو DVD عندما تقوم بفتحه أو غلقه .اجعل الدرج مغلقا ًفي حالة عدم استخدام محرك الأقراص.

- **ملاحظة :**لا تقم بتحريك جهاز الكمبيوتر عند تشغيل الأقراص المضغوطة أو DVD.
	- 1. اضغط زر الإخراج الموجود على مقدمة محرك الأقراص .
		- 2. اسحب الدرج للخارج .

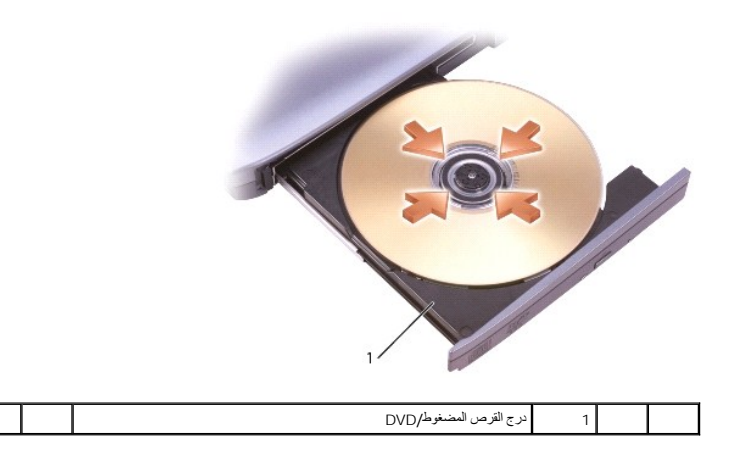

3. ضع القرص وسط الدرج على أن يكون جانب الملصق لأعلى ٬ثم اضغط على القرص على ليدخل في محور الدوران .

ملاطقه إذا كنت تستخم معرك أقراص مصغوطهJVD تم شعنه مع جهزت تكون تشاهد الموسوع المرسم المستخل الموسم المعامل الموسم الموسم الموسم المعامل الموسم الموسم الموسم الموسم الموسم الموسم الموسم الموسم الموسم الموسم الموسم الموسم ا

4. ادفع الدرج للخلف في محرك الأقراص .

لتنسيق الأقراص المضغوطة لتخزين البيانات أو لإنشاء أقراص مضغوطة موسيقية أو لنسخ أقراص مضغوطة ٬راجع برنامج القرص المضغوط الوارد مع جهاز الكمبيوتر الخاص بك.

**ملاحظة :**تأكد من أنك تتبع جميع قوانين حقوق النشر عند إنشاء أقراص مضغوطة.

## <span id="page-45-1"></span>**ضبط مستوى الصوت**

**ملاحظة :**عند كتم مكبرات الصوت ٬لن تسمع تشغيل القرص المضغوط أو DVD.

1. انقر الزر **Start** )̳( ꜜ وأشر إلى **Programs** )برامج)¬ **Accessories** )ملحقات)¬ **Entertainment**) ترفيه) (أو **Multimedia** )وسائط متعددة)) ٬ثم انقر **Control Volume** )التحكم في مستوى الصوت) .

2. من إطار **Control Volume** )التحكم في مستوى الصوت) ٬انقر الشريط واسحبه في عمود **Control Volume** )التحكم في مستوى الصوت) وحركه لأعلى ولأسفل لزيادة أو تقليل مستوى الصوت .

للحصول على المزيد من المعلومات حول خيارات التحكم في مستوى الصوت ٬انقر **Help** )تعليمات) في إطار **Control Volume** )التحكم في مستوى الصوت).

يترض Volume Meter (مقاس منترى الصوت) منترى الصوت العلي، بما في ذلك كثر الصوت على طباق الدين المعام المعام المهام وقم بتحدد أو الغاء تحدد Disable On Screen Volume Meter (مقاسم من كان المعام ومن المعام ومن المعام ومن المعام

عند تمكين Meter Volume )مقياس مستوى الصوت) ٬قم بضبط درجة الصوت بواسطة أزرار التحكم في مستوى الصوت أو بواسطة ضغط مجموعات المفاتيح التالية:

- <sup>l</sup> اضغط على <PageUp><Fn< لزيادة مستوى الصوت .
- <sup>l</sup> اضغط على <PageDn><Fn< لتقليل مستوى الصوت.
	- <sup>l</sup> اضغط على <End><Fn< لكتم الصوت.

الموجود في شريط المهام ٬ثم انقر **Help** )تعليمات). ٬انقر نقرا ًمزدوجا ًرمز للحصول على المزيد من المعلومات حول QuickSet

### <span id="page-46-0"></span>**ضبط الصورة**

إذا ظهرت لك رسالة خطأ تفود بأن استخدام درجة الدقة الحالية وعمق الألوان المقام الألفاف عمل الحول المن تشغيل DVD، قم بضبط خصائص شاشة العرض

- 1. انقر الزر **Start** )̳(┘ꜜ ٬ثم انقر **Panel Control** )لوحة التحكم) .
- 2. من **category a Pick** )انتقاء فئة) ٬انقر **Themes and Appearance** )المظهر والسمات) .
- 3. من **task a Pick...**)انتقاء مهمة) ٬انقر **resolution screen the Change** )تغيير دقة الشاشة) .
- 4. من إطار **Properties Display** )خصائص الشاشة) ٬انقر الشريط واسحبه في **resolution Screen** )دقة الشاشة) لتقليل إعداد دقة الشاشة .
	- 5. انقر القائمة المنسدلة تحت اسم **quality Color** )جودة الألوان) ٬ثم انقر **(bit 16 (Medium** )متوسط (̳16Ѽ(( .
		- 6. انقر **OK** )موافق) لحفظ الإعدادات ٬ثم أغلق الإطار .

# <span id="page-46-1"></span>**نسخ أقراص CD وDVD**

**ملاحظة :**تأكد من أنك تتبع جميع قوانين حقوق النشر عند إنشاء أقراص CD أو DVD.

ينطبق هذا القسم فقط على أجهزة الكمبيوتر التي تشتمل على محرك أقراص RW-CD أو RW+/-DVD أو DVD/RW-CD )متعدد الوظائف).

**ملاحظة :**قد تختلف أنواع محركات أقراص CD أو DVD التي توفرها Dell وفقًا للدولة.

توضح الإرشادات الثلاية كيفية الفنس الشعر المضغوط أو DVD. يمكلك أيضا استخام الموات المنافض المركز المركز المركز المنافض الصوترة المخزنة على الكمبيرتر الخاص بك أو عمل سركة المخزنة على الكمبيرتر الخاص بك أو عمل المركز الخاص

# **كيفية نسخ قرص مضغوط أو DVD**

ملاطقه لا تستطيع المعركات متعدة الوطائف لأفراص CD-RW/DVD الكائبة على سلك الأصل CD-RW/DVD و متعدد الوظائف وراجهت مشكلات في التمجيل، تحقق من برامج تصحيح البرامج المتاحة على موقع<br>إنترنت دعم Sonic. com.

يمكن لمحركات DVD القابلة للكتابة التي تم تثبيتها في أجهزة كمبيوتر TMD+/-RW وDVD+/-RW DVD وDVD+/-RW أو DVD-RAM وتقدمت المراقعة المراقعة الكتابة على وسائط DVD-R وDUD أو DVD-R أو تتمكن من القراءة منها.

**ملاحظة :**تشتمل معظم أقراص DVD التجارية على تقنية حماية حقوق التأليف والنشر ولا يمكن نسخها باستخدام DigitalMedia Sonic.

- 1. انقر فوق زر **Start** )̳( ꜜ وأشر إلى **Programs** )البرامج)¬ **Sonic** ¬**Projects DigitalMedia** ٬ثم انقر فوق **Copy** )نسخ) .
	- 2. أسفل علامة التبويب **Copy** )نسخ) انقر فوق **Copy Disc** )نسخ القرص) .
		- 3. لنسخ قرص مضغوط أو DVD :
- r ، and DVD !i FG!P& Dijiji tig fljəZ 2ÜO iloi ، و الإعدادات صحيحة ثم انفر فرق زر Disc Copy (نسخ القرص المجبيرتر بالقراءة من الفرص المصغوط أو DVD !i FG!P& Dijiji tig fljəZ 2ÜO iloi ، 1 الأصلي ثم نسخ البيئات إلى مجلد مؤقت
	- عند المطالبة ٬أدخل قرص مضغوط أو قرص DVD فارغ في المحرك ثم انقر فوق **OK** )موافق).
- i 1 7) Disc Copy (الأمثل DVD D) (FIG) 17G) 22/ حدد المحرك الذي قت بإنخال الترمن المنفوط أو قرص DVD و الأمثلي به ثم انقر الكمير و Disc Copy (نسخ القرص المعليوتر بنسخ اليتانت من الترص المصغوط أو ترمض DVD و الأمثلي الترمن ال

. ما أن يتم الانتهاء من نسخ القرص المضغوط أو قرص DVD الأصلي سيتم إخراج القرص المضغوط أو قرص DVD الفارغ الذي قمت بإنشائه تلقائيًا

#### **استخدام أقراص مضغوطة وأقراص DVD فارغة**

يمكن لمحركات RW-CD الكتابة على وسائط تسجيل القرص المضغوط فقط لبماء القابلة السرعة) في حين يمكن المحافية الكتابة على المن من وسائط تسجيل الأقراص المضغوطة وأقراص المضغوطة وأقراص المضغوطة وأقراص المضغوطة وأقراص المضغوطة وأقر

استخدم CD-R فارغة لتسبيل الموسوق أو تغزين ملفت البيانت بصورة دانمة بعد CD-R و دوست المعاشك المعاملات المعاملات المتخم CD-R والشرقة الكتابة على الأقراص المحتفوطة أو لمسح<br>البيانت من على الأقراص المتنوطة أو إعادة كذبتها أو ت

يمكن استخدا DVD+/-R فارغة لتذرين قر كبير من المطومات بصفة دائمة بعد أشرون شرك الكرام من الكلية المراكز المراكز الشرك الشرق العامل الشرك القوص اثناء المراكز الفراس المسلم المسلم المسلم المسلم المسلم المسلم المسلم المسلم ال

**محركات الأقراص المضغوطة القابلة للكتابة**

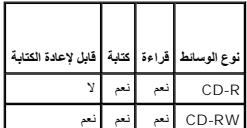

**محركات DVD القابلة للكتابة**

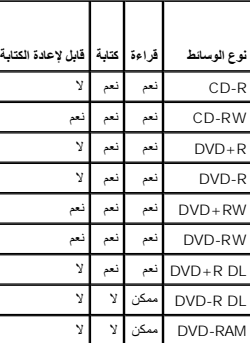

#### **نصائح مفيدة**

- <sup>l</sup> استخدم Explorer® Windows® Microsoft لسحب وإدراج الملفات في R-CD أو RW-CD فقط بعد بدء DigitalMedia Sonic وفتح مشروع DigitalMedia.
	- <sup>l</sup> استخدم Rs-CD لإنشاء الأقراص الموسيقية المضغوطة التي ترغب في تشغيلها على الاستريو العادي .لا تعمل RW-CD في معظم أجهزة الاستريو المنزلية أو الموجودة بالسيارات.
		- <sup>l</sup> لا يمكنك إنشاء أقراص DVD صوتية باستخدام DigitalMedia Sonic.
		- <sup>l</sup> يمكن تشغيل ملفات3 MP الصوتية فقط في أجهزة تشغيل3 MP أو على أجهزة الكمبيوتر التي تشتمل على برنامج3 MP مثبت .
- <sub>1</sub> قـ لا تدعم أجزة تشغيل CVD المتاحة تجريًا والمستخدمة في نظم المسافر المسافر المسافر المسافر التحلف المراسم المشروب المسافر المراشر المشروبة مع الشروعة مع المشروع المشروع المشروع المشروع المشروع المشروع المراض المسافر ا المصنعة.

] - لا تمّ بالكتابة على CD-RW (أي الحد الأقصى من المسلحة، على سيل المثل، لا تمّ بنسخ ملف به على طلب على CD-RW و CD-RW (تمّ بالت من المسلحة الفارغة CD-RW) إلى CD-RW أو CD-RW و CD-RW.<br>للانتهاء من التسجل

<sub>1</sub> استخدمCD-RW فارغة للتدريب على تسجيل الأقراص المضغطة التشخيل المشغوطة إذا قمت بارتكاب خطأ، يمكنك استخدام CD-RW والمحاولة مرة اخرى. يمكنك أيضَانا استخدام CD-RW والمحاولة مرة اخرى يمكنك أيضانا استخدام CD-R لاختبار<br>ال

<sup>l</sup> انظر موقع Sonic على الإنترنت على **com.sonic.www** للحصول على المزيد من المعلومات.

# **توصيل الكمبيوتر بجهاز تلفاز أو جهاز صوتي**

ملاحقة، لا تحكابلات الفيدر والصوت لتوصيل الكمبيرتر بالتلفز أو أي جهاز صدر من الموسط المحتمر المستمر الماسك والمساك والمساك والمستعلك فراء الكابلات من الكثر من منافذ بيع الإلكترونيات الكثر من منافذ بيع الإلكترونيات المسلسل

يحتوي جهاز الكمبيوتر الخاص بك على موصل خرج تلفاز video-S مع كابل video-S قياسي (متاح من Dell( ٬حيث يمكنك من توصيل جهاز الكمبيوتر بتلفاز.

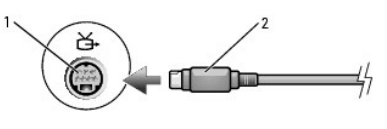

<span id="page-47-0"></span>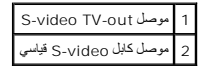

يحتوي الثلثز الخاص بك على موصل دفي اوسي مركب وال التلفاز التلفاز التلفاز الخلص بك المكتك استخدام كل S-video- متاح تجاريا أو كابل فيديو مركب، وذلك لتوصيل جهاز الك بيوتر بالتنفز به موصل دخل موصل دخل موصل دخل على التلف التوص

يوصى بتوصيل كابلات الفيديو والصوت بجهاز الكمبيوتر بأحد التركيبات التالية:

**ملاحظة :**راجع الرسم التخطيطي في بداية كل قسم فرعي لمساعدتك في تحديد طريقة توصيل التي يجب اتباعها.

قياسي وصوتي S-video <sup>l</sup>

l فيديو مركب وصوتي قياسي

عند الانتهاء من توصيل كابلات الفيو و الصوالي بعضاء المناسرة المراسم الكوام الثقاف المعامل المستمر المستمع المستمع المستمل المستمل المستمل المستمل المستمل المستمل المستمل المستمل المستمل المستمل المستمل المستمل المستمل الم

## **video-S وصوتي قياسي**

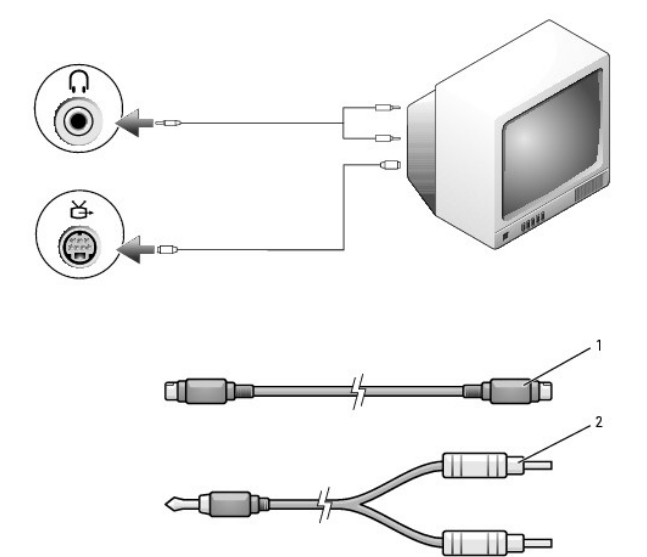

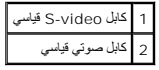

1. أوقف تشغيل الكمبيوتر والتلفاز و/أو الجهاز الصوتي الذي ترغب في توصيله .

م<mark>لاحظة:</mark> يمكنك توصيل كابل S-video-S مباشرة إلى موصل خرج تلفاز video-S على الكمبين الموسول الصري الزقائية التي ان الجهاز الصوتي يدعم S-video-S وليس الصوتي الرقمي S-video-S وايس الصوتي الرقمي S-video-S وايس الصوتي الرقمي S

2. قم بتوصيل طرف واحد من كابل video-S في موصل دخل video-S على الكمبيوتر .

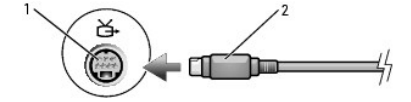

- 3. قم بتوصيل الطرف الآخر من كابل video-S في موصل دخل video-S على التلفاز .
	- 4. قم بتوصيل الموصل الفردي من كابل الصوت في موصل سماعة الرأس على الكمبيوتر .
- 5. قم بتوصيل موصلي RCA على الطرف الآخر من الكابل الصوتي في موصلات الدخل الصوتية على تلفازك أو جهاز صوتي آخر .
	- 6. قم بتشغيل التلفاز وأي جهاز صوتي آخر قمت بتوصيله (إذا أمكن) ٬ثم قم بتشغيل الكمبيوتر .
- 7. انظر [تمكين إعدادات شاشة العرض لتلفاز في](#page-50-0) XP ®Windows ®Microsoft لضمان تعرف الكمبيوتر وعمله بشكل صحيح مع التلفاز .

# **فيديو مركب وصوتي قياسي**

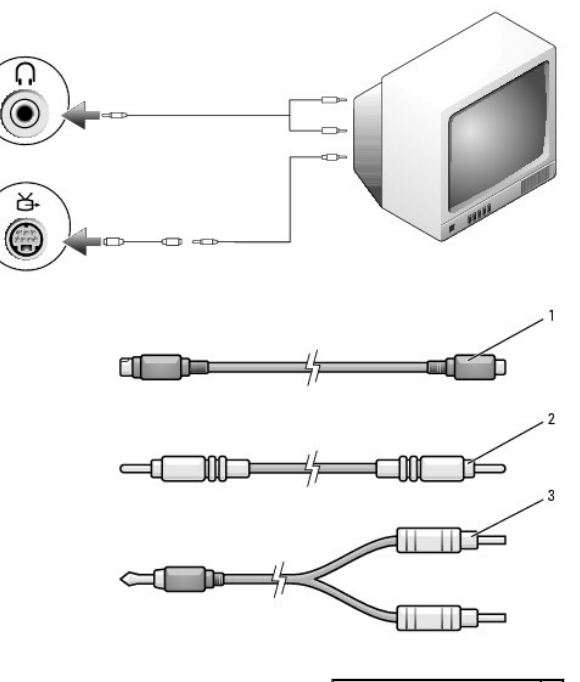

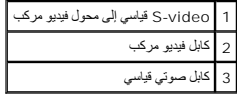

- 1. أوقف تشغيل الكمبيوتر والتلفاز و/أو الجهاز الصوتي الذي ترغب في توصيله .
- 2. قم بتوصيل الفيديو القياسي بكابل محول الفيديو المركب بموصل خرج التلفاز video-S على الكمبيوتر .
- 3. قم بتوصيل طرف واحد من كابل الفيديو المركب في موصل دخل الفيديو المركب على الفيديو القياسي إلى كابل الفيديو المركب .

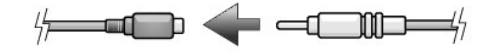

- 4. قم بتوصيل الطرف الآخر من كابل الفيديو المركب في موصل دخل الفيديو المركب على التلفاز .
	- 5. قم بتوصيل الموصل الفردي من كابل الصوت في موصل سماعة الرأس على الكمبيوتر .
- 6. قم بتوصيل موصلي RCA على الطرف الآخر من الكابل الصوتي في موصلات الدخل الصوتية على تلفازك أو جهاز صوتي آخر .
	- 7. قم بتشغيل التلفاز وأي جهاز صوتي آخر قمت بتوصيله (إذا أمكن) ٬ثم قم بتشغيل الكمبيوتر .
- 8. انظر [تمكين إعدادات شاشة العرض لتلفاز في](#page-50-0) XP ®Windows ®Microsoft لضمان تعرف الكمبيوتر وعمله بشكل صحيح مع التلفاز .

## **إعداد سماعات الرأس (CL (Cyberlink**

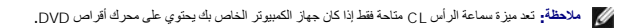

إذا كان يحتوي جهاز الكمبيوتر الخاص بك على محرك أقراص DVD ٬يمكنك تمكين الصوت الرقمي لتشغيل DVD.

- .**Cyberlink PowerDVD** برنامج لتشغيل **PowerDVD** ¬(برامج( **Programs** ¬( ꜜ̳) **Start** انقر 1.
	- 2. أدخل قرص DVD في محرك الأقراص DVD .

إذا بدأ تشغيل DVD ٬انقر الزر إيقاف.

3. انقر الخيار **Settings** )إعدادات) .

- <span id="page-50-0"></span>4. انقر الخيار **DVD** .
- 5. انقر الرمز **Setting Audio DVD** )الإعداد الصوتي لـ DVD( .
- 6. انقر الأسهم بجانب إعداد **Configuration Speaker** )تهيئة مكبر الصوت) للتمرير خلال الخيارات ٬ثم حدد خيار **Headphones** )سماعات الرأس) .
- 7. انقر الأسهم بجانب إعداد **mode listening Audio** )وضع السماع الصوتي) للتمرير خلال الخيارات ٬ثم حدد خيار **Headphone CL** )سماعة الرأس CL( .
	- 8. انقر الأسهم بجانب الخيار **compression range Dynamic** )ضغط المدى الديناميكي) لتحديد أكثر خيار ملائم .
		- 9. انقر الزر **Back** )رجوع) مرة واحدة ٬ثم انقر الزر **Back** )رجوع) مرة أخرى للرجوع إلى شاشة القائمة الرئيسية .

# **تمكين إعدادات شاشة العرض لتلفاز في XP® Windows® Microsoft**

**ملاحظة :**تأكد من توصيل التلفاز بشكل صحيح قبل تمكين إعدادات شاشة العرض.

- 1. انقر الزر **Start** )̳(┘ꜜ ٬ثم انقر **Panel Control** )لوحة التحكم) .
- 2. انقر **Themes and Appearances** )طرق الظهور والسمات) .
- 3. من **icon Panel Control a pick or** )أو انتقاء رمز بلوحة التحكم) ٬انقر **Display** )شاشة العرض) .
	- 4. انقر علامة التبويب **Settings** )إعدادات) ٬ثم انقر **Advanced** )متقدمة) .
		- 5. انقر علامة التبويب **Graphics Extreme® Intel** .
		- 6. انقر **Properties Graphic** )خصائص الرسومات) .
	- 7. إذا كنت ترغب في استخدام تلفاز دون استخدام شاشة عرض الكمبيوتر أو أي خيارات عرض أخرى :
	- .a في الإطار الجديد ٬انقر **TV** )تلفاز) بحيث توجد علامة اختيار حمراء ً أعلى رمز التلفاز مباشرة .
		- .b تأكد من صحة الإعدادات .
		- 8. إذا كنت ترغب في استخدام التلفاز وشاشة عرض الكمبيوتر في نفس الوقت :
- .a من الإطار الجديد ٬انقر **Clone Display Dual® Intel** وتأكد من أن التلفاز مدرج ضمن تلك الأجهزة .
	- .b انقر **Settings Device** )إعدادات الجهاز) .
	- .c من الإطار الجديد ٬تأكد من صحة إعدادات دقة شاشة العرض .
		- 9. انقر **Apply** )تطبيق) لعرض الإعدادات الجديدة .
			- 01. انقر **OK** )موافق) لتأكيد تغيير الإعدادات .
		- 11. انقر **Yes** )نعم) للحفاظ على الإعدادات الجديدة .
			- 21. انقر **OK** )موافق) .

## **إعداد الشبكة Dell™ Latitude™ D520 استخدام دليل**

- [الاتصال الفعلي بشبكة أو مودم واسع النطاق](#page-51-0)
	- [معالج إعداد الشبكة](#page-51-1)
- [شبكة اتصال محلية لاسلكية](#page-51-2) (WLAN(
- [شبكة اتصال متنقلة واسعة النطاق أو شبكة اتصال واسعة النطاق لاسلكية](#page-54-0) (WWAN(
	- [جدار حماية الاتصال بالإنترنت](#page-54-1)

# **الاتصال الفعلي بشبكة أو مودم واسع النطاق**

. قبل قيامك بتوصيل الكمبيوتر الخاص بك بشبكة ليست لاسلكية ٬يجب أن يكون جهاز الكمبيوتر مزودا ًبمحول شبكة مركب وكابل شبكة متصلا ًبه

<span id="page-51-0"></span>لتوصيل كابل شبكة:

1. قم بتوصيل كابل الشبكة بموصل محول الشبكة على الجزء الخلفي من جهاز الكمبيوتر الخاص بك .

**ملاحظة :**قم بإدخال موصل الكابل حتى تسمع صوت "طقطقة" بما يدل على استقراره في مكانه ٬ثم اسحب الكابل برفق لتتأكد من تثبيته بشكل محكم.

2. قم بتوصيل الطرف الآخر من كابل الشبكة بجهاز توصيل الشبكة أو موصل شبكة الاتصال في الحائط .

**ملاحظة :**لا تستخدم كابل شبكة مع موصل هاتف في الحائط.

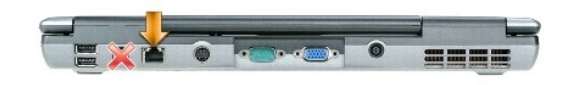

## <span id="page-51-1"></span>**معالج إعداد الشبكة**

يوفر نظام التشغيل RWindows® Microsoft معالج إعداد الشبكة ليوجهك خلال عملية مشاركة الملفات أو الطابعات أو اتصال الإنترنت بين أجهزة كمبيوتر في منزل أو مكتب صغير.

- 1. انقر فوق **Start** )̳ ¬( ꜜ**Programs** )برامج)¬ **Accessories** )ملحقات)¬ **Communications** )اتصالات)¬ **Wizard Setup Network** )معالج إعداد الشبكة) .
	- 2. في شاشة الترحيب ٬انقر فوق **Next** )التالي) .
	- 3. انقر فوق **network a creating for Checklist** )قائمة الاختيار الخاصة بإنشاء شبكة) .

ملاحظة، يزدي تحندِ أسلوب الاتصال المحند بعلامة This computer connects directly to the Internet (وتصل هذا الكبيرتر بالإنترنت مباشرة) إلى تمكين جدار الحماية المنمج المزود مع نظام التشغيل (Windows XP<br>Service Pack 2 (SP2

- <span id="page-51-2"></span>4. قم بإكمال قائمة الاختيار .
- 5. قم بالرجوع إلى Network Setup Wizard (معالج إعداد الشبكة) واتبع الإرشادات الموضحة على الشاشة .

# **شبكة اتصال محلية لاسلكية (WLAN(**

إن شبكة <sub>WLAN</sub> هي سلسلة من أجيزة الكنيرتر المتصلة بمضيا المحاسر المشاهد المسابق المسابق المحاسر المسابق المسابق المسابق المسلات لاسلكنه تسمى نقلة وصول أو جهل تصالات لاسلكة تسمى نقطة وصول أو جهل تصالات المسلمة المسلمة المس

# <span id="page-51-3"></span>**ما تحتاج إليه لإنشاء اتصال WLAN**

قبل أن تتمكن من إعداد شبكة اتصال محلية لاسلكية ٬تحتاج إلى:

- <sup>l</sup> وصول عالي السرعة (واسع النطاق) للإنترنت (مثل كابل أو DSL(
	- <sub>l</sub> مودم واسع النطاق متصلاً وعاملاً

<span id="page-52-0"></span>l جهاز توجيه لاسلكي أو نقطة وصول

- l بطاقة شبكة لاسلكية لكل كمبيوتر ترغب في توصيله بشبكة اتصال محلية لاسلكية
	- <sup>l</sup> كابل شبكة مع موصل الشبكة (-45RJ(

### **فحص بطاقة الشبكة اللاسلكية الخاصة بك**

: اعتمادا على ما قمت نفس من التاليج الكمبيوتر، سيكون الكمبيتر من الخاص التاسم التالية ستخدم الكاسل التالية للتأكد المسلكي التالية التالية للتالية عند الخاص بك مزودا ببطاقة شبكة لاسلكية والتحليط والمسلكية والتاليخ التسلكية

- (بـ الاتصال( **Connect To** وخيار ꜜ )̳( **Start** ꞈ꞊ <sup>l</sup>
	- l تأكيد الطلب لجهاز الكمبيوتر الخاص بك

## **(بـ الاتصال( Connect To وخيار ꜜ )̳( Start ꞈ꞊**

- 1. انقر فوق زر **Start** )̳( ꜜ .
- 2. قم بالتعليم على **To Connect** )اتصال بـ) ,ثم انقر فوق **connections all Show** )إظهار كافة الاتصالات) .

في حالة عدم ظهور Vireless Network Connection (اتصال شبكة لاسلكية) أسلة **LAN** or High-Speed Internet (شبكة اتصال محلية أو إنترنت عالي السرعة)، فقد يكون الكمبيوتر الخاص بك غير مزود ببطاقة شبكة لاسلكية.

في حالة ظهور **Connection Network Wireless** )اتصال شبكة لاسلكية) ٬فهذا معناه أن الكمبيوتر مزود ببطاقة شبكة لاسلكية .لعرض معلومات مفصلة حول بطاقة الشبكة اللاسلكية:

- 1. انقر بزر الماوس الأيمن فوق **Connection Network Wireless** )اتصال شبكة لاسلكية).
- 2. انقر فوق **Properties** )خصائص) .تظهر نافذة **Properties Connection Network Wireless** )خصائص اتصال شبكة لاسلكية) .يوجد كلا من اسم بطاقة الشبكة اللاسلكية ورقم موديلها على علامة التبويب **General** (عام) .

ملاحظة، في حالة تعيين رالخاص بك على خيار قائمة Classic Start (بده تشغيل كلاسؤي)، بمكلك الملكة الشدي المعام التعالي على Network (إعدادت)، ثم التعليم على Network والتعاليا، ثم التعليم على Network والتعاليا، ثم التعليم التعل

#### **تأكيد الطلب لجهاز الكمبيوتر**

تأكيد الطلب الذي تسلمته عند قيامك بطلب الكمبيوتر الخاص بك ٬يتضمن الأجهزة والبرامج التي تتوفر بجهاز الكمبيوتر عند شحنه.

#### **إعداد شبكة اتصال محلية لاسلكية جديدة**

#### **توصيل جهاز توجيه لاسلكي ومودم واسع النطاق**

- 1. اتصل بموفر خدمة الإنترنت الخاص بك (ISP( للحصول على معلومات معينة حول متطلبات الاتصال الخاصة بالمودم واسع النطاق .
- 2. تأكد أنه بإمكانك الوصول السلكي إلى الإنترنت عبر مودم واسع النطاق قبل أن تحاول إعداد اتصال إنترنت لاسلكي (راجع ا[لاتصال الفعلي بشبكة أو مودم واسع النطاق](#page-51-0)) .
- 3 ٪ م بشيت أي برنامج مطوب لجهاز الترجيه اللاسلكي. قديم تريون الشارك الشارك المشارك المشارك المصارف المساح المساحة المسلم المسلم في الشراء والمسلم في المسلم المسلم المسلم المسلم المسلم المسلم المسلم المسلم المسلم المسلم ال
	- ( ̳ꜜ┘) . قم بإغلاق الكمبيوتر وأي أجهزة كمبيوتر أخرى ممكنة لاسلكيا ًبالجوار عن طريق قائمة **Start** 4.
		- 5. قم بفصل كابل طاقة المودم واسع النطاق من مأخذ التيار الكهربي .
			- 6. قم بفصل كابل الشبكة من الكمبيوتر والمودم .
		- **ملاحظة :**انتظر على الأقل5 دقائق بعد فصل المودم واسع النطاق قبل المتابعة بإعداد الشبكة.
	- 7. قم بفصل كابل محول التيار المتردد من جهاز التوجيه اللاسلكي لضمان عدم وجود أي طاقة متصلة بجهاز التوجيه .
		- 8. قم بإدخال كابل الشبكة في موصل الشبكة (-45RJ( على مودم واسع النطاق غير متصل بالطاقة .
	- 9. قم بتوصيل الطرف الآخر من كابل الشبكة في موصل شبكة الإنترنت (-45RJ( على جهاز التوجيه اللاسلكي غير المتصل بالطاقة .
	- 01. تأكد من عدم اتصال كابل الشبكة وكابل USB بالمودم واسع النطاق ٬أو أي كابل آخر غير كابل الشبكة الذي يتصل بالمودم وجهاز التوجيه اللاسلكي .

**ملاحظة :**قم بإعادة تشغيل الجهاز اللاسلكي بالترتيب التالي الموضح لمنع حدوث فشل محتمل في الاتصال.

- .11 قم بتشغيل مودم واسع النطاق *D و*انتظر لمدة دقيقتين على الأقل حتى يستقر المودم واسع النطاق <sub>.</sub> بعد مرور دقيقتين، استمر إلى <u>خطوة [12](#page-53-0) .</u>
- 21. قم بتشغيل جهاز التوجيه اللاسلكي الخاص بك وانتظر دقيقتين على الأقل حتى يستقر جهاز التوجيه اللاسلكي .بعد مرور دقيقتين ٬استمر إلى خطوة .[13](#page-53-1)
	- 31. قم بتشغيل الكمبيوتر الخاص بك وانتظر حتى اكتمال عملية التمهيد .
	- 41. راجع مستندات التوثيق الواردة مع جهاز التوجيه اللاسلكي للقيام بما يلي ٬من أجل إعداد جهاز التوجيه اللاسلكي :
		- <sup>l</sup> قم بإنشاء اتصال بين الكمبيوتر وجهاز التوجيه اللاسلكي الخاص بك.
		- <sup>l</sup> قم بتهيئة جهاز التوجيه اللاسلكي ليتصل بجهاز التوجيه واسع النطاق.
- <sup>l</sup> اعثر على اسم البث لجهاز التوجيه اللاسلكي .إن المصطلح الفني لاسم البث الخاص باسم جهاز التوجيه الخاص بك هو (SSID (Identifier Set Service )معرف مجموعة الخدمات) أو اسم الشبكة.
	- 51. إذا استلزم الأمر ٬قم بتهيئة بطاقة الشبكة اللاسلكية للاتصال بالشبكة اللاسلكية (راجع ا[لاتصال بشبكة اتصال محلية لاسلكية](#page-53-2)) .

#### <span id="page-53-2"></span><span id="page-53-1"></span><span id="page-53-0"></span>**الاتصال بشبكة اتصال محلية لاسلكية**

**ملاحظة :**قبل الاتصال بشبكة اتصال محلية لاسلكية ٬تأكد من اتباع الإرشادات الموضحة في ش[بكة اتصال محلية لاسلكية](#page-51-2) (WLAN(.

**ملاحظة :**لا تنطبق إرشادات الاتصال التالية على البطاقات الداخلية المزودة بتقنية RBluetooth اللاسلكية أو منتجات خلوية.

.<br>يتم هذا القس إجراءات علمة لاتصال شركة بشرك الأكثرية كتلف أساس الشركة المسافرة المسترك وتعريب المساسم المسافر المسترك والمسترق والمسترق بشبكة اتصال مطية لاستقلال المسترق والمسترق المستركز المسترق والمسترق والمستر المسترك .(WLAN

تتطلب بطاقة الشبكة اللاسلكية الخاصة بك برنامج وبرامج تشغيل معينة للاتصال بشبكة .تم تثبيت البرنامج بالفعل .

ملاطف في حالة إز الة البرنامج أو تله الإشلات الموضحة في مستند*ات تو*ثير المعاملة المشاكر المستخدم المستقام المستخدم المستخدم المستخدمات المستخدمات الاسم على موقع الدعم التبل اشركة المستخدم المستخدم المستخدمات المستخدم الم

#### **تحديد مدير أجهزة الشبكة اللاسلكية**

اعتمادا على البرنامج المثبت على جهاز الكمبيوتر الخاص بك، قد تعمل أدوات مساعدة لاسلكية مختلفة للتهيئة على إدارة أجهزة الشبكة لديك.

- l أداة مساعدة لتهيئة بطاقة الشبكة اللاسلكية
	- Windows XP تشغيل نظام <sup>l</sup>

لتحديد أي أداة تهيئة مساعدة لاسلكية تقوم بإدارة بطاقة الشبكة اللاسلكية لديك:

- 1. انقر فوق **Start** )̳ ¬( ꜜ**Settings** )إعدادات)¬ **Panel Control** )لوحة التحكم) .
	- (اتصالات الشبكة) . انقر نقرا ًمزدوجا ًفوق **Connections Network** 2.
- 3. انقر بزر الماوس الأيمن فوق رمز **Connection Network Wireless** )اتصال شبكة لاسلكية) ٬ثم انقر فوق **Networks Wireless Available View** )عرض شبكات الاتصال اللاسلكية المتاحة) .

في حل عرضت نالذة Choose a wireless network (اختيار شبكة لاسلكية) Windows cannot configure this connection (تعز على Windows وتنز على الأداة المساعدة لتهيئة بطاقة الشبكة اللاسلكية<br>هي التي تقو بلارة بطاقة الشبكة الاسلكية

في حال عرضت نافذة Choose a wireless network (المقلول شبكة لاسلكية) Click an item in the list below to connect to a wireless network in range or to get more<br>information (انقر فوق عصر من القائمة أنذاه للاتمسال بشبكة لاسلكية

للحصول على معلومات معينة حول أداة تهيئة المساعدة اللاسلكية المثبتة على جهاز الكمبيوتر ٬راجع مستندات توثيق الشبكة اللاسلكية في مركز التعليمات والدعم لنظام Windows:

- 1. انقر فوق زر **Start** )̳( ꜜ ثم انقر فوق **Support and Help** )التعليمات والدعم) .
- .(والنظام Dell استخدام أدلة( **Dell User and System Guides** فوق انقر ٬)تعليمات موضوع اختر( **Pick a Help topic** من 2.
	- 3. من **Guides Device** )أدلة الجهاز) ٬حدد مستندات التوثيق الخاصة ببطاقة الشبكة اللاسلكية .

#### **إكمال الاتصال بشبكة الاتصال المحلية اللاسلكية**

عنما تقرم بتشغل الكميرة لرقاء المتشاشر والتهام المراس المنافر المراس المراسم المنافخة تظهر نفقاء منفقة بطوار رمز الإشراء اللاسلكية (والتي تشير الى اكتشاف وجود شبكة لاسلكية في الزاوية اليمنى المناسفلية المسلم المناسفلية ال

اتبع الإرشادات الواردة في أي أوامر أداة مساعدة ٬تظهر على الشاشة.

فور قيامك بتهيئة الكمبيوتر الخاص بك للشبكة اللاسلكية التي حددتها ٬تظهر نافذة منبثقة أخرى تخطرك بأن الكمبيوتر الخاص بك متصل بهذه الشبكة .

ولذلك ٬كلما قمت بتسجيل الدخول على جهاز الكمبيوتر الخاص بك ضمن نطاق الشبكة اللاسلكية التي حددتها ٬تظهر نفس النافذة المنبثقة لتخطرك باتصال الشبكة اللاسلكية .

**ملاحظة :**في حالة تحديد شبكة آمنة ٬يجب أن تقوم بإدخال مفتاح WEP أو WPA إذا طلب منك ذلك .إن إعدادات أمان الشبكة فريدة للشبكة الخاصة بك .لا يمكن لشركة Dell تزويدك بهذه المعلومات .

**ملاحظة :**يمكن أن يستغرق الكمبيوتر حتى دقيقة للاتصال بالشبكة .

#### **تمكين/تعطيل بطاقة الشبكة اللاسلكية**

نم الاهظة. إذا تخر عليك الإسمال بالشبكة اللاسكلية تأكد من المتكرك من الكلام الكلام الكلام المسلام المستغل المستغل المسلم المستغل المستغل المستغل المستغل المستغل المستغل المستغل المستغل المستغل المستغل المستغل المستغل على

.<br>يمكنك تشغيل وظيفة الشبكة الدياس الملكل المساسر المستمر المستخلص المستخدم المسابق المستخلص للمستخلص للمستخدم صلح (Fn> <F2> لتعطيلها . في شام المنفس المستخدم المستخدم المستخدم المستخدم المستخدم المستخدم المستخدم المستخدم على <2F><Fn< لتمكينها.

# **مراقبة حالة اتصالات الشبكة اللاسلكية عبر QuickSet ™Dell**

يوفر موثىر النشاط الاسلكي طريقة سهة لمراقبة حالة الماشكية لنجام الموساس الشرائي الغرافي والغراف المواسل المواسلات والvireless Activity Indicator Off (إيقاف تشغل مؤشر شويد)Wireless Activity Indicator Off (إيقاف تشغيله<br>النش

يشير موشر النشاط اللاسلكي إلى تمكين أو تعطيل الأجهزة الكملية الكميل الكمارية المعامرية المسلكية الكلملكية أو إيقاف تشغيلها، ينتقل موشر النشاط اللاسلكي إلى عرض الحالة

للحصول على مزيد من المعلومات حول مؤشر النشاط اللاسلكي ٬راجع الملف *ғǛƹljƶƞҗ QuickSet Dell* .للحصول على معلومات حول QuickSet وكيفية الوصول إلى ملف *ғǛƹljƶƞҗ QuickSet Dell* ٬انظر [QuickSe](file:///C:/data/systems/latd520/AR/ug_ar/quickset.htm#wp1107724)t [™Dell.](file:///C:/data/systems/latd520/AR/ug_ar/quickset.htm#wp1107724)

## **شبكة اتصال متنقلة واسعة النطاق أو شبكة اتصال واسعة النطاق لاسلكية (WWAN(**

إن شكة الاتصال المتقلة واستة الطلق (تعرف كذلك باسم الWWAN) تشبه الكثرة المكافر المتحافظ المحافية المسابق المستمع المتخلف المعالم المتقاة واستم المتقاة المسافر المستفع المستفعل المستفعل المستفعل المستفعل المستفعل المستفعل

#### **ما تحتاج إليه لإنشاء اتصال شبكة اتصال متنقلة واسعة النطاق**

م<mark>لاحظة</mark> : يدعم جهاز الكمبيوتر الخاص بك استخدام بطاقة <sub>ExpressCard 34 ملم في محول لتوفير اتصال متنقل (WWAN Mini-Card<sup>)</sup> لا يدعم جهاز الكمبيوتر الخاص بك استخدام بطاقة Card-Mini-Card-M</sub>

<span id="page-54-0"></span>لإعداد اتصال بشبكة الاتصال المتنقلة واسعة النطاق ٬تحتاج إلى :

- <sup>l</sup> بطاقة ExpressCard لشبكة الاتصال المتنقلة واسعة النطاق
- للحصول على الإرشادات اللازمة لاستخدام بطاقات ExpressCards ٬راجع بطاقة [ExpressCard](file:///C:/data/systems/latd520/AR/ug_ar/cards.htm#wp1109467) .
- <sub>l</sub> أداة بطاقة الشبكة الاتصال المتنقلة واسعة النطاق (مثبتة بالفلس بالفعل الفعل المتالك بي الشراء الخاصر المسلم المسلم الغال المسلم البطاقة الخاصة بك إذا قمت بشرائها بصورة منفصلة الخاسة الخاصة بك إذا قمت بشرائها بصورة منفص

في حالة ثف الاداة المساعة أو مذفها من على جهاز المسائل المسائر المسائل المسائل المسائل المسائل المسائل المسائل المسائل المسائل المسلم من المسلمان المسلمان المسلمان المسلمان المسلمان المسلمان المسلمان المسلمان المسلمان الم

#### **الاتصال بشبكة اتصال متنقلة واسعة النطاق**

كم **ملاحظة: تنطبق هذه الإرشادات فقط على بطاقات ExpressCards لشبكة Mini-Cards واستقلال المتنبة هال المتنبة الموافات الداخلية المزودة بتقنية ها Buetooth الاسلكية أو بطاقات المتنبة Rani-Cards-سالكية أو بطاقات المتنبة الاسلكي** 

ملاحقه. قل قبائه بالاتصال بالإنترنت، يجب طرك تتشيف المتحاس التقائم المتماسك المستخدم المعارف المسامر المسامر المسامر المسامر المسامر المسامر المسامر المسامر المسامر المسامر المسامر المس<br>رابع بال الاستخدام المساهر المسلم ا

استخدم أداة بطاقة Dell المساعدة لشبكة الاتصال المتنقلة واسعة النطاق لإنشاء وإدارة اتصال بالإنترنت بشبكة اتصال متنقلة واسعة النطاق:

- 1. انقر فوق رمز أداة بطاقة Dell المساعدة لشبكة الاتصال المتنقلة واسعة النطاق ٬ ٬في شريط مهام Windows ٬لتشغيل الأداة المساعدة .
	- 2. انقر فوق **Connect** )اتصال) .

.

**ملاحظة :**يتغير زر **Connect** )اتصال) إلى زر **Disconnect** )فصل) .

3. اتبع الإرشادات الموضحة على الشاشة لإدارة اتصال الشبكة مع الأداة المساعدة .

<span id="page-54-1"></span>**جدار حماية الاتصال بالإنترنت** 

يزمن جدار حماية الاتصال بالإنترنت المعاية الأرامة لمنا المراسط المراسم المرسمين المراسم المراسم المراسم المساسم المستقلك الشبكة عن تمكن جار المعاية لاتصال الشبكة، يظهر رمز جار المعاية لاتصال الشبكة، يظهر رمز جار المعاية ا

لاحظ أن تمكين جدار حماية الاتصال بالإنترنت لا يلغ الحاجة إلى تثبيت برنامج للبحث عن وجود الفيروسات.

للحصول على مزيد من المعلومات ٬انظر مركز التعليمات والدعم لنظام تشغيل XP® Windows® Microsoft .للوصول إلى مركز التعليمات والدعم ٬راجع [مركز التعليمات والدعم لنظام](file:///C:/data/systems/latd520/AR/ug_ar/findinfo.htm#wp1194178) Windows.

### **إضافة الأجزاء واستبدالها Dell™ Latitude™ D520 استخدام دليل**

- [قبل البدء](#page-56-0) [محرك القرص الثابت](#page-57-0) [علبة الوسائط](#page-58-0) [الغطاء المفصلي](#page-59-0)
	- [لوحة المفاتيح](#page-60-0)
	- [الذاكر](#page-61-0)ة
- [البطاقات اللاسلكية](#page-63-0)
- [بطاقة داخلية مزودة بتقنية](#page-64-0) RBluetooth اللاسلكية
	- [بطارية خلوية مصغر](#page-64-1)ة

# <span id="page-56-0"></span>**قبل البدء**

.<br>يقدم هذا الفصل الإجراءات الخاصة بإزالة وتركيب المكونات في الكمبيوتر الخاص بك . ما لم يتم توضيح غير ذلك، يفترض كل إجراء من الإجراءات توفر الشروط التالية:

- <sup>l</sup> أنك قمت بالخطوات الواردة في [إيقاف تشغيل الكمبيوتر](#page-56-2) و [العمل داخل الكمبيوتر](#page-56-1).
	- <sup>l</sup> إنك قرأت معلومات الأمان الواردة في *ƳljƵә ғǛƹǃƶƞƹ ҮҗƽƹƵǚ* ™Dell.

**تنبيه :بعض الأجزاء الموضحة في هذا الفصل لا يجوز استبدالها إلا لدى فني خدمة معتمد فقط ولا يمكن للعميل استبدالها بنفسه.**

# **الأدوات الموصى بها**

قد تتطلب الإجراءات الواردة في هذه المستند وجود الأدوات التالية:

- l مفك صغير مستوي الحافة
- l مفك فيلبس
- l مخطاط بلاستيكي صغير
- <sup>l</sup> تحديث BIOS Flash )انظر موقع الدعم التابع لشركة Dell على الإنترنت **com.dell.support**(

#### <span id="page-56-2"></span>**إيقاف تشغيل الكمبيوتر**

**ملاحظة :**لتجنب فقدان البيانات ٬قم بحفظ وإغلاق أي ملفات مفتوحة وإنهاء أي برامج مفتوحة قبل إيقاف تشغيل الكمبيوتر.

1. إيقاف تشغيل نظام التشغيل :

- .a قم بحفظ وإغلاق أي ملفات مفتوحة ٬وإنهاء أي برامج مفتوحة ٬ثم انقر فوق **Start** )̳ ¬( ꜜ**Down Shut** )إيقاف تشغيل) .
	- .(موافق( **OK** ¬(تشغيل إيقاف( **Shut down** ꜜꜜ⃰ b.
	- يتوقف الكمبيوتر عن العمل بعد انتهاء عملية إيقاف تشغيل نظام التشغيل.

. 2 تأكد من إيقاف تشغيل الكمبيوتر وأي أجهزة متصلة به إذا لموقف الكبرة التوانيا عند إيقاف تشغيل نظم تشغيل الكمبيوتر الخاص بك، فاضغط باستمرار على زر الطاقة لمدة 4 ثواني .

#### <span id="page-56-1"></span>**قبل العمل داخل الكمبيوتر**

استعن بإرشادات الأمان التالية للمساعدة على حماية جهاز الكمبيوتر الخاص بك من أي ضرر محتمل والمساعدة على ضمان الأمان الشخصي لك .

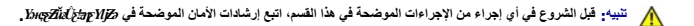

A تنبيه: تعامل مع المكونات والبطقات بغاية. لا تلمس المناسخ المواضع المراسم الشراع المعامل المساسم المسلم المساسم المسلم المسلم المعلج من هوافه، وليس من المسلم المسلم من هوافه، وليس من المسلم المسلم من هوافه، وليس من الم

**ملاحظة :**لا يشمل الضمان أي تلف ناجم عن أعمال صيانة تكون غير معتمدة من Dell.

ملاطقة عد فصل الكابل، اسجه من موصل الكابل أو من اسان الصحب الخاصر المراسم المراسم المركز المراسم المراسم المعامل المراسم المواسم المسلم المراسم المواسم المواسم المواسم المواسم المواسم ا<br>الموصلات، حافظ على محلاتها ماشيست ف

**ملاحظة :**لمنع تعرض الكمبيوتر للتلف ٬قم بالخطوات التالية قبل أن تبدأ في العمل داخل الكمبيوتر .

- 1. تأكد من استواء ونظافة سطح العمل لتجنب تعرض غطاء الكمبيوتر للخدش .
	- 2. قم بإيقاف تشغيل الكمبيوتر (راجع [إيقاف تشغيل الكمبيوتر](#page-56-2)) .

**ملاحظة :**لفصل كابل شبكة الاتصال ٬قم أولا ًبفصل الكابل من جهاز الكمبيوتر ٬ثم افصله من موصل الحائط الخاص بشبكة الاتصال.

- 3. قم بفصل أي كابلات خاصة بالهاتف أو شبكة الاتصال من الكمبيوتر .
- 4. قم بفصل الكمبيوتر وكافة الأجهزة المتصلة به من مآخذ التيار الكهربي الخاصة بهم .
- **ملاحظة :**لتجنب تلف لوح النظام ٬قم بإزالة البطارية الرئيسية قبل إجراء أعمال الصيانة على الكمبيوتر .
	- 5. قم بإزالة البطارية (راج[ع استبدال البطاري](file:///C:/data/systems/latd520/AR/ug_ar/battery.htm#wp1050854)ة) .
	- 6. اضغط على زر الطاقة لتأريض لوح النظام .

## <span id="page-57-0"></span>**محرك القرص الثابت**

- **تنبيه :إذا قمت بإزالة محرك القرص الثابت وهو ساخن ٬***ǡƧ Ɓƹƶҗ* **المبيت المعدني لمحرك القرص الثابت.**
- **تنبيه :قبل الشروع في أي إجراء من الإجراءات الموضحة في هذا القسم ٬اتبع إرشادات الأمان الموضحة في** *ƳljƵә ғǛƹǃƶƞƹ ҮҗƽƹƵǚ***.**
- ملاحظةً: لتجنب فقدان البيانات، قم بإيقاف تشغيل الكمبيوتر قبل إزالة محرك القرص التابت وجهاز الكمبيوتر قيد التشغيل أو في وضع الاستعداد أو في وضع الإسبات.
	- **ملاحظة :**محركات الأقراص الثابتة ضعيفة وهشة للغاية ٬لدرجة أن تعرضها لأي اصطدام بسيط يمكن أن يتسبب في إتلافها.
	- **ملاحظة :**لا تضمن Dell توافق محركات الأقراص الصلبة ولا تقدم الدعم فيما يتعلق بها إذا كانت من مصادر أخرى غير Dell.
- م<mark>لاحظة :</mark> إذا كنت تقوم بتثبيت محرك قرص ثابت من مصدر آخر غير ثابت أن ماجات المجازم المتصل المجاز المستقل أنظر القراض الشميل العاصل التشغيل والقر برا[مج التشغيل](file:///C:/data/systems/latd520/AR/ug_ar/software.htm#wp1127196) والقر برامج التشغيل والقر برامج التشغيل والقر برامج التشغيل وا

لإعادة تركيب محرك القرص الثابت في علبة محرك القرص الثابت:

- 1. اتبع الإجراءات الموضحة في [قبل البدء](#page-56-0) .
- 2. اقلب الكمبيوتر ٬ثم قم بفك المسمارين اللذان يثبتان حامل محرك القرص الثابت بالهيكل .

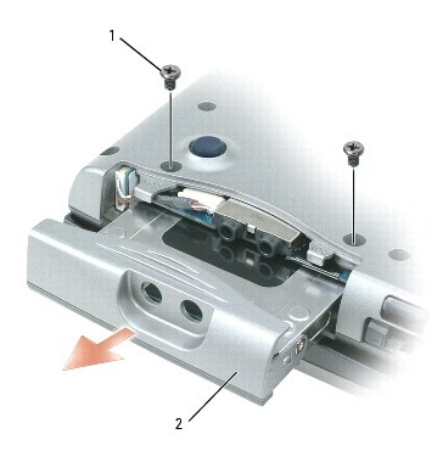

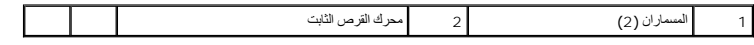

ملاحظة: عند عدم وضع محرك القرص الثابت في الكمبيوتر، فم بتخزينه في عبوة تغليف واقية مضادة للكهرباء الاستاتيكية الكهرباء الاستاتيكية" في *kĸgzłid¿\<del>s</del>p Ylj*z، في *ksgzłid}* 

3. ادفع حامل محرك القرص الثابت خارج الكمبيوتر .

- 4. أخرج محرك القرص الثابت الجديد من عبوته .
- احتفظ بالعبوة الأصلية من أجل تخزين محرك القرص الثابت أو نقله.

**ملاحظة :**اضغط بشكل ثابت ومنتظم لإدخال محرك القرص في مكانه .إذا استخدمت القوة المفرطة ٬فقد تلحق الضرر بالموصل.

- . قم بإدخال محرك القرص الثابت الجديد في العلبة وفي الموصل حتى يستقر في مكانه تماما ً 5.
	- 6. أعد تركيب المسامير .
	- 7. قم بتثبيت نظام التشغيل على الكمبيوتر الخاص بك (راجع ا[ستعادة نظام التشغيل](file:///C:/data/systems/latd520/AR/ug_ar/software.htm#wp1127297)) .
- 8. قم بتثبيت برامج التشغيل والأدوات المساعدة على الكمبيوتر الخاص بك (راجع [إعادة تثبيت برامج التشغيل والأدوات المساعدة](file:///C:/data/systems/latd520/AR/ug_ar/software.htm#wp1114375)) .

## **إعادة محرك القرص الثابت إلى Dell**

أعد محرك القرص الثابت القديم إلى شركة Dell في عبوته الأصلية أو عبوة مماثلة مصنوعة من مادة الفوم .وإلا ٬فقد يصاب محرك القرص الثابت بالتلف أثناء نقله.

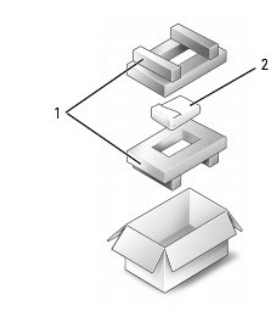

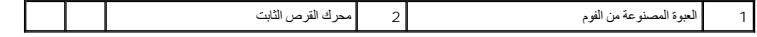

#### <span id="page-58-1"></span><span id="page-58-0"></span>**علبة الوسائط**

**ملاحظة** : إذا لم يكن مسمار امان الجهاز موجودا، فبإمكانك إزالة الإجهزة وتثبيتها اثناء تشغيل الكمبيوتر وهو متصل بجهاز الإرساء (تم <sub>الرسا</sub>نه<sub>).</sub>

# **فك مسمار أمان الجهاز**

قم بفك مسمار أمان الجهاز: (إذا كان متواجداً ) قبل إزالة الجهاز .

- 1. قم بحفظ وإغلاق أي ملفات مفتوحة وإنهاء أي برامج مفتوحة ٬ثم قم بإيقاف تشغيل الكمبيوتر .
- 2. إذا كان جهاز الكمبيوتر متصل بجهاز الإرساء (تم إرسائه) ٬فقم بإلغاء إرسائه .راجع الوثائق الواردة مع جهاز الإرساء للحصول على الإرشادات .
	- 3. أغلق شاشة العرض ٬ثم أقلب الكمبيوتر .
	- 4. استخدم مفك فيليبس رقم1 لإزالة مسمار أمان الجهاز من الجزء السفلي للكمبيوتر .

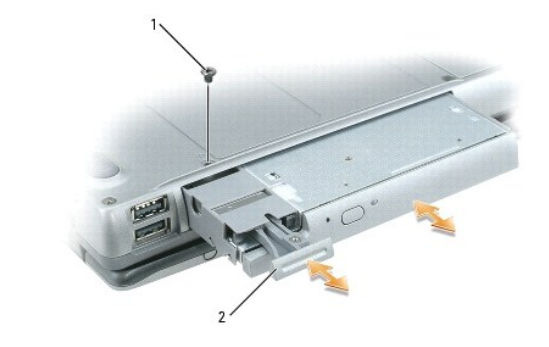

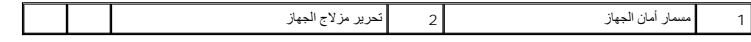

## **إزالة وتثبيت أجهزة علبة الوسائط**

- **ملاحظة.** إذا لم يكن مسمار امان الجهاز مركبا، فبإمكانك إزالة الأجهزة وتثبيتها اثناء تشغيل الكمبيوتر وهو متصل بجهاز الإرساء <sub>(</sub>تم <sub>ا</sub>رسانه<sub>).</sub>
- **ملاحظة :**لتفادي تلف الأجهزة ٬قم بتخزينها في مكان جاف وآمن في حال عدم تركيبها في جهاز الكمبيوتر .تجنب الضغط على الأجهزة أو وضع أشياء ثقيلة الوزن فوقها.
	- مج بف[ك مسمار أمان الجهاز](#page-58-1)، إذا كان متواجداً، من الجزء السفلي للكمبيوتر (راجع <u>فك مسمار أمان الجهاز )</u>.
- (إزالة الأجهزة بأمان) الموجود على شريط المهام ٬وانقر على الجهاز الذي ترغب في إخراجه ٬ثم انقر **Stop** )إيقاف) . إذا كان جهاز الكمبيوتر قيد التشغيل ٬فانقر نقرا ًمزدوجا ًفوق الرمز **Hardware Remove Safely** 2.
	- 3. اضغط على تحرير مزلاج الجهاز .
	- 4. اسحب الجهاز للخارج من علبة الوسائط .

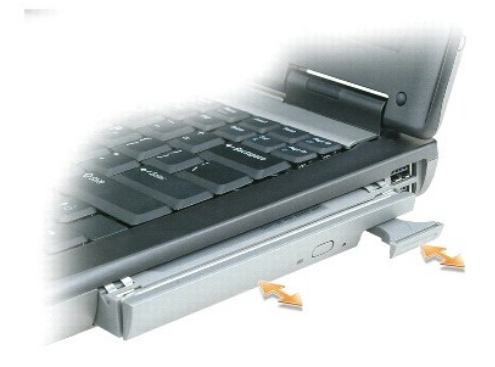

5. قم بدفع الجهاز الجديد في العلبة حتى سماع صوت "طقطقة" التثبيت .

# <span id="page-59-0"></span>**الغطاء المفصلي**

- **تنبيه :قبل الشروع في أي إجراء من الإجراءات الموضحة في هذا القسم ٬اتبع إرشادات الأمان الموضحة في** *ƳljƵә ғǛƹǃƶƞƹ ҮҗƽƹƵǚ***.**
- ملاحظة: لتجنب تفريغ شحنة الكهرباء الاستاتيكية، قم بتأريض نفسك عن استخدام المستخدم اليدم اليدم المستخدم المستخدم مالي للكهرباء الموصل على الجزء الخلفي من جهاز الكمبيوتر) بشكل دوري.<br>التاريخ
	- **ملاحظة :**الغطاء المفصلي ضعيف وهش ومن الممكن أن يتلف عند التعامل معه بقوة مفرطة .يرجى الحرص عند إزالة الغطاء المفصلي .
		- 1. اتبع الإجراءات الموضحة في [قبل البدء](#page-56-0) .
		- 2. ارفع الجانب العلوي من الكمبيوتر ٬ثم افتح شاشة العرض بالكامل (180 ꜜꞈѹԛ( حتى ترتكز على سطح العمل الخاص بك .
			- **ملاحظة :**لتفادي تلف الغطاء المفصلي ٬لا ترفع الغطاء على كلا الجانبين في وقت واحد.

3. قم بإدخال المخطاط في الشق الفاصل لرفع الغطاء المفصلي على الجانب الأيمن .

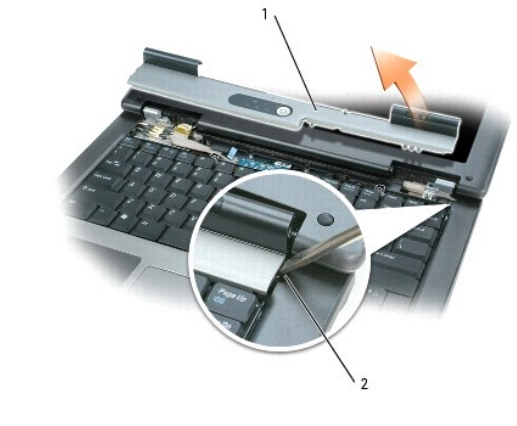

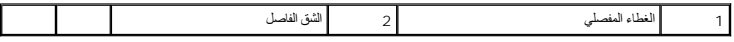

4. قم بإرخاء إحكام الغطاء المفصلي برفق بتحريكه من اليمين إلى اليسار ٬ثم فكه .

5. لإعادة تركيب الغطاء المفصلي ٬أدخل الحافة اليسرى من الغطاء في فتحة الغطاء المفصلي ٬ثم اضغط من اليسار إلى اليمين حتى يثبت الغطاء في مكانه .

# <span id="page-60-0"></span>**لوحة المفاتيح**

**تنبيه :قبل الشروع في أي إجراء من الإجراءات الموضحة في هذا القسم ٬اتبع إرشادات الأمان الموضحة في** *ƳljƵә ғǛƹǃƶƞƹ ҮҗƽƹƵǚ***.**

ملاحظة: لتجنب تفريغ شحنة الكهرباء الاستاتيكية، قم بتأريض نفسك عن المتابع المستخدم اليدم اليدم المستخدم للهرباء الموصل على الجزء الخلفي من جهاز الكمبيوتر) بشكل دوري.<br>المستخدم

- 1. اتبع الإجراءات الموضحة في [قبل البدء](#page-56-0) .
- 2. قم بفك الغطاء المفصلي (راجع [الغطاء المفصلي](#page-59-0)) .
- 3. قم بفك المسمارين على الجزء العلوي من لوحة المفاتيح .

ملاحظة. أغطية المفاتيح التي توجد على لوحة المفاتيح ضعيفة وهشة ويمكن التعامل التعامل بالتشار الذها والتي التي وجهدا ليوجى الحرص عند إزالة لوحة المفاتيح والتعامل معها .

- . ارفع لوحة المفاتيح بما يكفي لحملها فقط ٬وحركها للأمام قليلا ًللسماح بدخولها في موصل لوحة المفاتيح الموجود على لوح النظام 4.
- 5. لتحرير كابل لوحة المفاتيح من الموصل الموجود على لوح النظام ٬أدر القضيب البلاستيكي الموجود على موصل لوحة المفاتيح إلى الجانب الأيسر للكمبيوتر .

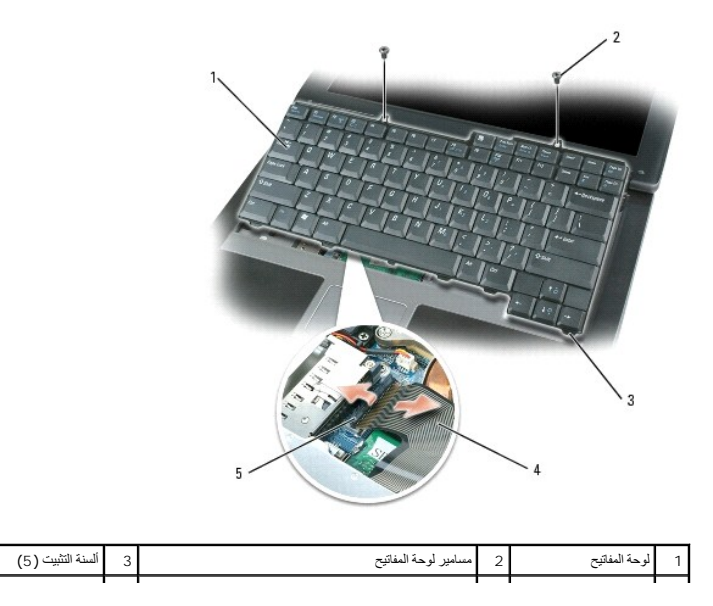

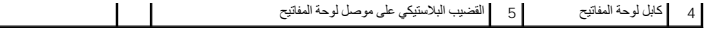

**م ملاحظة** : لتفادي تعرض مسند راحة اليد للخدوش عند إعادة تركيب لمون المجاز الشاهر المثل الثقاف الملك في في مسند راحة اليد، ثم إحكام تثبيت لوحة المفاتيح في مكانها.

 $\mathbf{L}$ 

- 6. لاستبدال لوحة المفاتيح ٬قم بتوصيل كابل لوحة المفاتيح بالموصل الموجود على لوحة النظام .
- 7. أدخل ألسنة التثبيت على طول الحافة الأمامية للوحة المفاتيح في مسند راحة اليد ٬ثم ضع لوحة المفاتيح على مسند راحة اليد .
	- 8. أعد تركيب المسمارين على الجزء العلوي من لوحة المفاتيح .
		- 9. أعد تركيب الغطاء المفصلي .

## <span id="page-61-0"></span>**الذاكرة**

يمكنك زيادة ذاكرة الكمبيوتر عن طريق تثبيت وحدات ذاكرة على لوح المطمئ المواسف المعلم المواصف المواصفات المواسف المواسف الذاكرة المخصصة للاستخدام مع هذا الكمبيوتر فقط.

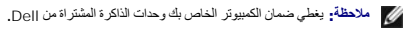

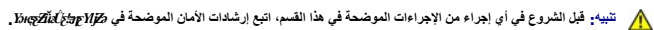

**ملاحظة :**لتجنب تلف لوح النظام ٬قم بإزالة البطارية الرئيسية قبل إجراء أعمال الصيانة على الكمبيوتر .

الكبيرتر مردبدرسلين لوحات الذاكرة يحلان علام "ه و"DIMM B" و DIMM و التربع المراسل المعالم المعالية المسلم المعالمة المسلم المعالمة المسلم المعالمة المسلم المعالمة المسلم المعالمة المسلم المعالمة المسلم المعالمة المسلم الم

لتثبيت وحدة ذاكرة في A DIMM:

- 1. اتبع الإجراءات الموضحة في [قبل البدء](#page-56-0) .
- 2. قم بفك الغطاء المفصلي (راجع [الغطاء المفصلي](#page-59-0)) .
	- 3. قم بفك لوحة المفاتيح (راجع [لوحة المفاتيح](#page-60-0)) .
- 4. قم بتأريض نفسك عن طريق لمس أحد الموصلات المعدنية الموجودة على الجزء الخلفي من الكمبيوتر .
	- **ملاحظة :**إذا غادرت المنطقة ٬فاحرص على تأريض نفسك مرة أخرى عند العودة إلى الكمبيوتر .

: إذا كنت تقوم باستبدال وحدة ذاكرة ٬فقم بإزالة الوحدة الموجودة حاليا ً 5.

. **ملاحظة :**يرجى عدم استخدام أدوات لفصل مشابك تثبيت وحدة الذاكرة تفاديا ًلإتلاف موصل وحدة الذاكرة

- .a أفصل مشابك التثبيت برفق باستخدام أطراف أصابعك على كل طرف من أطراف موصل وحدة الذاكرة حتى خروج الوحدة .
	- .b فك الوحدة من الموصل .

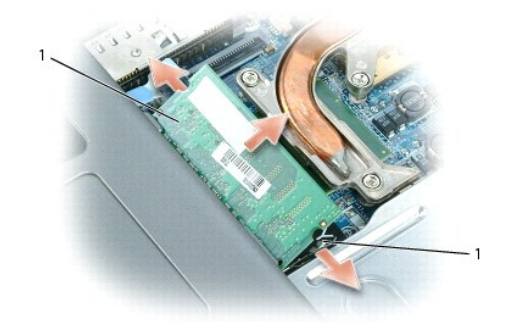

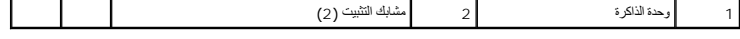

**ملاحظة :**أدخل وحدات الذاكرة بزاوية45 درجة لتفادي تعرض الموصل للتلف.

**ملاحظة :**قد لا يعمل الكمبيوتر بشكل صحيح في حال عدم تركيب وحدة الذاكرة بشكل صحيح .لا توجد رسائل خطأ تشير إلى هذا الخلل.

- 6. قم بتأريض نفسك وثبت وحدة الذاكرة الجديدة :
- .a قم بمحاذاة الشق الموجود في موصل حافة الوحدة مع اللسان الموجود في فتحة الموصل .
- .b ادفع الوحدة بثبات في الفتحة بزاوية مقدارها45 درجة ٬ثم أدر الوحدة للأسفل حتى سماع صوت طقطقة يشير إلى استقرارها في مكانها .إذا لم تشعر بتثبيت الوحدة ٬فقم بإزالتها وإعادة تثبيتها مرة أخرى .
	- 7. أعد تركيب لوحة المفاتيح (راجع [لوحة المفاتيح](#page-60-0)) .
	- 8. أعد تركيب الغطاء المفصلي (راجع [الغطاء المفصلي](#page-59-0)) .
	- 9. أدخل البطارية في علبة البطارية أو صل محول التيار المتردد بالكمبيوتر ومأخذ تيار كهربي .
		- 01. قم بتشغيل الكمبيوتر .

. أثناء تمهيد الكمبيوتر ٬يكتشف الذاكرة الإضافية ويحدث معلومات تهيئة النظام تلقائيا ً

للتأكد من مساحة الذاكرة المثبتة في الكمبيوتر ٬انقر فوق **Start** )̳(┘ꜜ ٬ثم انقر فوق **Support and Help** )التعليمات والدعم) ٬ثم انقر فوق **Information Computer** )معلومات الكمبيوتر).

لتثبيت وحدة ذاكرة في B DIMM:

- 1. اتبع الإجراءات الموضحة في [قبل البدء](#page-56-0) .
- 2. اقلب الكمبيوتر وقم بفك المسمار المقيد الموجود على غطاء وحدة الذاكرة ٬ثم فك الغطاء .

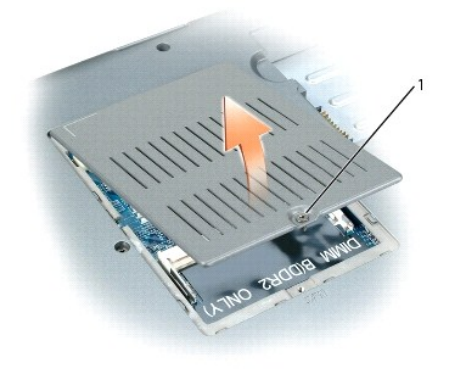

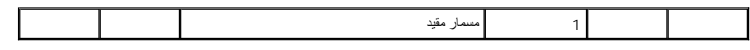

. **ملاحظة :**يرجى عدم استخدام أدوات لفصل مشابك تثبيت وحدة الذاكرة تفاديا ًلإتلاف موصل وحدة الذاكرة

: إذا كنت تقوم باستبدال وحدة ذاكرة ٬فقم بإزالة الوحدة الموجودة حاليا ً 3.

- .a أفصل مشابك التثبيت برفق باستخدام أطراف أصابعك على كل طرف من أطراف موصل وحدة الذاكرة حتى خروج الوحدة .
	- .b فك الوحدة من الموصل .

1 مشابك التثبيت (2) 2 وحدة الذاكرة

**ملاحظة :**إذا احتجت إلى تثبيت وحدات ذاكرة في الموصلين ٬فقم بتثبيت وحدة ذاكرة في الموصل "DIMMA" قبل تثبيت وحدة في الموصل "DIMMB" .أدخل وحدات الذاكرة بزاوية45 درجة لتفادي تعرض الموصل للتلف.

**ملاحظة :**قد لا يعمل الكمبيوتر بشكل صحيح في حال عدم تركيب وحدة الذاكرة بشكل صحيح .لا توجد رسائل خطأ تشير إلى هذا الخلل.

4. قم بتأريض نفسك وثبت وحدة الذاكرة الجديدة :

- .a قم بمحاذاة الشق الموجود في موصل حافة الوحدة مع اللسان الموجود في فتحة الموصل .
- .b ادفع الوحدة بثبات في الفتحة بزاوية مقدارها45 درجة ٬ثم أدر الوحدة للأسفل حتى سماع صوت طقطقة يشير إلى استقرارها في مكانها .إذا لم تشعر بتثبيت الوحدة ٬فقم بإزالتها وإعادة تثبيتها مرة أخرى .

5. أعد تركيب غطاء وحدة الذاكرة وربط المسمار .

**ملاحظة :**إذا كان من الصعب غلق الغطاء ٬فقم بإزالة الوحدة وإعادة تركيبها مرة أخرى .محاولة غلق الغطاء بالقوة قد يؤدي إلى إتلاف الكمبيوتر.

6. أدخل البطارية في علبة البطارية أو صل محول التيار المتردد بالكمبيوتر ومأخذ تيار كهربي .

7. قم بتشغيل الكمبيوتر .

. أثناء تمهيد الكمبيوتر ٬يكتشف الذاكرة الإضافية ويحدث معلومات تهيئة النظام تلقائيا ً

للتأكد من مساحة الذاكرة المثبتة في الكمبيوتر ٬انقر فوق الزر **Start** )̳(┘ꜜ ٬ثم انقر فوق **Support and Help** )التعليمات والدعم) ثم انقر فوق **Information Computer** )معلومات الكمبيوتر).

## <span id="page-63-0"></span>**البطاقات اللاسلكية**

إذا قمت بطلب بطاقة WLAN مع الكمبيوتر ٬فستكون البطاقة مركبة بالفعل.

**تنبيه :قبل الشروع في أي إجراء من الإجراءات الموضحة في هذا القسم ٬اتبع إرشادات الأمان الموضحة في** *ƳljƵә ғǛƹǃƶƞƹ ҮҗƽƹƵǚ***. ملاحظة :**لتجنب تلف لوح النظام ٬قم بإزالة البطارية الرئيسية قبل إجراء أعمال الصيانة على الكمبيوتر .

# **بطاقات شبكة الاتصال المحلية اللاسلكية (WLAN(**

- 1. اتبع الإجراءات الموضحة في [قبل البدء](#page-56-0) .
- 2. قم بتأريض نفسك عن طريق لمس أحد الموصلات المعدنية الموجودة على الجزء الخلفي من الكمبيوتر .

**ملاحظة :**إذا غادرت المنطقة ٬فاحرص على تأريض نفسك مرة أخرى عند العودة إلى الكمبيوتر .

- 3. إذا لم تكن البطاقة قد تم تركيبها بالفعل ٬اذهب إلى الخطوة .4إذا كنت تقوم باستبدال بطاقة ٬فقم بإزالة البطاقة الموجودة :
	- .a قم بفصل كابلات الهوائي من البطاقة .

**ملاحظة :**قد يتم استخدام كابلين أو ثلاثة كابلات من كابلات الهوائي الثلاثة ٬وذلك اعتمادا ًعلى نوع البطاقة Card-Mini التي لديك.

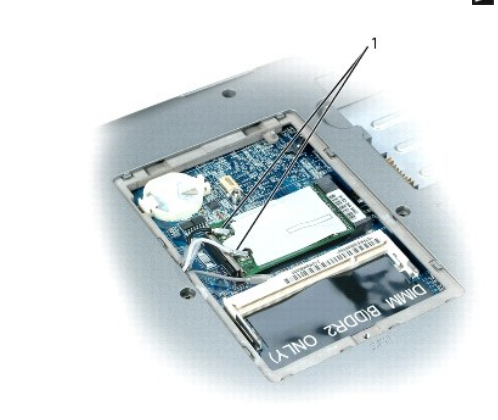

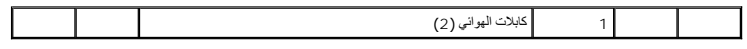

. قم بتحرير البطاقة عن طريق دفع لسان إحكام التثبيت المعدني بعيدا ًعن البطاقة حتى تخرج البطاقة قليلا ً .b

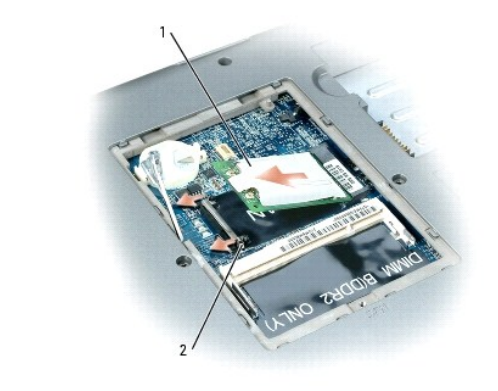

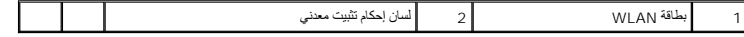

- .c ادفع البطاقة بزاوية45 درجة لإخراجها من الموصل الخاص بها .
- **ملاحظة :**يتم قفل الموصلات للتأكد من الإدخال الصحيح .إذا شعرت بمقاومة ٬فتفحص الموصلات وأعد محاذاة البطاقة.
- **ملاحظة :**يرجى عدم إدخال بطاقة شبكة اتصال متنقلة واسعة النطاق (WWAN (Broadband Mobile في موصل بطاقة WLAN.
	- **ملاحظة :**قد تحتوي بطاقة WLAN على موصلين هوائيين أو ثلاثة ٬وذلك حسب نوع البطاقة التي طلبتها.

#### <span id="page-64-2"></span>4. قم بتركيب البطاقة :

- . **ملاحظة :**لتجنب تعرض بطاقة WLAN للتلف ٬لا تقم أبدا ًبوضع الكابلات أعلى البطاقة أو أسفلها
	- .a أبعد أي كابلات هوائي عن الطريق لتوفير مساحة لبطاقة WLAN .
- .b قم بمحاذاة البطاقة مع الموصل بزاوية45 درجة ٬ثم اضغط على البطاقة لتدخل في الموصل حتى سماع صوت طقطقة استقرارها في مكانها .
	- **ملاحظة :**للمزيد من المعلومات الخاصة حول أي الكابلات التي يجب توصيلها وبأي موصل ٬راجع الوثائق الواردة مع بطاقة WLAN.
		- 5. قم بتوصيل كابلات الهوائي ببطاقة WLAN ٬وتأكد من توجيه الكابلات على نحو صحيح .

# **بطاقة داخلية مزودة بتقنية RBluetooth اللاسلكية**

- **تنبيه :قبل القيام بالإجراءات التالية ٬يرجى قراءة إرشادات الأمان في** *ƳljƵә ғǛƹǃƶƞƹ ҮҗƽƹƵǚ***.**
- **هـ ملاحظة:** لتجنب تريغ شحنة الكهرباء الاستاتيكية لم بتُربّض الشخص على المشارع المستخدم المستخدم الموس المصالحة الموسودة على الجزء الخلفي من جهاز الكمبيرة رشكل دوري.
	- **ملاحظة :**لتجنب تلف لوح النظام ٬قم بإزالة البطارية الرئيسية قبل إجراء أعمال الصيانة على الكمبيوتر .

إذا قمت بطلب بطاقة داخلية مزودة بتقنية Bluetooth اللاسلكية مع الكمبيوتر الخاص بك ٬فستكون البطاقة مركبة بالفعل.

- <span id="page-64-0"></span>1. اتبع الإجراءات الموضحة في [قبل البدء](#page-56-0) .
- 2. قم بإزالة محرك القرص الثابت (راج[ع محرك القرص الثابت](#page-57-0)) .
	- 3. اسحب موصل كابل البطاقة من موصل لوحة النظام .
		- 4. اسحب الكابل لإخراج البطاقة من الكمبيوتر .

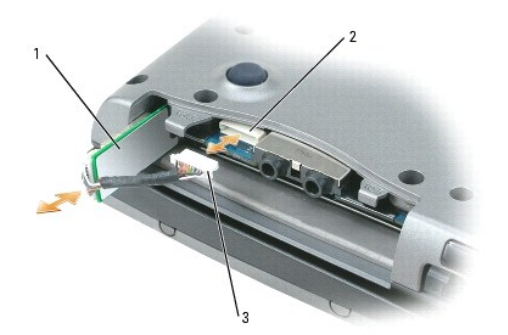

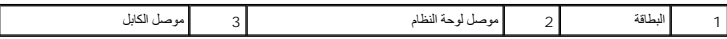

**ملاحظة :**يرجى الحرص عند إخراج البطاقة لتجنب تعرض البطاقة أو كابل البطاقة أو المكونات المحيطة للتلف.

#### <span id="page-64-1"></span>**البطارية الخلوية قرصية الشكل**

# **تنبيه :قبل القيام بالإجراءات التالية ٬يرجى إتباع إرشادات الأمان في** *ƳljƵә ғǛƹǃƶƞƹ ҮҗƽƹƵǚ***.**

**هك التجنب تشوين شحنة الكهرباء الاستاتيكية فبتأريض نفسك عن طريق استخدام المستوعة المس الموس الموساد الموجودة على الجزء الخلفي من جهاز الكمبيوتر بشكل دوري** 

**ملاحظة :**لتجنب تلف لوح النظام ٬قم بإزالة البطارية الرئيسية قبل إجراء أعمال الصيانة على الكمبيوتر.

1. اتبع الإجراءات الموضحة في [قبل البدء](#page-56-0) .

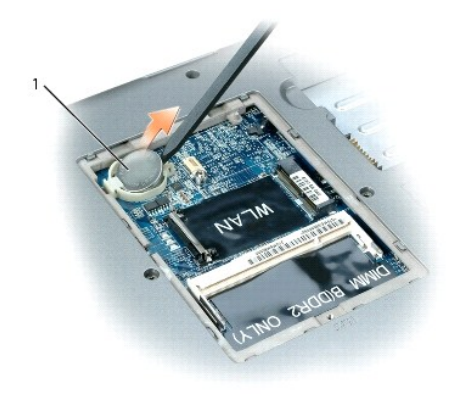

1 البطارية الخلوية قرصية الشكل

2. قم بإدخال مخطاط بلاستيكي في الموجه الموجود على جانب حاوية البطارية الخلوية قرصية الشكل ٬وأخرج البطارية .

عندما تقوم باستبدال البطارية ٬قم بإدخالها بزاوية30 درجة تحت المشبك مع مواجهة الجانب الموجب (المحدد برمز علامة زائد [+]) للأعلى ٬ثم ادفعها في مكانها .

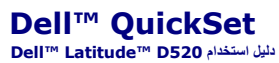

**ملاحظة :**قد لا تتوفر هذه الميزة في الكمبيوتر الخاص بك.

توفر لك QuickSet ™Dell وصولا ًسهلا ًلتهيئة أو عرض الأنواع التالية من الإعدادات:

l اتصال الشبكة

l إدارة الطاقة

l شاشة العرض

l معلومات النظام

<span id="page-66-0"></span>اعتدا على ما ترغب في Dell™ QuickSet، ومكنك بده تشغيله إما<sup>7</sup>/737 و7/737 2016K3et، و 2016KSet فوق الرمز <sub>QuickSet</sub> في شريط مهام @Microsoft. يوجد شريط العهام في الزاوية<br>اليمني السفلية للشلشة

للمزيد من المعلومات حول QuickSet ٬انقر بزر الماوس الأيمن فوق الرمز QuickSet ٬ثم حدد **Help** )تعليمات).

**تأمين جهاز الكمبيوتر Dell™ Latitude™ D520 استخدام دليل**

- [قفل كابل الأمان](#page-67-0)
- [كلمات المرور](#page-67-1)
- [برنامج تعقب الكمبيوتر](#page-68-0)
- [في حال فقدان أو سرقة جهاز الكمبيوتر الخاص بك](#page-68-1)

**ملاحظة :**للحصول على معلومات حول كيفية تأمين الكمبيوتر الخاص بك أثناء السفر ٬راجع ا[صطحاب الكمبيوتر في الس](file:///C:/data/systems/latd520/AR/ug_ar/travel.htm#wp1106219)فر.

## <span id="page-67-0"></span>**قفل كابل الأمان**

**ملاحظة :**لا يتم إرسال جهاز الكمبيوتر مع قفل كابل الأمان.

قفل كابل الأمان هو جهاز لمكافحة السرقة يتوفر بالأسواق. لاستخدام الأسواف القاس باستخدام باستخدام بالأسانه بالأمان على مزيد من المعلومات، راجع الإرشادات المرفقة مع الجهاز.

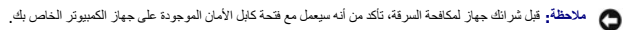

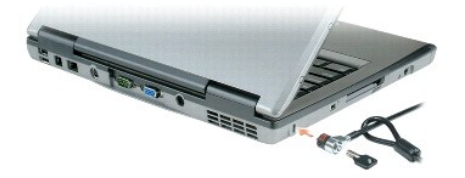

#### <span id="page-67-1"></span>**كلمات المرور**

**ملاحظة :**تكون كلمات المرور معطلة عند استلامك جهاز الكمبيوتر.

تعل كل من كلمة المرور الرئيسية وكلمة ملشأن للمس وكلما مسترا معام المرسوم المعام المعلوم المعامل المراري معتلفة والمسالم الموالغ المراس والمتلمات المرور المتلحة على الكميشور المتلحة على الكميرير المتلحة على الكميرير الخاصري

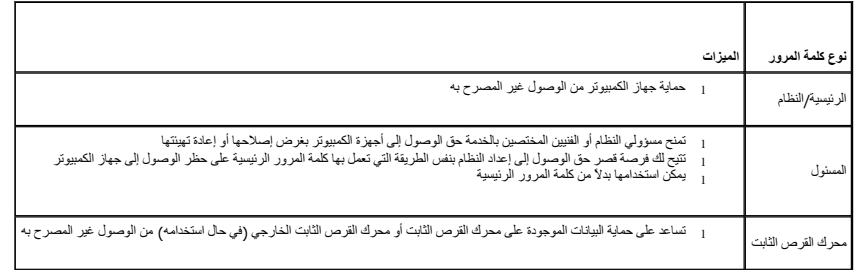

**ملاحظة :**لا تدعم بعض محركات الأقراص الثابتة كلمات المرور الخاصة بمحرك القرص الثابت .

ملاحقة، ترفر كلمك المررر مسرّى علي من الأمان للبيلك المنزنة على جهز الكبير المرسم المراس المراسم المراسم المراسم المراسم فلم المسلم على نمائح المساوية من المعلية من المعلية من المعلية واستخدمها، ومن أماله المراسم والمستخد

إذا نست أي كلمة من كلمك المرور الخاصة بك، فالرجاء الإتصال بشركة الكوال المسلوم المسلوم المسلم المسلم المستغم ومناسل المسلم في شركة المع البلك مريكا للتكد من أن الشنص المصرح له نقط والصل البلك من المسلم المسلم المسلم المسل .<br>استخدام جهاز الكمبيوتر

### **استخدام كلمة المرور الرئيسية /كلمة مرور النظام**

تتيح لك كلمة المرور الرئيسية (النظام) حماية جهاز الكمبيوتر من الوصول غير المصرح به.

ة بالرصول إلى User Accounts (حسابك المستخدم) من Control Panel (لوحة التكم) لإشاء حسابك مستخم راضافة أر تغيير كلمك المرور بعد تعيين كلمة المرور الرئيسية، يجب عليك إنخالها في كل مرة تقوم فيها بتشغيل جهن المحافي كل مردة تقوم

إذا لم تقم بإدخال كلمة المرور خلال دقيقتين ٬فسيعود جهاز الكمبيوتر إلى حالة التشغيل السابقة.

**ملاحظة :**إذا قمت بتعطيل كلمة مرور المسؤول ٬فسيتم أيضا ًتعطيل كلمة المرور الرئيسية.

إذا قمت بتعيين كلمة مرور المسؤول، فبإمكانك استخدامها بدلاً من كلمة المرور الرئيسية ٬ لا يطلب منك جهاز الكمبيوتر كلمة مرور المسؤول على وجه التحديد

#### **استخدام كملة مرور المسؤول**

كلمة مرور السورل مصمة لمنع سنورلي النظام ار الفنيين المنشمة مقالوصال المراسم الموسوم المستخل المستوران الواسم المنت المستخلص المستخلص من اجزة الكبيرتر ، وهر ما يتيح اك فرصة المستخلص المستخلص المستخلص المستخلص المستخلص الم

لتعيين كلمة مرور المسؤول أو تغييرها ٬قم بالوصول إلى **Accounts User** )حسابات المستخدم) من Panel Control )لوحة التحكم).

عند تعيين كلمة مرر المسورا، يصبح خيل Configure Setup (إعداد القينة) متحامة في المعام المعامل Configure Setup (إعداد التهيئة) فرصة قصر حق الوصول إلى إعداد التظام بنفس الطريقة التي تصل بها كلمة المرور<br>الرئيسة على حظر الوصول

يمكن استخدام كلمة مرور المسؤول بدلاً من كلمة المرور الرئيسية ٍ يمكنك إدخال كلمة مرور المسؤول متى طلب منك إدخال كلمة المرور الرئيسية

**ملاحظة :**إذا قمت بتعطيل كلمة مرور المسؤول ٬فسيتم أيضا ًتعطيل كلمة المرور الرئيسية.

م**ل الاحظة:** توفر كلمة مرور المسؤول حق الوصول إلى جهاز الكمبيوتر، ولكنها لا توفر حق الوصول إلى الشرص الثابت، وذلك عند تعيين كلمة مرور لمحرك القرص الثابت .

إذا نست كلمة المرور الرئيسية ولم يكل كلمة مرور مسؤول معينة، أو إذا قمت تبتوت المتخلص المعلوق والمسلح المعاصل المسلم المسلم المسلم المسلم المسلم الشركة المسل المركة المسلم المراد المسلم المسلم المسلم المسلم المسلم المسلم ا

#### **استخدام كلمة مرور محرك القرص الثابت**

تساعد كلمة مرور محرك الترص الثابت على حماية البيتانت المختر المعامل المتحرم المعامل المسافر المسائل المراسل المستخل المستخل المتخلص المتخلص كماء وقد تكون متطابقة مع كلمة المرور الخاصة بمحرك المتخلصة مع كلمة الماهرور الخاص

بعد تعيين كلمة مرور محرك القرص الثابت، يجب عليك إدخالها في كل مرة تفويل المعبوتر وفي كل مرة تقوم خلالها باستعادة جهاز الكمبيوتر إلى التشغيل العادي من وضع الاستعداد.

إذا تم تمكين كلمة مرور محرك القرص الثابت، فيجب عليك إدخالها في كل مرة تقوم فيها بتشغيل جهاز الكميل بن المتمال بنك الخال كلمة مرور محرك القرص الثابت.

للمتابعة ٬قم بإدخال كلمة المرور الخاصة بك (التي لا تزيد عن ثمانية أحرف) ٬ثم اضغط على مفتاح <Enter< .

إذا لم تقم بإدخال كلمة المرور خلال دقيقتين ٬فسيعود جهاز الكمبيوتر إلى حالة التشغيل السابقة.

إذا قمت بإدخال كلمة مرور خاطئة ٬فستظهر رسالة تخبرك أن كلمة المرور غير صالحة .اضغط على مفتاح <Enter< لإعادة المحاولة.

إذام تقربادقا كلمة المرور الصحيحة بد ثلاث محارك ماز الكبيرة التشغيل منجل الغرب المرتم الموال المردوم المعامل المعامل المعامل المعامل الموال في برنامج اعداد النظام المعتملينه بحيث وسمح بدء الشغل المرحد بشعيله بمع المستخدم

إذا كثت كلمة مرور معرك القراس الثابت وكلمة مرص القرص الثامر المراسر المراسم المراسم ومرسم القرار المراسم المراس المراس والمراس الذي مخلفة عن كلمة المرصل الثابت مخلفة عن كلمة المرور المراسم الثابت مخلفة عن كلمة المرور المر

**ملاحظة :**توفر كلمة مرور المسؤول حق الوصول إلى جهاز الكمبيوتر ٬ولكنها لا توفر حق الوصول إلى محرك القرص الثابت ٬وذلك عند تعيين كلمة مرور لمحرك القرص الثابت .

#### <span id="page-68-1"></span><span id="page-68-0"></span>**برنامج تعقب الكمبيوتر**

من المكن أن يمكله يتقب الكبيرتر من تحدد مكان جهاز الكبيرتر الخاص بك في حال فالغال المغالغات المن المن الأصل المعالم المستقى المعنى المعنى المكن لاتصال بمثل ميدات شركة ال∞ال اللحسول على مطومات حل ما المعنى من اع المحل على هذه.

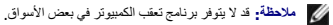

م**) ملاحظة**. إذا كان لديك برنامج تعقب للكمبيوتر وتم فقد جهاز الكمبل بالكم بعليك الكمبان بالشركة التي توفر خدمة التعقب للإبلاغ عن جهاز الكمبيوتر المفقود.

## **في حال فقدان أو سرقة جهاز الكمبيوتر الخاص بك**

<sub>1</sub> اتصل بالجهة المكلة بتطبيق القرائيل لأبلاغ عن جلاز الضروق المراسورق واحرص على المريز الجامريوس المراسم المراسم المستخلال المستخلال المستخلال المستخلال المستخلال المستخلال المستخلال المستخلال المستخلال المستخلال المست

ملاحظة. إذا كنت على علم بالمكان الذي فقدبه الجهاز أو سرق، فالرجاء المشارعة المراسم المراسم المعاليات المسام المحال المسال الجاب الاتصال بالجهة المنقصة بتطبيق الفوانين في المنطقة الثي تقوم المنفصة بتطبيق الفوانين في المنطقة

<sup>l</sup> وإذا كان جهاز الكمبيوتر تعود ملكيته إلى الشركة ٬فالرجاء إبلاغ مكتب الأمن الخاص بالشركة.

<sub>1</sub> الرجاء الاتصال بخدمة العلام في شركة إلى إلابلاغ عن جهل الكوري المرتم و المراسم المراسم الموسم الجه المختصة بتطبيق القرانين التي قدت إليها البلاغ بخصوص الكبيرتر المفقرد وعنوانها للمراجع الملاغ بخصوص الكبيرتر المفقرد

سؤم مثل خمة الملاء التام لثركة إي26 إليه الإلي المركز التي تقدم حول المواصل الموارك والمركز المستوس المعارف المستمع المستمع المستمع المستمع المستمع المستمع المستمع المستمع المستمع المستمع المستمع المستمع المستمع المستمع ا

## **برنامج إعداد النظام Dell™ Latitude™ D520 استخدام دليل**

# [فكرة عامة](#page-70-0)

- [عرض شاشات إعداد النظام](#page-70-1)
	- [شاشات إعداد النظام](#page-70-2)

[الإعدادات شائعة الاستخدام](#page-70-3)

## <span id="page-70-0"></span>**فكرة عامة**

ملاطقة قديقر نظم التشغل لنيك بتبينة معظم الغيار المتاسكة والمراسطة المراسم المراسم المعالم المستخدم المستم المستقال المرامي المستخدم المصلح المستخدم المصالح المصلح المصلح المصلح المصلح المستخدم المستخدم المستخدم المستخدم

يمكنك استخدام برنامج إعداد النظام كما يلي للقيام بـ:

- <sup>l</sup> ضبط أو تغيير الميزات القابلة للتحديد من قبل المستخدم—على سبيل المثال ٬كلمة مرور الكمبيوتر
	- l التحقق من المعلومات الخاصة بتهيئة الكمبيوتر الحالية ٬مثل مساحة ذاكرة النظام

بعد إعداد الكمبيوتر ٬ قم بتشغيل برنامج إعداد النظام للتعرف بنفسه على معلومات المعلومات الاختيارية . قد ترغب في تدوين المعلومات لتكون مرجع في المستقبل.

تعرض شاشات إعداد النظام معلومات الإعداد الحالية والإعدادات الخاصة بالكمبيوتر ٬مثل:

l تهيئة النظام

- l طلب التمهيد
- <sup>l</sup> تهيئة التمهيد (بدء التشغيل) وإعدادات تهيئة جهاز الإرساء
	- l إعدادات تهيئة الجهاز الرئيسية
	- l إعدادات أمان النظام وكلمة مرور محرك القرص الثابت

ملاحظة، ما لم تكن مستخدما خبيرا بالكمبيوتر أو تم إرشادك للقيام شركة المن المن المن المن الدعم الدعم التابع التابع التابع المستخدم التابع المستخدم إلى عمل الكمبيوتر على نحو غير صحيح .<br>التابع المستخدمات المستخدمات التابع ال

## <span id="page-70-1"></span>**عرض شاشات إعداد النظام**

1. قم بتشغيل (أو إعادة تشغيل) الكمبيوتر الخاص بك .

٬فاستمر في الانتظار حتى ترى سطح مكتب Windows .ثم أوقف تشغيل جهاز الكمبيوتر وأعد المحاولة . إذا انتظرت وقتا ًطويلا ًوظهر شعار Windows 2. عند ظهور شعار TMDELL ٬اضغط على <2F< على الفور .

#### <span id="page-70-2"></span>**شاشات إعداد النظام**

**ملاحظة :**للحصول على معلومات حول عنصر معين على شاشة إعداد نظام ٬قم بتمييز العنصر ٬ثم راجع منطقة **Help** )تعليمات) على الشاشة.

في برنامج إعاد النظام تكرن الفات الاسلبة الإعادات مدرجة في قائمة على المعاشر المسلم المسلم المسلم المسلم المسلم المراسم المسلم المسلم المسلم المسلم المسلم المسلم المسلم المسلم المسلم المسلم المسلم المسلم المسلم المسلم الم

يتم إدراج الوظائف الأساسية لإعداد النظام أسفل الشاشة بالعرض.

### **الإعدادات شائعة الاستخدام**

تستلزم منك بعض الإعدادات القيام بإعادة تمهيد الكمبيوتر حتى تصبح الإعدادات الجديدة فعالة.

#### <span id="page-70-3"></span>**تغيير تتابع التمهيد**

.<br>يطم @@@@@ لكمبيرتر بمكان الطور على البرامج اللازمة لبدء نظام التشغل. يمكن المكتب المناخص من الأجبزة باستخدام منعة Boot Sequence (تنابع التميين و التي ترجد في فة System (التظام).

**ملاحظة :**لتغيير تتابع التمهيد على أساس مرة واحدة فقط ٬راجع [إجراء تمهيد مرة واحد](#page-71-0)ة.

تعرض صفحة Boot Sequence (تتابع التمهيد) قائمة عامة بالأجهزة القابلة للتمهيزة والتمييز التموير شخاص بك، والتي تشتمل على ما يلي على سبيل المثل لا الحصر :

- l **محرك القرص المرن**
- l **العلبة المعيارية لمحرك القرص الثابت**
	- l **محرك القرص الثابت الداخلي**
- **CD/DVD/CD-RW أقراص محرك** <sup>l</sup>

أثناء إجراء التمهيد، بيدأ الكمبيوتر من أعلى القائمة ويمسح كل جهاز تم تكونه التشغيل عند عثور الكمبيوتر على الملفات، فإنه يتوقف عن البحث ويعمل نظام التشغيل

للتحكم في أجهزة التمهيد ٬حدد (قم بتمييز) الجهاز بالضغط على مفتاح السهم لأسفل أو السهم لأعلى ٬ثم قم بتمكين أو تعطيل الجهاز أو تغيير ترتيبه في القائمة.

<sub>l</sub> لتمكين أو تعطيل أحد الأجهزة، قم بتمييز العنصر، ثم اضغط من العناصر المسافة التي تم تشهر التي تم تمكينها التي تم تم تعطيلها زرقاء أو معتمة دون مثلث.

<sup>l</sup> لإعادة طلب أحد الأجهزة في القائمة ٬قم بتمييز الجهاز ٬ثم اضغط على <u< أو <d< )لا تتحسس لحالة الأحرف) لتحريك الجهاز المميز لأعلى أو لأسفل.

يعمل تأثير تغييرات تسلسل التمهيد فور قيامك بحفظ التغييرات والخروج من برنامج إعداد النظام.

#### <span id="page-71-0"></span>**إجراء تمهيد مرة واحدة**

بمكك ضبط تسلسل تمييد مرة ولحدة درن الدهرل إلى برنامج إعاد التمليك فسيل الأحلاء التميلا و Dell Diagnostics المساعدة لبرامج التشخيص الموجردة على محرك الترص الثابت).

- 1. أوقف تشغيل الكمبيوتر من خلال قائمة **Start** )̳(┘ꜜ .
- ر إذا كان الكمبيوتر متصلاً بجهاز إرساء (تم إرسانه)، فقم بإلغاء إرسانه. راجع الوثائق الواردة مع جهاز الإرساء لمعرفة الإرشادات.
	- 3. قم بتوصيل الكمبيوتر بمأخذ تيار كهربي .
- ٬فاستمر في الانتظار حتى ترى سطح مكتب Windows .ثم ٬أوقف تشغيل جهاز الكمبيوتر وأعد المحاولة . إذا انتظرت وقتا ًطويلا ًوظهر شعار Windows 4. قم بتشغيل الكمبيوتر .عند ظهور شعار DELL ٬اضغط على <12F< على الفور .
	- 5. عند ظهور قائمة جهاز التمهيد ٬قم بتمييز الجهاز الذي ترغب في التمهيد منه ٬ثم اضغط على <Enter< )إدخال) .

يقوم الكمبيوتر بالتمهيد للجهاز المحدد.

في المرة التالية التي تقوم فيها بإعادة تمهيد الكمبيوتر ٬تتم استعادة طلب التمهيد السابق.

### **تغيير منافذ COM**

يتيح لك Serial Port المنظ الشملسي)، المرجود في فة Onboard Devices (الأجنزة الدافلية) فرصة كعيين علوان Onboard Devices (الأجنزة الشلملي وعاوته، والذي يحرر موارد الكمبيوتر لجهاز آفذكم المنظم المراسم المنظم المنفس وعاقبه وال

#### **تمكين مستشعر الأشعة تحت الحمراء**

- 1. حدد موقع **IR Fast** )أشعة تحت حمراء سريعة) من **Devices Onboard** )الأجهزة الداخلية) .
	- **ملاحظة :**تأكد من اختلاف منفذ COM الذي تحدده عن منفذ COM الذي تم تعيينه للموصل التسلسلي.
		- 2. اضغط على <Enter< )إدخال) .
		- 3. استخدم مفاتيح الأسهم لتحديد إعداد منفذ COM للأشعة تحت الحمراء .
			- 4. اضغط على <Enter< )إدخال) .
			- 5. اتبع الإرشادات التي تظهر على الشاشة .

بد قباك بتمكن مىشىر الأشه كمت المراء، يمكك استدامه لإشاء لرغليا بالزامة المراسم المحمد الموسى المركز الموسى المستدان الشهود المستحد المراد ومركز التعليمات والدعم لنظام Windows.<br>للوصول إلى مركز التعليمات وWindows والجميركز
# **إعادة تثبيت البرنامج Dell™ Latitude™ D520 استخدام دليل**

[برامج التشغيل](#page-72-0)

- [عدم توافق البرامج والأجهز](#page-73-0)ة
- [استعادة نظام التشغيل](#page-74-0)

# <span id="page-72-0"></span>**برامج التشغيل**

#### **ما هو برنامج التشغيل؟**

برنامج التشغيل هو برنامج يتحكم في جهاز مثل الطابعة أو الماوس أو لوحة المفاتيح .جميع الأجهزة تتطلب برنامجا ًللتشغيل.

يعمل برنامج التشغيل كمترجم بين الجهاز وأي برامج أخرى تستخدم الجهاز على مجموعته الخاصة من الأوامر المخصصة، التي يتعرف عليها برنامج التشغيل الخاص بها فقط.

ترسل Dell جهاز الكمبيوتر الخاص بك مع تثبيت برامج التشغيل اللازمة بحيث لا يلزمك إجراء المزيد من عمليات التثبيت أو التهيئة.

**ملاحظة :**قد يشتمل القرص CD *Utilities and Drivers* الاختياري على برامج تشغيل لأنظمة تشغيل غير مثبتة على جهاز الكمبيوتر الخاص بك .تأكد من تثبيت البرامج المناسبة لنظام التشغيل الخاص بك.

يرد مع نظام التشغيل RWindows® Microsoft العديد من برامج التشغيل مثل برنامج تشغيل لوحة المفاتيح .قد تحتاج إلى تثبيت برامج تشغيل إذا قمت بما يلي:

- <sup>l</sup> ترقية نظام التشغيل الخاص بك.
- <sup>l</sup> إعادة تثبيت نظام التشغيل الخاص بك.
	- <sup>l</sup> توصيل أو تركيب جهاز جديد.

### <span id="page-72-1"></span>**تعريف برامج التشغيل**

إذا واجهتك مشكلة مع أي جهاز ٬فحدد إذا كان برنامج التشغيل هو مصدر المشكلة ٬وقم بترقية البرنامج إذا لزم الأمر.

- 1. انقر فوق **Start** )̳ ¬(┘ꜜ**Panel Control** )لوحة التحكم)¬ **System** )نظام) .
	- 2. انقر فوق **Hardware** )أجهزة)¬ **Manager Device** )إدارة الأجهزة) .
- 3. قم بتمرير القائمة لأسفل لرؤية ما إذا كان يوجد جهاز به علامة تعجب (دائرة صفراء مع علامة [**!**]) على رمز الجهاز .

إذا كانت علامة التعجب بجانب اسم الجهاز ، فقد تحتاج إلى إعادة تثبيت برنامج تشغيل التشغيل بديد (راجع إعا[دة تثبيت برامج التشغيل والأدوات المساعدة](#page-72-1)).

### <span id="page-72-2"></span>**إعادة تثبيت برامج التشغيل والأدوات المساعدة**

ملاطقة، يوفر كل من موقع الدم الثام الشركة الصs**upport.dell.com وا**لترص Drivers *and Utilities* CD برامج تشغل معتدة لأجيزة كمبيوتر ™Dell. قد لا يعمل جهاز الكمبيرتر الخاص بك تمثل صحيح إذا<br>مُت بتثبيت برامج تشغل تم الحصول عل

### **Windows XP Device Driver Rollback استخدام**

الاستث مشكلة بجهاز الكمبيوتر بد تثبيت أو تحديث برنامج تشغيل، فاستبداد المثبت الإستخدام المثبي السابق السابق للجهاز في Windows XP Device Driver Rollback المشغل بالإصدار الشتيك الجهاز في Windows XP و Windows XP Device Drive

- 1. انقر فوق **Start** )̳ ¬(┘ꜜ**Panel Control** )لوحة التحكم)¬ **System** )نظام) .
	- 2. انقر فوق **Hardware** )أجهزة)¬ **Manager Device** )إدارة الأجهزة) .
- 3. انقر بزر الماوس الأيمن فوق الجهاز الذي تم تثبيت برنامج التشغيل الجديد له ٬ثم انقر فوق **Properties** )خصائص) .
	- 4. انقر فوق **Drivers** )برامج تشغيل)¬ **Driver Back Roll** )استعادة برنامج التشغيل السابق) .

إذا لم يقم Device Driver Rollback (برنامج استعلاء برنامج تشغيل Aystem Restore (استعادة النظام) للعودة بالكبيوتر إلى حالة التشغيل قبل تثبيت برنامج لتشغيل الجديد (راجع استخدام Microsoft Windows XP )<br>XP System Restore / استع .((Microsoft Windows XP النظام استعادة( XP System Restore

#### **Drivers and Utilities CD استخدام**

**ملاحظة :**قد يكون القرص CD *Utilities and Drivers* اختياريا ًومن الممكن ألا يتم إرفاقه مع جهاز الكمبيوتر الخاص بك.

والديودي استخلام Device Driver Rollback استعلام للمستخدا استهالة للجهازية التشغيل الجهاد التشغيل السابق للجهاز المشكلة التشغيل من القرص Drivers and Utilities CD والتي بعرف إيضاء التشغيل من القرص Chrivers and Utilities CD .(*ResourceCD*

- 1. احفظ أية ملفات مفتوحة ٬ثم أغلقها ٬وقم بإنهاء أي برامج مفتوحة .
	- .*Drivers and Utilities* CD القرص أدخل 2.

.<br>في أغلب الأحرال، يبنا تشغيل لقرص المضغوط ثلقائيا . إذا لم يتم تشغيل Windows Explorer و القراص المضغوط المصنغي المصنغيل المستموط ثم انقر نقرا مزديك فوق الملف Jautorcd.exe يطلب منك القرص المضغوط تثبيت ملفات الإعداد في أول مرة تشغله فيها .انقر فوق **OK** )موافق) ٬واتبع الإرشادات التي تظهر على الشاشة للمتابعة.

- 3. من القائمة المنسدلة **Language** )اللغة) في شريط الأدوات ٬حدد لغتك المفضلة لبرنامج التشغيل أو الأداة المساعدة (إذا كانت متاحة) .تظهر شاشة ترحيب .
	- 4. انقر فوق **Next** )التالي) .

. يمسح القرص المضغوط الجهاز تلقائيا ًلاكتشاف برامج التشغيل والأدوات المساعدة التي يستخدمها جهاز الكمبيوتر الخاص بك

5 بعدانتهاء القرص المضغوط من مسح الجهاز، يمكلك أيضا كلتشاف برامج تشغل وأدوات مساعدة أخرى من Search Criteria (مطيير البحث)، حدد الفنات الملائمة من القوائم المنسدلة System Model (موديل النظام) ويوديل النظام) والمتعلقة المحم **System** )نظام التشغيل) و**Topic** )الموضوع) .

يظهر ارتباط أو عدة ارتباطات لبرامج التشغيل والأدوات المساعدة المحددة التي يستخدمها الكمبيوتر الخاص بك.

- 6. انقر فوق ارتباط برنامج تشغيل معين أو أداة مساعدة معينة لعرض المعلومات الخاصة ببرنامج التشغيل أو الأداة المساعدة التي ترغب في تثبيتها .
- 7. انقر فوق الزر **Install** )تثبيت) (في حال وجوده) لبدء تثبيت برنامج التشغيل أو الأداة المساعدة .من شاشة الترحيب ٬اتبع المطالبات التي تظهر على الشاشة لإكمال عملية التثبيت .
- إذا كان الزر nstall (تثبيت) غير موجود، فأن يكون التثبيت الثقافة خيار أ \_ لمرضة إلى المرسم المراسم الفرعية الثالية، أو انقر فوق js (\$ (m^{) = (\$ (y^{) })، واتبع إرشاد المرضود، فأن الأس الشهيدي

إذا تم إرشادك للانتقال إلى ملفات برنامج التشغيل ٬فانقر فوق دليل القرص المضغوط على إطار معلومات برنامج التشغيل لعرض الملفات المرفقة مع ذلك البرنامج.

#### **إعادة تثبيت برامج التشغيل يدويا ً**

- ملا**حظة**· إذا كنت تقوم بإعادة تثبيت برنامج تشغيل مستشعر الأسعاء الحكم باستشعر التشام التشغيل الشعر الشعار الشعة تحت الحمراء)، وذلك قبل متابعة تثبيت برنامج الشعة تصنع المستشعر الأشعة تحت الحمراء)، وذلك قبل متابعة تثبيت برن
- 1 بعد استخراج ملفات برنامج التشغيل بمحرك القرص الثابت لنيك، كما هو موضح في القسم العابوت في كساح كم كان و Aly Computer و المصاتص) به Properties (خصاتص) ب<br>Hardware (أجهزة) Device Manager (إدارة الأجهزة).
	- ح انقر نقرا مزدوجا فوق نوع الجهاز الذي تقوم بتثبيت برنامج التشغيل له **devices (أجهزة المودم) أو وInfrared devices (أجهزة الأشعة تحت الحمراء)).** 
		- به انقر نقراً مزدوجاً فوق اسم الجهاز الذي تقوم بتثبيت برنامج التشغيل له
		- 4. انقر فوق **Driver** )برنامج التشغيل)¬ **Driver Update** )تحديث برنامج التشغيل) .
		- 5. انقر فوق **(Advanced (location specific or list a from Install** )تثبيت من قائمة أو مكان محدد (متقدم)¬ **Next** )التالي) .
			- . واستعرض المكان الذي قمت فيه مسبقا ًبنسخ ملفات برنامج التشغيل 6. انقر فوق **Browse** )استعراض)
			- 7. عند ظهور اسم برنامج التشغيل الملائم ٬انقر فوق **Next** )التالي)¬ **Finish** )إنهاء) ٬ثم قم بإعادة تشغيل الكمبيوتر .

# <span id="page-73-0"></span>**عدم توافق البرامج والأجهزة**

إذا لم يتم اكتشاف أحد الأجهزة أثناء إعداد نظام التشغيل أو إذا تم اكتشاف كتاب كتاب Hardware Troubleshooter (مكتشف أخطاء الأجهزة وإصلاحها) لحل عدم التوافق.

- 1. انقر فوق **Start** )̳ ¬(┘ꜜ**Support and Help**) التعليمات والدعم) .
- 2. اكتب hardware troubleshooter في الحقل **Search ) ث**م انقر السهم لبدء البحث .
- 3. انقر فوق Hardware Troubleshooter (مكتشف أخطاء الأجهزة وإصلاحها)← **Next المراضيات ) م** Next (ارغب في حل مشكلة بجهاز الكمبيوتر)→ **Next** التالي).

# <span id="page-74-1"></span><span id="page-74-0"></span>**استعادة نظام التشغيل**

يمكنك استعادة نظام التشغيل الخاص بك بالطرق التالية:

1 نعد الأداة Microsoft® Windows® XP System Restore (استعادة النظام Microsoft® Windows® XP ) جهاز الكبيوتر إلى حالة تشغيل سابقة دن التأثير على ملفك البيانك . استخم System Restore (استعادة النظام) System Restore (استعادة

ر "أنا تسلت قرص مضغوط انظام الشغل Operating System مع جهاز الكبيرتر الخاص بك فيكلف استخلال الشاصرية المنظام الشريع المنفع المنفع المنفع المنفع المنفع المنفع المنفع المنفع المنفع المنفع المنفع المنفع المنفع المنفع المنفع ا

# **(Microsoft Windows XP النظام استعادة( Microsoft Windows XP System Restore استخدام**

يرفر نظم التثغيل System Restore**Of** Microsoft Windows XP (استعاد الفلائية التعليم المحلة المتعلم التغير التعليم التحليلات المتحليل الجهزة أو الزامج أو إعداءات المتحفة المتحفة المتحفة المتحفة المتحفة المتحفة المتحفة المتحف

**ملاحظة :**قم بعمل نسخ احتياطية من ملفات البيانات الخاصة بك بشكل منتظم .لا تراقب الأداة Restore System )استعادة النظام) ملفات البيانات الخاصة بك ولا تستردها.

م<mark>لاحظة</mark>: تمت كتابة الإجراءات المذكورة في هذا المستند للعرض الافتراضي في Windows، لذلك قد المنت بضبط كمبيوتر ™Dell على عرض (Windows Classic (Windows كالكلاسيكي.

#### **إنشاء نقطة استعادة**

- 1. انقر فوق **Start** )̳ ¬(┘ꜜ**Support and Help** )التعليمات والدعم) .
	- 2. انقر فوق المهمة لأداة **Restore System** )استعادة النظام) .
		- .<br>3. اتبع الإرشادات الموضحة على الشاشة <sub>.</sub>

# **استعادة الكمبيوتر لحالة تشغيل سابقة**

إذا حنث مشكلات بعد تثبيت برنامج شغيل الجهاز ، فاستخدم ناصح الصنعات الحرار العام المعامل Windows XP Device Driver Rollback) لط المشكلة. إذا لم ينجح نلك فاستخدم System<br>Restore (استعادة النظام).

**ملاحظة:** قبل استعادة الكمبيوتر إلى حالة تشغيل سابقة احفظ أي مقدم أستقها و ما يقام المواسفي أو المراق المستعار القلم المفات أو برامج حتى يتم الانتهاء من استعادة النظام

- 1. انقر فوق **Start** )̳ ¬(┘ꜜ**Programs All** )كافة البرامج)¬ **Accessories** )الملحقات)¬ **Tools System** )أدوات النظام)¬ **Restore System** )استعادة النظام) .
	- 2. تأكد من تحديد **time earlier an to computer my Restore** )استعادة الكمبيوتر إلى وقت سابق) ٬ثم انقر فوق **Next** )التالي) .
		- 3. انقر فوق تاريخ التقويم الذي ترغب في استعادة الكمبيوتر إليه .

توفر **شاشة a Restore Point** (نقطة استعادة) عند تحديدها تقويماً بنتيح لك رؤية نقاط الاستعادة وتحديدها <sub>،</sub> تظهر كافة تواريخ التقويم مع نقاط الاستعادة المتاحة بخط كتابة أسود عريض.

4. حدد نقطة استعادة وانقر فوق **Next** )التالي) .

إذا كان لتاريخ التقويم نقطة استعادة واحدة، فسيتم تحديد نقطة الاستعادة التقويم التقائم استعادة واحدة متاحة، فانقر فوق نقطة الاستعادة التي تفضلها.

5. انقر فوق **Next** )التالي) .

تظهر شاشة **Complete Restoration** )اكتمال الاستعادة) بعد انتهاء Restore System )استعادة النظام) من جمع البيانات ٬ثم تتم إعادة تشغيل الكمبيوتر.

6. بعد إعادة تشغيل الكمبيوتر ٬انقر فوق **OK** )موافق) .

. لتغيير نقطة الاستعادة ٬يمكنك القيام بتكرار الخطوات مستخدما ًنقطة استعادة مختلفة أو يمكنك التراجع عن عملية الاستعادة

#### **التراجع عن آخر استعادة للنظام**

هم الاحظة ، قبل التراجع عن آخر استعادة للنظام، احفظ أي ملفات من المقابل المشارك بواسع مفتوحة . لا تقم التواف المجت والموسع متوسط المناساء من استعادة النظام.

- 1. انقر فوق **Start** )̳ ¬(┘ꜜ**Programs All** )كافة البرامج)¬ **Accessories** )الملحقات)¬ **Tools System** )أدوات النظام)¬ **Restore System** )استعادة النظام) .
	- 2. انقر فوق **restoration last my Undo** )التراجع عن آخر استعادة)¬ **Next** )التالي) .

#### **تمكين استعادة النظام**

إذا قمت بإعادة تثبيت Windows XP مع توفر مساحة حرة تقل عن 200 موجابايت على القرص الثابت، فسيتم تصوت System Restore (استعادة النظام) تقاتل أرزية ما إذا تم تمكين System Restore واستعادة النظام) تقاتل الزوية ما إذا تم تمكين W

- . 1 انقر فوق Start (إ<sup>ل</sup>واً )← Control Panel (الوحة التحكم)← Performance and Maintenance (الأداء والصيانة)← System Restore (انظام) .
	- 2. تأكد من عدم تحديد **Restore System off Turn** )إيقاف تشغيل استعادة النظام) .

### **استخدام القرص المضغوط لنظام التشغيل System Operating**

### **قبل البدء**

إذا كنت تقى في اعادة تثبت نظام الشعل المراسم تشعل المستمر المستخدم المستخدم المستخدم المستمر المستخدم المستخدم المستخدم المستخدم المستخدم المستخدم المستخدم المستخدم المستخدم المستخدم المستخدم المستخدم المستخدم المستخدم ال

لإعادة تثبيت XP Windows ٬تحتاج إلى العناصر التالية:

- Dell™ *Operating System* CD التشغيل لنظام المضغوط القرص <sup>l</sup>
	- Dell *Drivers and Utilities* CD l

ملاحظة. يمتوي القرص Drivers and Utilities CD على برامج التشغل التي تمثينية التاء تشكل الصنون Drivers and Utilities CD على اي برامج تشغيل مطاوبة. تبما للمنطقة التي طلبت فيها جهاز الكبيوتر أو إذا<br>طلبت الأقراص المصنوطة، قد ل

#### **إعادة تثبيت XP Windows**

يمكن أن تستغرق عملية إعادة التثبيت من ساعة إلى ساعتين حتى تكتم به اعتبار التشغيل ، واعتمل الأعلان والتشغيل الأجهزة وبرنامج الحملية من الفيروسات والبرامج الأخرى.

- ملاطقة يرفر القرص الاختراري المضغوط لظم الشغل Operating System و Windows XP. يمكن للخلارات الكتبة على الشكن ان ترشح على الرامج الشبّة على محرك الترص الثابت الخاص بك لذا لا<br>تم بإعادة تثبت Windows XP ما لم ينصحك مثل الدع ال
	- 1. احفظ أية ملفات مفتوحة ٬ثم أغلقها ٬وقم بإنهاء أي برامج مفتوحة .
	- 2. أدخل القرص المضغوط لنظام التشغيل *System Operating* .انقر فوق **Exit** )إنهاء) إذا ظهرت الرسالة XP Windows Install )تثبيت XP Windows( ٬ثم أعد تشغيل الكمبيوتر .
		- .<br>3. اضغط على <12> على الفور بعد ظهور شعار ™DELL.

إذا ظهر شعار نظام التشغيل ٬فانتظر حتى ترى سطح مكتب Windows ٬ثم أوقف تشغيل الكمبيوتر وحاول مرة أخرى.

4. اتبع الإرشادات التي تظهر على الشاشة لإتمام التثبيت .

[العودة إلى صفحة المحتويات](file:///C:/data/systems/latd520/AR/ug_ar/index.htm)

# **المواصفات**

**Dell™ Latitude™ D520 استخدام دليل**

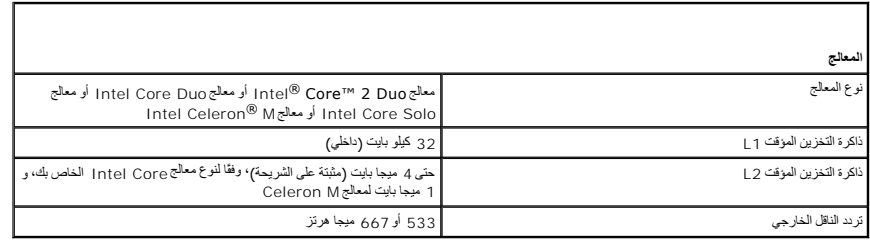

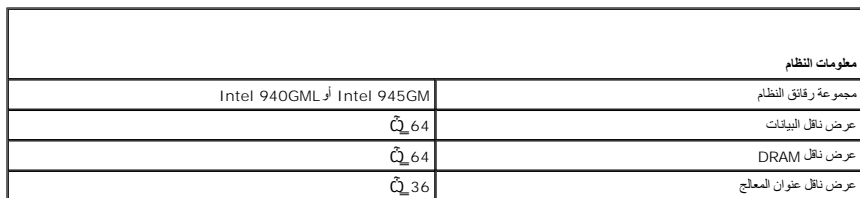

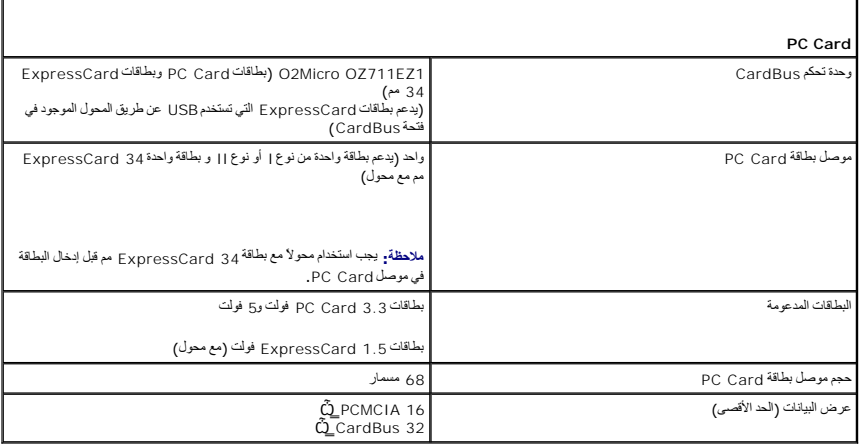

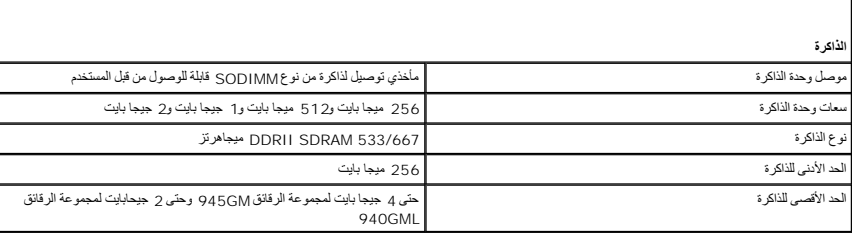

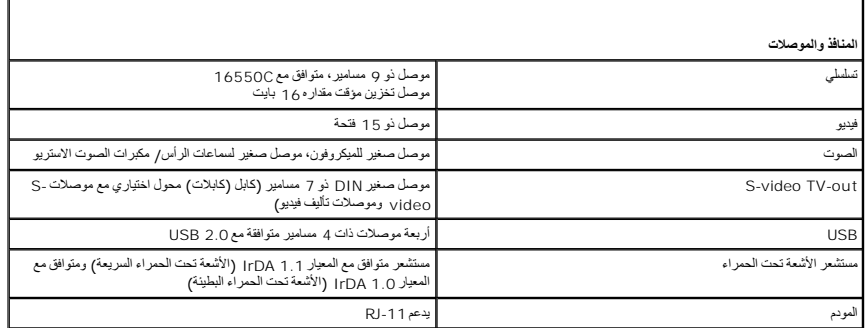

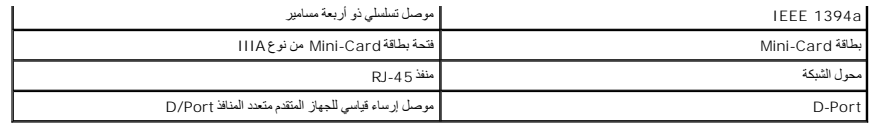

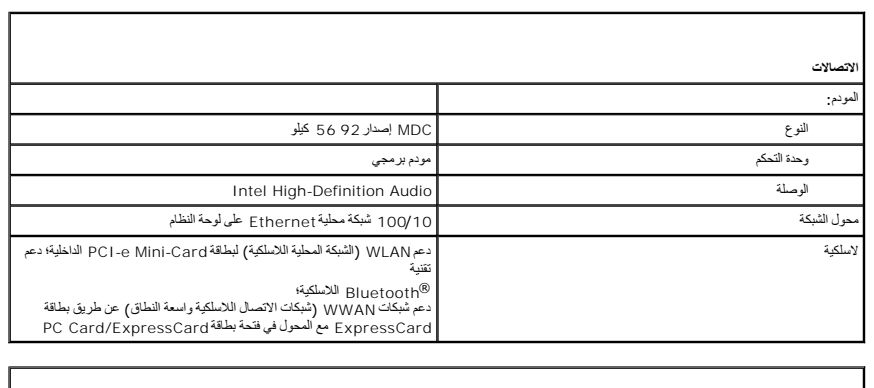

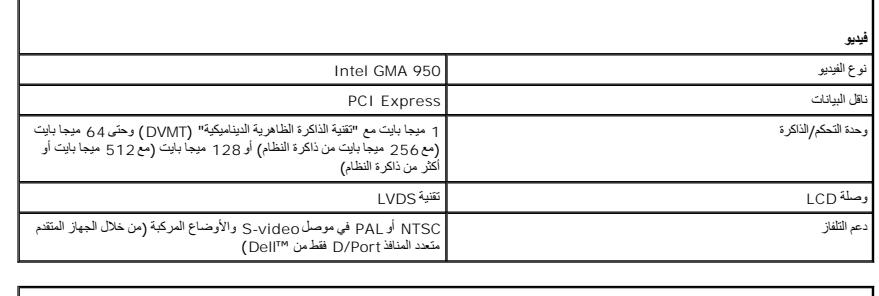

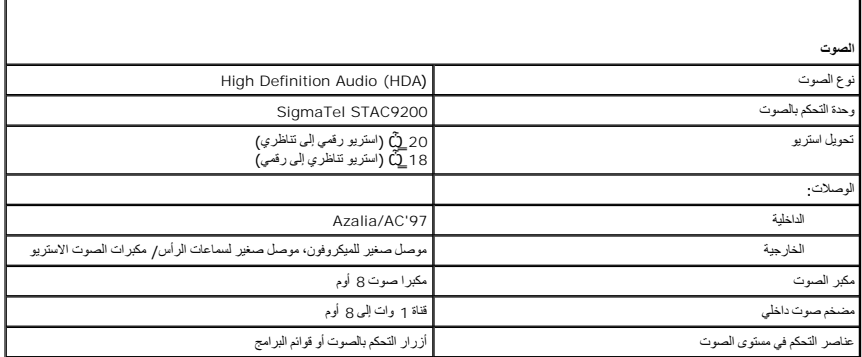

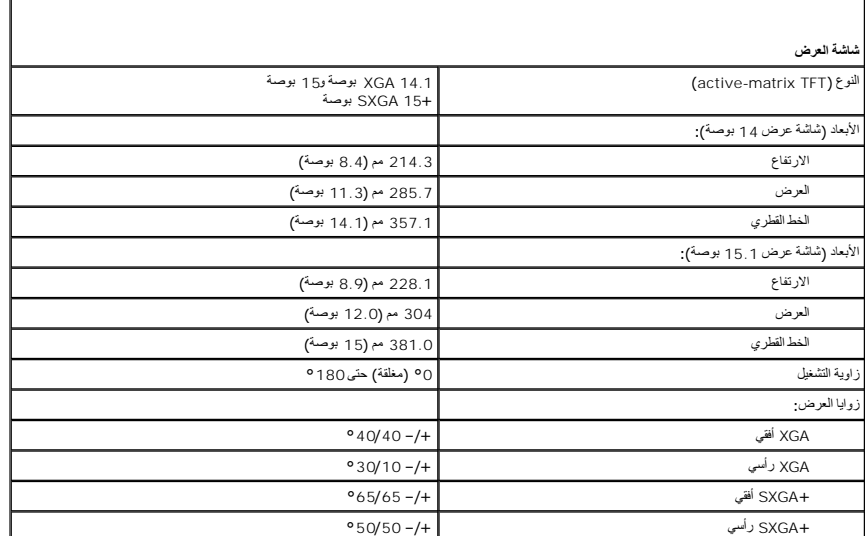

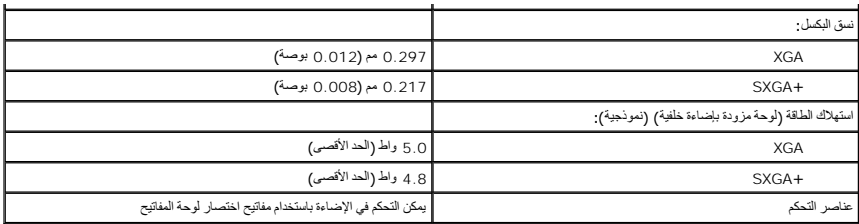

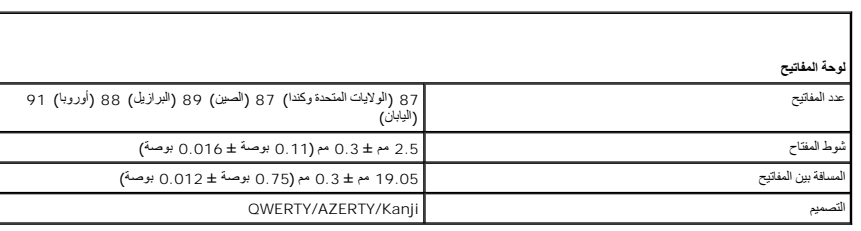

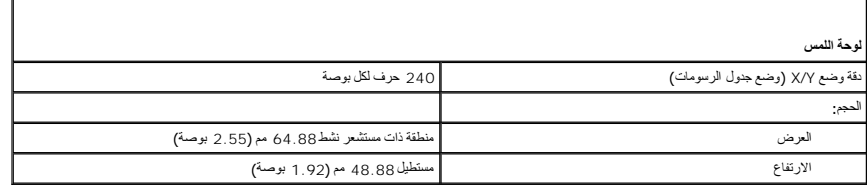

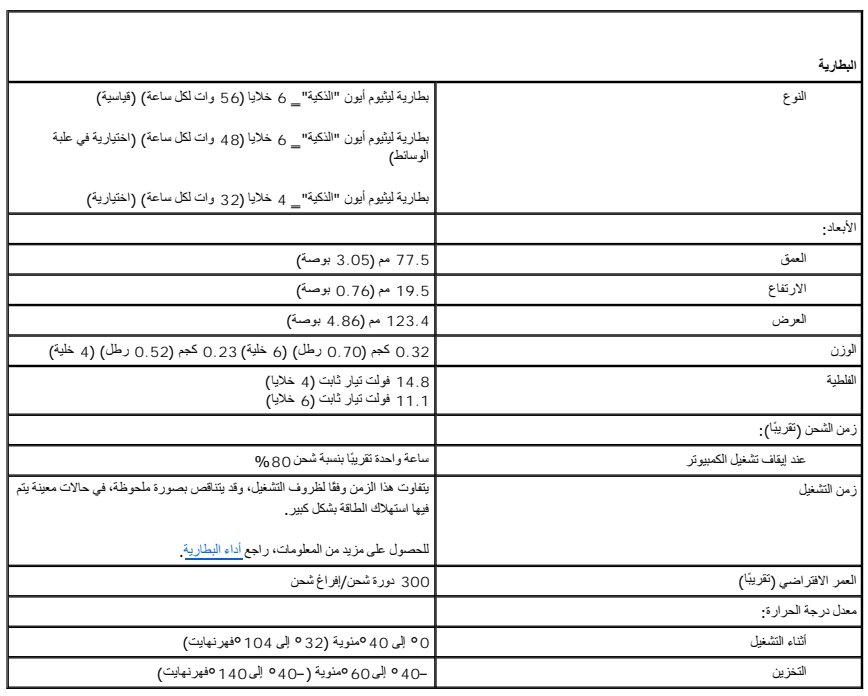

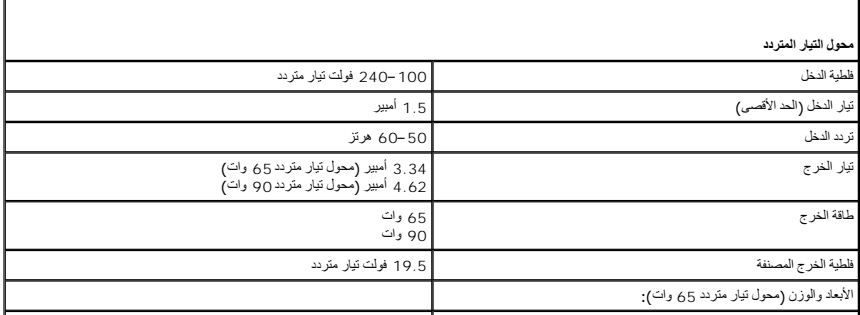

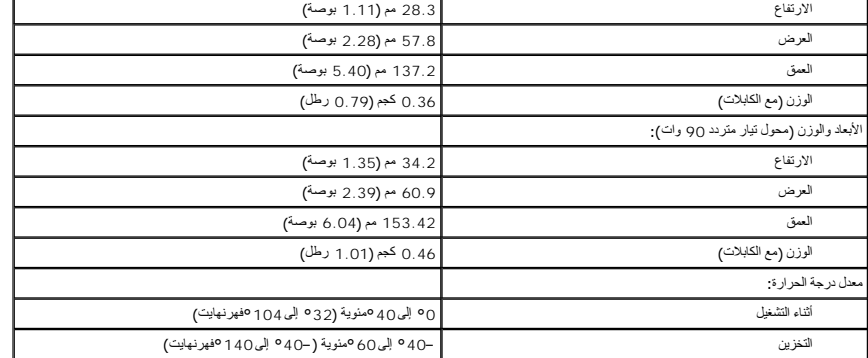

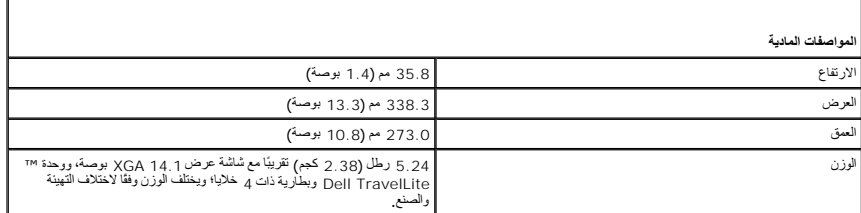

F

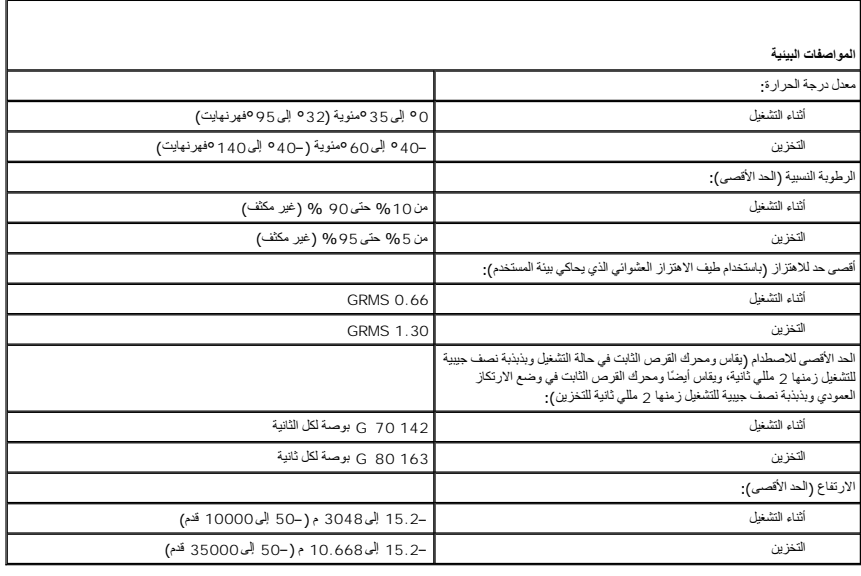

[العودة إلى صفحة المحتويات](file:///C:/data/systems/latd520/AR/ug_ar/index.htm)

#### **Dell™ Latitude™ D520 استخدام دليل**

انقر الارتباطات الموجودة على اليسار للمزيد من المعلومات حول العامليات الخاصور الخاصة بجهاز الخاص الخاص بوالغري الواردة مع الكمبيوتر الخاص بك راج[ع البحث عن المعلومات](file:///C:/data/systems/latd520/AR/ug_ar/findinfo.htm#wp1193452).

**ملاحظة :**تشير كلمة "ملاحظة" إلى المعلومات الهامة التي تساعدك في الحصول على أقصى استفادة من الكمبيوتر الخاص بك .

**ملاحظة :**تشير كلمة "إشعار" إلى احتمال وجود تلف بالأجهزة أو فقد بيانات وتُعلمك بكيفية تجنب هذه المشكلة .

**تنبيه :تشير كلمة "تنبيه" إلى احتمال حدوث ضرر بالممتلكات أو التعرض لإصابة شخصية أو الموت.**

للحصول على قائمة كاملة بالاختصارات والتسميات المختصرة ٬راج[ع مسرد المصطلحات](file:///C:/data/systems/latd520/AR/ug_ar/glossary.htm#wp1121051).

إذا قمت بشراء كمبيوتر Series n ™Dell ٬فلن تسري أي مراجع في هذا المستند تخص أنظمة التشغيل RWindows® Microsoft.

**المعلومات الواردة في هذه الوثيقة عرضة للتغيير بدون إشعار . كافة الحقوق محفوظة لشركة © 2006 .Inc Dell.**

إعادة الإنتاج بأي شكل من الأشكال أيا كان هذا الشكل بدون إذن كتابي من شركة Dell Inc معنو عا منعاً باتاً

الملامك الفوزية المنتخدة في ظالهن: Dell ! Undock & Go Dell TravelLites ExpressCharge sPowerVault PowerApp! PowerEdge! Latitudes OptiPlexDimensions Dell Precisions Inspirons DELL<br>OpenManage هي علامات تجارية سيطة تمام المنت

.<br>العلامات التجارية والأساء التجارية التراثي قد يتم استقدامها في هذا المستخلص المستقل المستعلم المستغلق المستقل المستقل المستقل المستقل المستقل المستقل المستقل المستقل المستقل المستقل المستقل المستقل المستقل المستقل والمس

[العودة إلى صفحة المحتويات](file:///C:/data/systems/latd520/AR/ug_ar/index.htm)

# **اصطحاب الكمبيوتر في السفر Dell™ Latitude™ D520 استخدام دليل**

- [تعريف جهاز الكمبيوتر](#page-81-0)
- <span id="page-81-0"></span> [تعبئة جهاز الكمبيوتر](#page-81-1)
	- [نصائح السفر](#page-81-2)

# **تعريف جهاز الكمبيوتر**

- <sup>l</sup> قم بإرفاق بطاقة الاسم أو بطاقة العمل بجهاز الكمبيوتر.
- <sub>l</sub> قم بكتابة رقم <sub>Service</sub> Tag كغزينه في مكان آمن بعيدًا عن الكمبية المستخدم في Service Tag عند الحاجة إلى الإبلاغ عن فقدان أو سرقة جهاز الكمبيرتر للجهات المختصة بتطبيق القوانين أو لشركة الموانين أو لشركة الشركة الشركة ا
	- <sup>l</sup> قم بإنشاء ملف على سطح مكتب RWindows® Microsoft باسم **found\_if** .قم بوضع معلومات مثل الاسم ٬والعنوان ٬ورقم الهاتف في هذا الملف.
		- <sup>l</sup> اتصل بشركة بطاقة الائتمان الخاصة بك واستفسر إذا كانت توفر بطاقات تعريف مشفرة.

### <span id="page-81-1"></span>**تعبئة جهاز الكمبيوتر**

- <sup>l</sup> قم بإزالة أي أجهزة خارجية متصلة بالكمبيوتر وقم بتخزينها في مكان آمن .قم بإزالة أي كابلات متصلة ببطاقات Card PC أو بطاقات ExpressCard المُثبتة ٬وقم بإزالة أي بطاقات Card PC ممتدة (راجع إ[زالة بطاقة أو بطاقة فارغة](file:///C:/data/systems/latd520/AR/ug_ar/cards.htm#wp1105172)).
	- <sup>l</sup> قم باستبدال أية أجهزة مركبة في علبة الوسائط بوحدة TMTravelLite Dell لتخفيف وزن الكمبيوتر قدر الإمكان.
		- <sup>l</sup> قم بشحن البطارية الرئيسية بالكامل وأي بطاريات احتياطية أخرى تود حملها معك.
			- <sup>l</sup> قم بإيقاف تشغيل الكمبيوتر.
			- <sup>l</sup> قم بفصل محول التيار المتردد.

**إشعار :**في حالة إغلاق شاشة العرض ٬قد يؤدي وجود عناصر غريبة على لوحة المفاتيح أو مسند راحة اليد ٬إلى إتلافها.

<sup>l</sup> قم بإزالة أي عناصر غريبة مثل ٬مشابك الورق ٬والأقلام والأوراق من على لوحة المفاتيح ومسند راحة اليد ثم قم بإغلاق شاشة العرض.

- <sup>l</sup> استخدم حقيبة حمل TMDell الاختيارية لحمل الكمبيوتر وملحقاته معًا على نحو آمن.
- <sup>l</sup> تجنب وضع الكمبيوتر بصحبة مواد مثل معجون الحلاقة ٬أو الروائح ٬أو العطور ٬أو الأطعمة.
- **إشعار :**إذا تعرض الكمبيوتر لدرجات حرارة مرتفعة ٬اتركه لمدة ساعة حتى يتأقلم مع درجة حرارة الغرفة قبل قيامك بتشغيله.
- <sup>l</sup> قم بحماية الكمبيوتر ٬والبطاريات ٬ومحرك القرص الثابت من المخاطر مثل درجات الحرارة المرتفعة ٬والتعرض المفرط لأشعة الشمس ٬أو الأتربة أو القاذورات أو السوائل.
	- <sup>l</sup> قم بتعبئة الكمبيوتر بشكل يحافظ عليه من الانزلاق في صندوق السيارة أو في قسم تخزين البضائع فوق بعضها البعض.

### <span id="page-81-2"></span>**نصائح السفر**

- **إشعار :**لا تقم بتحريك الكمبيوتر أثناء استخدام محرك الأقراص الضوئية لتفادي فقد البيانات.
	- **إشعار :**لا تقم بوضع الكمبيوتر مع باقي الأمتعة.
- <sup>l</sup> يمكنك تغيير خيارات إدارة الطاقة لديك لزيادة زمن تشغيل البطارية (راج[ع تهيئة إعدادات إدارة الطاقة](file:///C:/data/systems/latd520/AR/ug_ar/battery.htm#wp1061361)).
- <sub>1</sub> إذا كنت تسافر دوليًا، يجب أن تحمل الجنب والمشخص المواسم المستخدم الكسوم المعامل المعامل المستحمل المستم المستخدم والمستخدم والمستخدم والمعلم المستخدم والمستخدم والمستخدم والمستخدم والمستخدم والمستخدم والمستخدم والمستخ (يسمى أيضًا *ƋҗﬞҲlj ƹﬞǃ ﬞƵǚ ƜǘǛƐ*( من حكومة دولتك.
	- <sup>l</sup> تحقق من نوع مآخذ التيار الكهربي التي تستخدمها الدول التي تنوي زيارتها ٬واحرص على اصطحاب محولات الطاقة المناسبة معك.
	- <sup>l</sup> استفسر من شركة بطاقة الائتمان الخاصة بك عن أنواع المساعدات الطارئة التي توفرها لمستخدمي أجهزة الكمبيوتر المحمولة أثناء رحلات السفر.

#### **السفر جوًا**

. **إشعار :**تجنب تمرير جهاز الكمبيوتر عبر جهاز الكشف عن المعادن .لكن يمكنك فحص الكمبيوتر في جهاز أشعة X أو فحصه يدويًا

- <sup>l</sup> تأكد من توفر بطارية مشحونة معك في حال مطالبتك بتشغيل الكمبيوتر.
- <sub>l</sub> قبل الصعود على متن ، الشائع استخدام جهاز الكمبيوتر . فبعض شركت الخطوة الكترونية الخطوط التحليل التحسم الجعل الشمال الأجل الوية الإلكترونية أثناء الأكترونية أثناء الإقلاع والجوية الإلكترونية أثناء الإقلاع والهبوط.

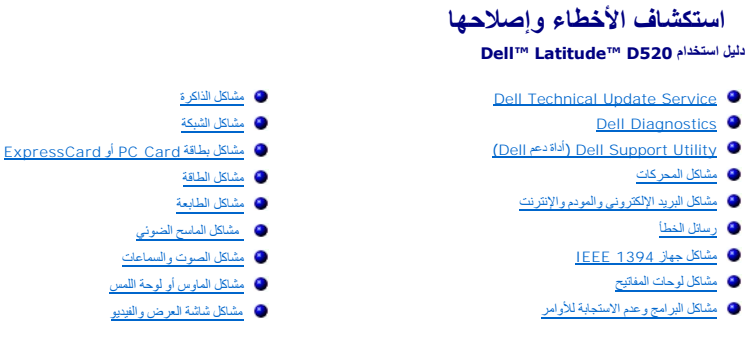

### **Dell Technical Update Service**

تقدم خدمة Update Technical Dell ٬إعلامًا وصفيًا عن طريق البريد الإلكتروني ٬بتحديثات برامج وأجهزة الكمبيوتر الخاص بك .وهذه الخدمة مجانية ويمكنك تخصيصها بالنسبة للمحتوى والتنسيق وعدد مرات استلام الإعلامات.

.**support.dell.com/technicalupdate** إلى انتقل ٬Dell Technical Update خدمة في للتسجيل

# <span id="page-83-1"></span><span id="page-83-0"></span>**Dell Diagnostics**

**تنبيه :قبل الشروع في أي إجراء من الإجراءات الموضحة في هذا القسم ٬اتبع إرشادات الأمان الموضحة في** *ƳljƵә ғǛƹǃƶƞƹ ҮҗƽƹƵǚ***.**

# **متى ينبغي استخدام Diagnostics Dell**

إذا واجهت مشكلة في الكمبيوتر الخاص بك، قم بلجراء الفحوصات المذكورة مشاكل البرامج المراس وعدم تشغيل Dell Diagnostics الإعسال بشركة Dell الحصول على المساعدة الفنية

نوصي بطباعة هذه الإجراءات قبل الشروع في الفحص.

**إشعار :**يعمل Diagnostics Dell فقط على أجهزة الكمبيوتر الخاصة بـ TMDell.

**ملاحظة :قرص***CD Utilities and Drivers* اختياري وقد لا يتم شحنه مع جهاز الكمبيوتر الخاص بك.

ابدأ تشغيل Diagnostics Dell من محرك القرص الثابت الخاص بك أو من قرص *CD Utilities and Drivers* الاختياري (المعروف كذلك باسم *ResourceCD*(.

# **بدء تشغيل Diagnostics Dell من محرك القرص الثابت**

يوجد Diagnostics Dell في قسم مخفي خاص بأداة التشخيص على محرك القرص الثابت.

**ملاحظة :**إذا لم يستطع الكمبيوتر الخاص بك عرض صورة الشاشة ٬اتصل بشركة Dell )انظر الاتصال بـ Dell(.

- 1. أوقف تشغيل الكمبيوتر .
- .<br>2 إذا كان الكمبيوتر موصلاً بجهاز إرساء، قم بظك إرسائه راجع الوثائق الواردة مع جهاز الإرساء لمعرفة الإرشادات
	- 3. قم بتوصيل الكمبيوتر بمأخذ تيار كهربائي .
	- 4. يمكن استدعاء Diagnostics Dell بإحدى الطريقتين :
- <sup>l</sup> تشغيل الكمبيوتر .عند ظهور شعار TMDELL ٬اضغط على <12F< على الفور⃰ .ꜜꜜ **Diagnostics** من قائمة التمهيد واضغط على <Enter<.

**ملاحظة :**إذا انتظرت طويلا ًوظهر شعار نظام التشغيل ٬انتظر حتى ترى سطح مكتب RWindows® Microsoft .وبعد ذلك ٬أوقف تشغيل جهاز الكمبيوتر وحاول مرة أخرى.

<sup>l</sup> اضغط باستمرار على مفتاح <Fn< أثناء تشغيل الكمبيوتر.

**ملاحظة :**إذا ظهرت رسالة تعلمك بعدم وجود قسم أداة التشخيص ٬قم بتشغيل Diagnostics Dell من قرص *CD Utilities and Drivers* الاختياري.

يُشغّل الكمبيوتر Pre-boot System Assessment (تقييم النظام قبل التمهين ) وهو عبارة عن سلسلة من الاختبارات الأولية للوحة النظام ولوحة المفاتيح ومحرك القرص الثابت وشاشة العرض

- <sup>l</sup> أجب على أي سؤال يظهر أثناء عملية التقييم.
- <sub>l</sub> سيتوقف الكمبيوتر عن العمل ويصدر صوتًا في حالة اكتشاف أي قصور إعادة التقال المتابع التالي استالي اضمار على المتعاطى حرح ؛ ولإعادة اختبار المكونات المتعطلة اضغط على حرح ؛ ولإعادة اختبار المكونات المتعطلة اضغط على حرح ال
	- <sup>l</sup> في حالة اكتشاف أي قصور أثناء Assessment System boot-Pre )تقييم النظام قبل التمهيد) ٬فدوّن رمز (رموز) الخطأ واتصل بـ Dell )انظر الاتصال بـ Dell(.

وفي حالةاكتمل Pre-boot System Assessment (تقييم الشطام قبل النظام المسالة Booting Dell Diagnostic Utility Partition (تعهيد قسم أداة التشخيص من Dell( .<br>اضغط على أي مفتاح للمتابعة.

5. اضغط على أي مفتاح لبدء تشغيل Diagnostics Dell من قسم أداة التشخيص على محرك القرص لصلب الخاص بك .

# **الاختياري Drivers and Utilities CD قرص من Dell Diagnostics تشغيل بدء**

- .*Drivers and Utilities CD* قرص أدخل 1.
	- 2. أوقف تشغيل الكمبيوتر وأعد تشغيله مرة أخرى .
- عند ظهور شعار DELL اضغط على <12F< على الفور.

إذا انتظرت وقتًا طويلا وظهر شعار Windows، استمر في الانتظار حتى ترى سطح مكتب Windows. وبعد ذلك، أوقف تشغيل جهاز الكمبيوتر وحاول مرة أخرى.

**ملاحظة. تُغيّر الخطوات التالية تتابع التمهيد لمرة واحدة فقط . في التالية التالية التواسط التصوير بن تسميده طبقًا للأجهزة المحددة في برنامج إعداد النظام** 

- 3. عند ظهور قائمة أجهزة التمهيد ٬قم بتمييز **Drive RW-CD/DVD/CD** )محرك أقراص RW-CD/DVD/CD( ثم اضغط على <Enter< .
	- 4. حدد خيار **ROM-CD from Boot** )التمهيد من القرص المضغوط) من القائمة التي تظهر ثم اضغط على <Enter< .
		- 5. اكتب1 لبدء تشغيل القائمة ثم اضغط على <Enter< للاستمرار .
- .6 **\*\* Run the 32 Bit Dell Diagnostics (تُشغِلُ 23 Q**ell Diagnostics ) من القائمة المرقمة. إذا ظهر في القائمة إصدارات متعددة حدد الإصدار الذي يتناسب مع الكمبيوتر الخاص بك.
	- 7. عندما تظهر **Menu Main** )القائمة الرئيسية) لـ Diagnostics Dell ٬حدد الاختبار الذي ترغب في إجراءه .

# **القائمة الرئيسية لـ Diagnostics Dell**

1. بعد تحميل Diagnostics Dell وظهور شاشة **Menu Main** )القائمة الرئيسية) ٬انقر فوق الزر الخاص بالخيار الذي ترغب فيه .

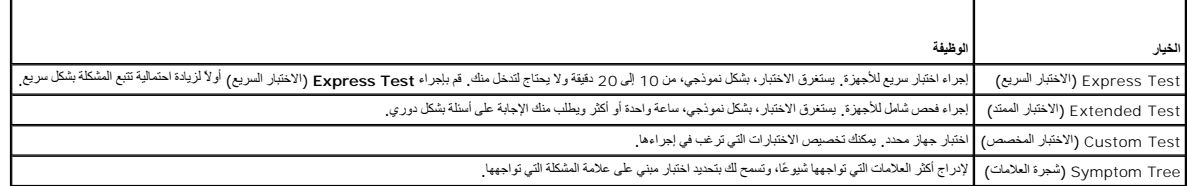

2. إذا واجهت مشكلة أثناء إجراء الاختبار ٬ستظهر رسالة تحمل رمز خطأ ووصف المشكلة .دوّن رمز الخطأ ووصف المشكلة ٬واتبع الإرشادات التي تظهر على الشاشة .

إذا لم تستطع حل الخطأ ٬اتصل بـ Dell )انظر الاتصال بـ Dell(.

**ملاحظة :**ستجد رقم Tag Service الخاص بالكمبيوتر أعلى شاشة كل اختبار .إذا قمت بالاتصال بـ Dell ٬فسيطلب منك مسئول الدعم الفني تزويده برقم Tag Service الخاص بك.

3. إذا قمت بإجراء اختبار من خيار **Test Custom** )اختبار مخصص) أو **Tree Symptom** )شجرة العلامات) ٬انقر فوق علامة التبويب الملائمة الموضحة في الجدول التالي ٬للمزيد من المعلومات .

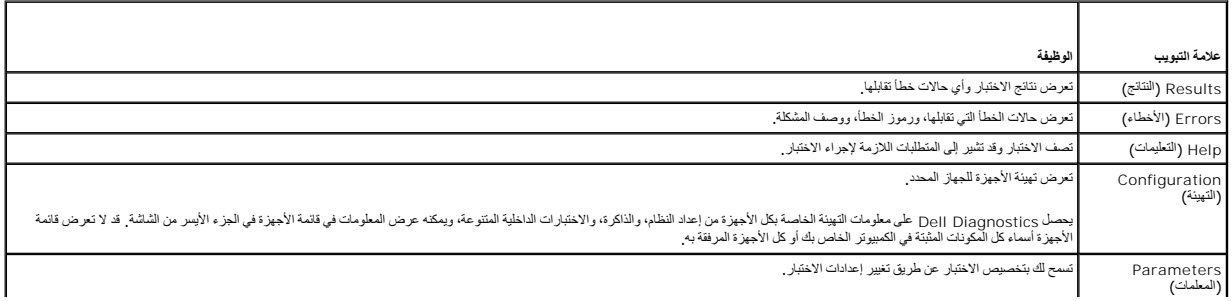

4. عند انتهاء الاختبارات ٬وفي حالة قيامك بتشغيل Diagnostics Dell من قرص CD *Utilities and Drivers* أزل القرص المضغوط .

5. عند انتهاء الاختبارات ٬أغلق شاشة الاختبار للعودة إلى شاشة **Menu Main** )القائمة الرئيسية) .للخروج من Diagnostics Dell وإعادة تشغيل الجهاز ٬أغلق شاشة **Menu Main** )القائمة الرئيسية) .

# <span id="page-85-0"></span> **(Dell دعم أداة( Dell Support Utility**

يتم تشبت Dell Support Utility الناقدم [Oel] على الكبيرتر الخاص بك Dell Support [Nativ] (-a [Oel] العرجود على شريط المهام أو من زر Start (إلـلم). استخم أداة الدعم فذه للحصول على معلومات دعم ذاتية،<br>وتحيّثات البرامج، وعليات

# **الوصول إلى Utility Support Dell )أداة دعم Dell(**

يمكنك الوصول إلى Utility Support Dell )أداة دعم Dell( من رمز الموجود على شريط المهام أو من قائمة **Start** )البدء).

في حالة عدم ظهور رمز Support Dell )دعم Dell( في شريط المهام:

- .f انقر فوق Start ( ↓) → All Programs ( كل البرامج) → Dell Support → (-@ ∆) → Dell Support (إعدادات دعم Dell Support
	- 2. تأكد من تحديد خيار **taskbar the on icon Show** )عرض الرمز على شريط المهام) .

**ملاحظة :**إذا لم تكن Utility Support Dell )أداة دعم Dell( متاحة من قائمة **Start** )̳(┘ꜜ ٬انتقل إلى **com.dell.support** وقم بتنزيل البرنامج .

تم تخصيص Utility Support Dell )أداة دعم Dell( لتلائم بيئة المعالجة الخاصة بك.

يعمل رمز الموجود في شريط المهام بشكل مختلف عند النقر فوقه مرة واحدة أو النقر فوقه نقرًا مزدوجًا أو النقر فوقه بزر الماوس الأيمن.

# **النقر فوق رمز Support Dell )دعم Dell(**

انقر مرة واحدة أو انقر بزر الماوس الأيمن فوق الرمز لإجراء المهام التالية:

- <sup>l</sup> فحص بيئة المعالجة الخاصة بك .
- .(Dell دعم أداة( Dell Support Utility إعدادات عرض <sup>l</sup>
- <sup>l</sup> الوصول إلى ملف التعليمات الخاص بـ Utility Support Dell )أداة دعم Dell(.
	- <sup>l</sup> عرض الأسئلة المطروحة بشكل متكرر.
	- <sup>l</sup> معرفة المزيد حول Utility Support Dell )أداة دعم Dell(.
	- .(Dell دعم أداة( Dell Support Utility تشغيل إيقاف <sup>l</sup>

# **النقر نقرًا مزدوجًا فوق رمز Support Dell )دعم Dell(**

انقر نقرًا مزدوجًا فوق الرمز <mark>ثمك</mark> لفحص بيئة المعالجة الخاصة بكونية الأساس المعالم الأساس الأسئليمات الخاص بـ Dell Support Utility (أداة دعم Dell Support Utility)، وعرض إعدادات Dell Support (دعم Dell (دعم Dell ). للحصول على مزيد من المعلومات حول Utility Support Dell )أداة دعم Dell( ٬انقر فوق علامة الاستفهام (**?**) الموجودة أعلى شاشة **Support™ Dell** )دعم Dell(.

#### <span id="page-85-1"></span>**مشاكل المحركات**

**تنبيه :قبل الشروع في أي إجراء من الإجراءات الموضحة في هذا القسم ٬اتبع إرشادات الأمان الموضحة في** *ƳljƵә ғǛƹǃƶƞƹ ҮҗƽƹƵǚ***.**

املأ Checklist Diagnostics )قائمة تدقيق Diagnostics( )انظر قائمة تدقيق Diagnostics( عندما تنتهي من هذه الفحوصات.

ال**تحق من تعرف @Microsoft و هال المحرك —** انتر فوق زر My Computer () و My Computer. إذا لم يكن محرك الأقراص المرنة، أو القرص المضغوط، أو <sub>DVD</sub> مدرجًا في القائمة، قم بلجراء مسح شامل ببرنامج مكافحة<br>الفيروسات الموجود على جها

<sub>1</sub> أدخل قرصاً مرنًا، أو قرصنًا مضغوطًا، أو DVD آخر لتبديد احتمال تلف القرص الأصلي.<br><sub>1</sub> أدخل قرصنًا مرنًا قابلاً للتمهيد وأعد تشغيل الكمبيوتر

**قم بتنظيف المحرك أو القرص —** انظر تنظيف جهاز الكمبيوتر.

**تأكد من ثبات القرص المضغوط على محور الدوران**

**افحص توصيلات الكابلات**

**تحقق من عدم توافق الأجهزة —** انظر عدم توافق البرامج والأجهزة.

.[Dell Diagnostics](#page-83-1) راجع **— Dell Diagnostics بتشغيل قم**

# **مشاكل محركات أقراص CD وDVD**

**ملاحظة :**يعد اهتزاز محرك الأقراص المضغوطة أو DVD عالي السرعة أمرًا عاديًا ٬وقد يتسبب في حدوث ضوضاء ٬وهذا ليس مؤشرًا على وجود عيب في المحرك ٬أو في القرص المضغوط ٬أو DVD.

**ملاحظة :**لن تعمل كافة أنواع DVD في كل محركات أقراص DVD ٬وذلك لاختلاف المناطق في أرجاء العالم وتنوع تنسيقات الأقراص المختلفة.

### **مشاكل الكتابة بمحرك أقراص RW-DVD/CD**

**أغلق البرامج الأخرى —** يجب أن يتلقى محرك القرص RW-DVD/CD تدفقًا ثابتًا للبيانات عند الكتابة .إذا تم قطع التدفق ٬سيحدث خطأ .حاول إغلاق كافة البرامج قبل الكتابة على أقراص RW-DVD/CD.

فم بيلغاف تشغيل وضع Nindows (الانتظار) في ظلم التشغيل في الكتابة على اقراص CD/DVD-RW و CD/DVD-RW (وضع الانتظار) او ابنت عن كلمة والاستغيار (Dystil) في الكتابة على اقراص Windows Help and<br>Support Center (مركز التطيعات والدع

**قم بتغيير سرعة الكتابة إلى معدل أبطأ —** راجع ملفات التعليمات الخاصة ببرنامج إنشاء القرص مضغوط ٬أو DVD الخاص بك.

# **إذا لم تستطع إخراج درج محرك أقراص CD ٬أو RW-CD٬أو DVD**

- 
- 1. تحقق من إيقاف تشغيل الكمبيوتر . 2. قم بتقويم مشبك ورق وأدخل أحد طرفيه في فتحة الإخراج في مقدمة محرك الأقراص؛ ثم ادفعه بإحكام حتى يتم إخراج الدرج بشكل جزئي . . اسحب الدرج للخارج بلطف حتى يخرج تمامًا 3.
	-

# **إذا سمعت صوت احتكاك أو صرير غير مألوف**

- <sup>l</sup> تحقق من أن البرنامج الموجود قيد التشغيل ليس هو السبب في هذا الصوت.
	- <sup>l</sup> تحقق من إدخال القرص المضغوط ٬أو القرص الضوئي بشكل صحيح.

# **مشاكل محرك القرص الثابت**

**اترك الكمبيوتر حتى يبرد قبل تشغيله —** قد يمنع محرك القرص الثابت الساخن نظام التشغيل من بدء العمل .جرب ترك الكمبيوتر حتى يعود لدرجة حرارة الغرفة قبل تشغيله.

#### <span id="page-86-0"></span>**قم بتشغيل فحص القرص —**

- 
- 
- .**My Computer** ¬( ꜜ̳) **Start** فوق انقر 1. 2. انقر بزر الماوس الأيمن فوق**: C Disk Local** . 3. انقر فوق **Properties** )خصائص)¬ **Tools** )أدوات)¬ **Now Check** )فحص الآن) . .( ꜜ̳) **Start** ¬(التالفة القطاعات معالجة ومحاولة مسح( **Scan for and attempt recovery of bad sectors** فوق انقر 4.

**مشاكل البريد الإلكتروني والمودم والإنترنت** 

**تنبيه :قبل الشروع في أي إجراء من الإجراءات الموضحة في هذا القسم ٬اتبع إرشادات الأمان الموضحة في** *ƳljƵә ғǛƹǃƶƞƹ ҮҗƽƹƵǚ***.**

**ملاحظة :**قم بتوصيل المودم بموصل هاتف تناظري فقط .لا يعمل المودم عند توصيله بشبكة هاتف رقمية.

**تحقق من إعدادات أمان Express® Outlook Microsoft —** إذا لم تستطع فتح مرفقات البريد الإلكتروني الخاص بك:

.1 انقر فوق **Tools** (ألوات)← Outlook Express (أمان) من Outlook Express.<br>.2 انقر فوق **Do not allow attachments** (لا تسمح بالمرفقات) لإزالة علامة التحديد .

**افحص اتصال خط الهاتف —**

**افحص موصل الهاتف —**

**قم بتوصيل المودم مباشرة بموصل الهاتف المثبت في الحائط —**

#### **استخدم خط هاتف مختلف —**

- -
	-
- 1 كلك من اتصال غط الهاتف بالموسل الموجرد على الموس المحاسر المحاسر المعامل على المعامل الشرب منه).<br>1 \_ كله من قبلها المعامل المعامل الموسى المعاملة المعاملة المعامل المعامل المعامل المعامل المعامل المعامل المع<br>1 \_ إن كل ل

قم بتشغيل تشغيص Modem Helper (مساعد العودم) — انتر فرق زر Start (1) وانتال الى All Programs (كل البرامج) ثم انتر فرق Modem Helper (مساعد المردم). اتبع الإرشادات التي تظهر على الشاشة لتحديد مشكلات المردم من المسلم المسلم ا

### **تحقق من اتصال المودم بنظام Windows—**

- .1 انتر فوق Control Panel ← ( فيحة التحكم) Printers and Other Hardware (الطلبعات والأجهزة الأخرى) بـ Phone and Modem Options (خيلوات المجلسة والمردم) ــ Modems
	- (اجهزة المودم).<br>2 انفر فوق منفذ COM الخاص بالمودمـــ Properties (الخصائصن)ـــ Diagnostics و Cuery Modem (استعلام عن المودم التعلق من اتصال المودم بنظام Windows.<br>.3 إذا تلقت كلة الأرامر استجابات، فهذا موثمر على عمل الم
		-

تاكدمن اتصاله بالإنترنت ـــ تاكد من قياسة بالشعبل ادى مزرد خدمة إنشرت الفتران كان الموسى Outlook Express (ما المعادر العامل ون اتصال) علامة التحديد انقر فوقها لإزالتها واتصل<br>بالإنترنت للحصول على مساعته اتصل بنرود خدمة الإ

**قم بمسح الكبيوت للبحث عن برامج التجس** ـــ إذا عليت من البطء في أدام المراسم المراسم المرارس المرارس المسابق المراسل المسابق الكبيرتر الخاص بك بيرامج التجس <sub>.</sub> استخدم سنكنيس استخدم الكبيرة المسابق الكبيرة الخاص باسم المسا

# <span id="page-87-0"></span>**رسائل الخطأ**

املأ Checklist Diagnostics )قائمة تدقيق Diagnostics( )انظر قائمة تدقيق Diagnostics( عندما تنتهي من هذه الفحوصات.

**تنبيه :قبل الشروع في أي إجراء من الإجراءات الموضحة في هذا القسم ٬اتبع إرشادات الأمان الموضحة في** *ƳljƵә ғǛƹǃƶƞƹ ҮҗƽƹƵǚ***.**

إذا لم تكن الرسالة مدرجة في القائمة ٬راجع الوثائق الخاصة بنظام التشغيل أو البرنامج الذي كان يعمل عند ظهور الرسالة.

فشل الجهاز المساعد — احتمال وجد نضلا بلوحة اللمسافل المسافل المراسط المراس المراس المراسات المراس والمراس والمراس المساعد المستغير المستخدم المشتري المستحد المشكلة الصل شرك المشكلة الصل شرك المشكلة الصل شرك المشكلة الصل ش الاتصال بـ Dell(.

**أمر خطأ أو اسم ملف خاطئ —** تأكد من كتابة الأمر بشكل صحيح ٬وضع مسافات في الأماكن الصحيحة واستخدم اسم المسار الصحيح.

**تعطيل ذاكرة التخزين المؤقت بسبب الفشل —** حدث فشل بذاكرة التخزين المؤقت الرئيسية الداخلية بمعالج البيانات الصغير .اتصل بشركة Dell )انظر الاتصال بـ Dell( .

**فشل جهاز التحكم في محرك الأقراص المضغوطة —** لا يستجيب محرك الأقراص المضغوطة إلى الأوامر من الكمبيوتر (راجع [Utility Support Dell](#page-85-0) )أداة دعم Dell((.

**خطأ في البيانات —** لم يتمكن محرك القرص الثابت من قراءة البيانات (راجع [Utility Support Dell](#page-85-0) )أداة دعم Dell((.

**خفض الذاكرة المتاحة —** قد يكون هناك خطأ بوحدة أو أكثر من وحدات الذاكرة أو أنها غير مثبتة بشكل صحيح .أعد تثبيت وحدات الذاكرة ٬وإذا اقتضى الأمر ٬استبدلها (انظر الذاكرة).

**:C Disk فشل التهيئة —** فشل محرك القرص الثابت في التهيئة .قم بإجراء اختبارات محرك القرص الثابت في Diagnostics Dell )راجع [Diagnostics Dell](#page-83-1)(.

**المحرك غير جاهز —** تتطلب العملية وجود قرص ثابت في العلبة قبل أن يتمكن من متابعة العمل .ثبّت القرص الصلب في علبة محرك القرص الصلب (انظر محرك القرص الصلب).

**خطأ في قراءة بطاقة PCMCIA —** لا يستطيع الكمبيوتر تعريف بطاقة Card PC أو ExpressCard .أعد إدخال البطاقة أو حاول تثبيت بطاقة أخرى (انظر استخدام البطاقات).

**تم تغيير حجم الذاكرة الممتدة —** لا يتلاءم مقدار الذاكرة المسجل في NVRAM مع الذاكرة المثبتة في الكمبيوتر .أعد تشغيل الكمبيوتر .إذا ظهر الخطأ مرة أخرى ٬اتصل بشركة Dell )راجع الاتصال بـ Dell(.

ا**لملف قيد النسخ كبير الحجم بالنسخ للمحلف للملف الذي تحاول نسخ الملف الذي تحاول التسخ التحريم المست عليه على القرص المستخدم المستخدم قرصا أخر أو استخدم قرصا ذي أو استخدم قرصا نور أو استخدم قرصا نوي التسخيم قرصا أخر أو است** 

**اسم الملف لا يمكن أن يتضمن أيًا من هذه الأحرف :\ : / \* ? " < > | —** لا تستخدم هذه الرموز في أسماء الملفات.

**فشل20 A Gate —** ربما تكون هناك وحدة ذاكرة غير ثابتة .أعد تثبيت وحدات الذاكرة ٬وإذا اقتضى الأمر ٬استبدلها (انظر الذاكرة).

**فشل عام —** لا يستطيع نظام التشغيل تنفيذ الأمر .عادة تظهر معلومات محددة بعد هذه الرسالة —على سبيل المثال paper of out Printer )الطابعة خالية من الورق) .اتخذ الإجراء المناسب.

فظا في تهينة معرك القرص الثابت ــــ لا يستطع الكبيرتر تريف نرك الكبيرت التاريخ الكرام الصلب والمساسل المسترك من المستحل المستحل المستحل المستحل المستحل المستحل المستحل المستحل المستحل المستحل المستحل المستحل المستحل المست

**فشل جهز التكم في مدل القرص الثابت O —** لا يستبيب معرك الفرص الصليات المراسمية التقرم المرك التحرم المرسم المرسم الملب) ولم بتميد الكبيرتر من قرص مضوط تم ارقف شغل الكبيرتر واحد الفراح Dell Diagnostics).<br>تثبيت معرك القرص ا

**فشل مدرك اللوت –** لا يسكوب مدرك الترص الصلب للأرامر من الكبيرتر <sub>.</sub> قريبات الموقع المسائم الموسم القرص الشروع المعالي ما قريبات مع القدر القرار واحتشاف المعلم الموقع الموقع المعلمات المعلمات المعلمات المعلمات المعلمات ال

فشل في قراءة معرك القرص الثابت ـــ قديون موك الترص اثابت تلقا عقد التحاس القراء والتحاسم الكساس المساسم والمساسم المستخدم المستخدم المستخدم والمستخدم والمستخدم والمستخدم المستخدم المستخدم المستخدم المستخدم المستخدم المستخ

<sub>.</sub><br>إد**خال وسائط قابلة للتمهيد ـــ** يحاول الكمبيوتر التمهيد من قرص مضغوط غير قابل للتمهيد <sub>.</sub> أدخل قرصا مضغوطا قابلا للتمهيد

م**علومات تهينة غير صالحة، برجاء تشغل برنامج إعاد النظام — كانتلام معان تعامل تعامل معامل معامل الغائم المراس المناسم الغول المناسل المنسام في برنامج إعاد النظام (انظر برنامج إعاد النظم أو المناسم في مرنامج إعاد النظم أو ا** 

**فشل في خط ساعة لوحة المفاتيح ــــ بالنسبة للوحات المفاتية الخبر ما بالمالغيج بالخبر المواتين المواتين الم ين Dell Diagnostics (داجع Diagnostics اوراجع Dell Diagnostics اوراجع Dell Diagnostics اوراجع Dell [Diagnostics Dell](#page-83-1)** 

.<br>فشا في جهاز التحكم في لوحة المفاتيح ـــ بالنسبة المنتسبة الخلاسة المسائر المسائر المسائل المسائل المسائل المسائل المسائل المسائل المسائل المسائل المسائل المسائل المسائل المسائل المسائل المسائل المسائل المسائل المسائل ال .([Dell Diagnostics](#page-83-1) راجع( Dell Diagnostics

فشل <mark>في خط بيانات لوحة المفاتيح ـــ با</mark>لنسبة للوحات المفاتيح الفرات بالخبار مع باجراء اختبار Keyboard Controller (روحدة تحكم لوحة المفاتيح) في Dell [Diagnostic](#page-83-1)s (راجع <u>Dell Diagnostics )</u>

.<br>فشارفي التصاق مفاتيح لوحة المفلتي الموساس المستس المست المستقبل المرار المعارف المسترك المسترك المستشرف المستع المستريد الملقاء الشهيد في الجراء اختبار Stuck Key (التصاق التمهد في المستقل المستقل المستوي المستقل المستقل .([Dell Diagnostics](#page-83-1) راجع( Dell Diagnostics **فشل <b>خط** عنوان الذاكرة عند العنوان وقيمة توقع قيمة القراءة — احتمال الحراء عن الذاكرة أو أنها غير مثبتة بشكل صحيح . أعد تثبت وحدات الذاكرة، وإذا اقتضى الأمر، استبدلها (انظر الذاكرة، وإذا اقتضى الأمر، استبدلها (انظر الذاك

**خطأ في تحد** الألفر الفراس البرنامج الذي ترغب في تشغله منظم التشغل أو مع المراس معاشر المغالم المن المناس المناس والتشغل المراس المن المناس المناس و 1 أخرى إذا استر ظهور رسلة الخطأء و أذا ستر ظهور رسلة الخطأء والمراسل الم البرنامج.

**فشل <b>خط بي**انت الذاكرة عند العنوان وقيمة توقع قيمة القراءة — احتمال وجود خطأ في حوازا في غير مثبتة بشكل صحيح . أعد تثبت وحدات الذاكرة ، وإذا اقتضى الأمر ، استبدلها (انظر الذاكرة).

**فشل منطق كلمات الذاكرة المزدوج عند ال<b>عز**وان وقيمة توقع قيمة القراق وجود خطأ في وحدة الذاكرة ، احتمال والذاكرة ، والذاكرة، وإذا اقتضى الأمر ، استبدلها (انظر الذاكرة، والذاكرة، والذاكرة، والذاكرة، والذا تقضى الأمر ، استبد

فشل المفطق العابر / المنتظم للذاكرة عند الغوان وقيمة توقع قيمة القراءة المقال والتحادرة والذاخر مثبتة بشكل صحيح أعد تثبيت وحدات الذاكرة، وإذا اقتضى الأمر، استبلها (انظر الذاكرة وإذا اقتضى الأمر، استبلها (انظر الذاكرة، وإذا

**فشل قراءة/كتابة الذاكرة عند ال<b>عنوان وقيمة توقع قيمة الق**راءة ــ احتمال برجود خطأ في وخطئة من على الشركت الشكر الكسور من المسلم الذاكرة، وإذا اقتضى الأمر ، استبدلها (انظر الذاكرة، وإذا اقتضى الأمر ، استبدلها (انظر الذاكر

**لا <b>يوجد جهاز تمهيد متاح —** لم يتمكن الكمبيرتر من الشوت والمائظ الثابت التاب التابت التوس الثابت المحرك التاصل بك القراص الشرك وتثبيته بشكل صحيح وتقسيمه كجهاز تمهيد وتقسيمه كجهاز تمهيد

**لا يوجد قطاع تمهيد في القرص الصلب —** قد يكون نظام التشغيل غير صالح .اتصل بشركة Dell )انظر الاتصال بـ Dell( .

**عدم وجود توقف لموثشر المؤقت ــــ ربما يوجد قصور في رقاقة من الرقائق المثبتة على لوحة النظام المزانة النظام (Dell Diagnostics ) و النظر Dell Diagnostics )** 

**ذاكرة غير كافية و <b>مصادر غير كافية. قم بإنهاء بعض البرامج** والمعوالم والمحافي الكثير من البرامج في آن واحد .أغلق جميع الإطارات وافتح البرنامج الذي ترغب في استخدامه.

**لم بتم العثور على نظام تشغيل —** أعد تثبيت محرك القرص الصلب (انظر محرك القرص الصلب) .إذا استمرت المشكلة ٬اتصل بشركة Dell )انظر الاتصال بـ Dell(.

**مجموع اختباري غير صحيح لذاكرة ROM )القراءة فقط) الاختيارية —** فشل واضح في ذاكرة ROM )القراءة فقط) الاختيارية .اتصل بشركة Dell )انظر الاتصال بـ Dell( .

**لم يتم العثور على ملف DLL .المطلوب —** فقد البرنامج الذي تحاول فتحه أحد الملفات الضرورية .أزل البرنامج ثم أعد تثبيته مرة أخرى.

- 1. انقر فوق Control Panel (→ <mark>→ Start )</mark> التحكم)← Add or Remove Programs (إضافة أو إزالة برامج).<br>© مساطنات الأزرقية برامجانية التاقية
	- 2. حدد البرنامج الذي ترغب في إزالته .
	- 3. انقر فوق **Remove** )إزالة) أو **Remove/Change** )تغيير/إزالة) واتبع التعليمات التي تظهر على الشاشة . 4. انظر وثائق البرنامج لمعرفة إرشادات التثبيت .

لم يتم الغور على القطاع — لم يتمكن نظر الشخل من تعدد تفاع عليه المستمر المستمر المستمر المستمر المستمر المستمر المستمر المستمر المستمر المستمر المستمر المستمر المستمر المستمر المستمر ال<br>على محرك الترسات (إن أمكن المستمر ا

**خطأ في البحث —** لم يتمكن نظام التشغيل من العثور على مسار محدد على محرك القرص الثابت .

**فشل في الإيقاف —** ربما يوجد قصور في رقاقة من الرقائق المثبتة على لوحة النظام .قم بإجراء اختبارات Set System )إعداد النظام) في Diagnostics Dell )انظر [Diagnostics Dell](#page-83-1)(.

ساعة تعدد الوقت فقت الطلقة ــ إعدادت تينة النظام غير صالحة من المثابت المشركة وسائعات المعام المسلم المراسم المسلمان المسلم المعامل المسلمان المنظام ثم أخرج من البرنامج على الفرز. ﴿ وَا<br>علات الرسالة الي الظهر مرة أخرى، ات

.<br>ت**وقف ساعة تصيد الوقت ـــ**ــ ربما تحتاج البطرية التي تصم إعدادات تبينة الفارس الماس المعامل المساحل المسابس المساحر المسلم المساحل المسلم المسلم المسلم المسلم المسلم المسلم المسلم المسلم المسلم المسلم المسلم المسلم المس

ل**م يتم ضبط الوقت، رجاء تشغيل برنامج إعداد النظام —** لا يتوافق الوقاء وأشار الفراخ الفراخ الفاس المواسم المستخدر المسم المواسم التاريخ ) وTime (الوقت) (انظر برنامج إعداد النظام).

**فشل عداد رقاقة المؤقت2 —** ربما يوجد قصور في رقاقة من الرقائق المثبتة على لوحة النظام .قم بإجراء اختبارات Set System )إعداد النظام) في Diagnostics Dell )انظر [Diagnostics Dell](#page-83-1)(.

ت**وقف غير متوقع في الوضع المحمي ـــ** قديرجة تصور في رحنة تحركة الصال المعالم المعالم الموادم المستمر كار المعالم الموادم المعالم المعالم المعالم المعالم المعالم المعالم المعالم المعالم المعالم المعالم المعالم المعالم المع

**x:\ غير قابل للوصول إليه .الجهاز غير جاهز —** أدخل قرصًا في المحرك وحاول مرة أخرى.

ت**حذير : البطارية منخفضة الطاقة للغاية — أوشك شحن البطارية على الشارية الموسط المستبرتر بمأخذ بير من المرة المراس المستبط وضع السبات أو أوقف تشغيل الكمبيوتر.** 

# <span id="page-90-0"></span>**مشاكل جهاز1394 IEEE**

**تنبيه :قبل الشروع في أي إجراء من الإجراءات الموضحة في هذا القسم ٬اتبع إرشادات الأمان الموضحة في** *ƳljƵә ғǛƹǃƶƞƹ ҮҗƽƹƵǚ***.**

تاقدمن تعرف نظام Windows على جهاز 1394 UK = انقر فوق Control Panel (+( أوحة التحم)← Printers and Other Hardware (الطابعات رالأجهزة الأخرى). إذا كان جهاز 1394 EEE<br>مدرجًا في القائمة فهنا مؤشر على تعرف نظام Windows عليه

**إذا واجهت مشاكل عند التعامل مع جهاز1394 IEEE —** إذا كانت الجهة الموفرة لهذا الجهاز هي شركة Dell ٬اتصل بها (انظر الاتصال بـ Dell( .أما إذا كان الموفر ٬لهذا الجهاز ٬جهة مصنعة أخرى ٬اتصل بها.

**تأكد من إدخال جهاز1394 IEEE بشكل صحيح في الموصل**

# <span id="page-90-1"></span>**مشاكل لوحات المفاتيح**

**تنبيه :قبل الشروع في أي إجراء من الإجراءات الموضحة في هذا القسم ٬اتبع إرشادات الأمان الموضحة في** *ƳljƵә ғǛƹǃƶƞƹ ҮҗƽƹƵǚ***.**

املأ Checklist Diagnostics )قائمة تدقيق Diagnostics( )انظر قائمة تدقيق Diagnostics( عندما تنتهي من الفحوصات المتنوعة.

**ملاحظة :**استخدم لوحة المفاتيح المدمجة عند تشغيل Diagnostics Dell أوبرنامج إعداد النظام .عندما قيامك بتوصيل لوحة مفاتيح خارجية ٬تظل لوحة المفاتيح المدمجة في حالة عمل بشكل كامل.

### **مشاكل لوحات المفاتيح الخارجية**

**ملاحظة :**عندما قيامك بتوصيل لوحة مفاتيح خارجية ٬تظل لوحة المفاتيح المدمجة في حالة عمل بشكل كامل.

**قم بفحص كابل لوحة المفاتيح —** أوقف تشغيل الكمبيوتر .افصل كابل لوحة المفاتيح وتأكد من خلوه من أي تلف ٬ثم أعد توصيله بإحكام.

في حالة استخدامك كابل تمديد خاص بلوحة المفاتيح ٬افصله وقم بتوصيل لوحة المفاتيح مباشرة بالكمبيوتر.

#### **قم بفحص لوحة المفاتيح الخارجية —**

- 
- 
- .1 أوقف تشغيل الكمبيوتر وانتظر لمدة دقيقة واحدة ثم أعد تشغيله مرة أخرى.<br>.2 \_ تكد من رميض مصابيتم مقلتح قفل الأرثم وقفل الأحرف الكبير ة-إكدام كالمجلسة للتجاهد المبيوتر .<br>. 3 \_ من مسلح مكتب نظام Windows لان الأرغام وقف All
	-

إذا لم تستطع التحقق من هذه الخطوات ٬فقد يكون لديك لوحة مفاتيح خارجية تالفة .

#### **للتحقق من أن سبب المشكلة هو لوحة المفاتيح الخارجية ٬قم بفحص لوحة المفاتيح المدمجة —**

- 
- 1. أوقف تشغيل الكمبيوتر . 2. افصل لوحة المفاتيح الخارجية .
	-
- 3. قم بتشغيل الكمبيوتر . 4. من سطح مكتب نظام Windows ٬انقر فوق **Start** )̳ ¬( ꜜ**Programs All** )كل البرامج)¬ **Accessories** )ملحقات)¬ **Notepad** )المفكرة) . 5. اكتب بعض الأحرف على لوحة المفاتيح الداخلية وتحقق من ظهورها على شاشة العرض .

إذا ظهرت الأدرف الآن، ولكنها لم تظهر عند الكتابة على لوحة المفترع الفوت عند الأعلى الأسفر الفلوتيح الغارجية. اتصل بشركة [[Oell (انظر الاتصال بـ [Dell].

إجراء اختبارات تشغيص لومة الفاتيح ـــــــة بإجراء اختبار PC-AT Compatible Keyboards (لوحد Dell Diagnostics) (لواحد Dell Diagnostics). إذا أظهرت الاختبارات رجود تلف في لوحة<br>الفاتيح اخارجية اتصاب الDell (انظر الاتصال- Dell)

# **أحرف غير متوقعة**

**تعطيل لوحة المفاتيح الرقمية —** اضغط على مفتاح <Lk Num< لتعطيل لوحة المفاتيح الرقمية إذا ظهرت الأرقام بدلا ًمن الحروف على الشاشة .تحقق من عدم إضاءة مصباح قفل الأرقام.

# **مشاكل البرامج وعدم الاستجابة للأوامر**

**تنبيه :قبل الشروع في أي إجراء من الإجراءات الموضحة في هذا القسم ٬اتبع إرشادات الأمان الموضحة في** *ƳljƵә ғǛƹǃƶƞƹ ҮҗƽƹƵǚ***.**

### <span id="page-91-0"></span>**لا يبدأ تشغيل الكمبيوتر**

**تأكد من أن محول التيار المتردد متصل جيدًا بالكمبيوتر وبمأخذ التيار الكهربي.**

### **توقف الكمبيوتر عن الاستجابة**

**إشعار :**قد تفقد البيانات إذا لم تتمكن من إيقاف تشغيل نظام التشغيل.

إيقاف تشغيل الفعيوق ب إذا لم تمتطع المصادرات على المستطع ماستاح مناسط من المناسط المعامل المستمل المستمري والمستعل والمراس والأناش الأناس فسيتوقف الكمليوتر عن العمل الأنل مش يتوقف الكمليوتر عن العمل الأناسق عن يتوقف الكملي

# **يتوقف برنامج عن الاستجابة أو يتعطل بشكل متكرر**

**ملاحظة :**يحتوي البرنامج عادة على إرشادات خاصة بالتثبيت في الوثائق الخاصة به أو على قرص مرن أو قرص مضغوط.

#### **إنهاء البرنامج —**

- 1. اضغط على مفاتيح <Esc><Shift><Ctrl< في وقت واحد .
	- 2. انقر فوق **Manager Task** )إدارة المهام) .
		- 3. انقر فوق **Applications** )تطبيقات) . 4. انقر فوق البرنامج الذي لم يعد يستجيب .
		- 5. انقر فوق **Task End** )إنهاء المهمة) .

**قم بمراجعة وثائق البرنامج —** وإذا اقتضى الأمر ٬قم بإلغاء تثبيت البرنامج وأعد تثبيته مرة أخرى.

# **يتم تصميم أي برنامج ليتوافق مع أي نظام تشغيل RWindows® Microsoft سابق**

تشغيل Program Compatibility Wizard (معالج توافق البرامج) — يقوم Program Compatibility Wizard (معالج توافق البرامج) بتهينة برنامجًا، حتى يعمل في بينة معاثلة لبينك أنظمة تشغل غير Windows XP.

.1 انقر فوق **Start (\_' ) → All Programs (**كل البرامج)← Accessories (ملحقات)← **Program Compatibility Wizard (معالج** توافق البرامج)← Next (التالي).<br>2. اتبع الإرشادات التي تظهر على الشاشة.

### **تظهر شاشة زرقاء ثابتة**

إيقاف تشغل الكبيوتر — إذا لمتنطع الحمول على استخابة بالضنفط على مناسخ أستخر المناسب المناسد المناسد المناسر المراري على المراد المناسي الأثل حتى يترقف الكبيرتر عن المال غنى الألي حتى ترقف الكبيرتر عن المال غن الأس عن الأثل

### **مشاكل البرامج الأخرى**

**راجع وثائق البرنامج أو اتصل بالجهة المنتجة للبرنامج ٬للحصول على المعلومات الخاصة باستكشاف الأخطاء وإصلاحها —**

1 - تلك من توافق البرنامج مع نظام التشغيل المثبت على الكمبيوتر الخاص بك.<br>1 - كلك من إيفاء الكبيوتر الخاص بك بأدنى هذ من متطلبات الأجهزة اللازمة تشغيل البرنامج. راجع وثائق البرنامج للحصول على المعلومات.<br>1 - تكد من تثبيت ال

- -
- 
- 

**قم بعمل نسخة احتياطية من ملفاتك على الفور**

**استخدم برنامجًا للبحث عن الفيروسات لتفحص محرك القرص الثابت أو الأقراص المرنة أو الأقراص المضغوطة**

**قم بحفظ وإغلاق أي ملفات أو برامج مفتوحة وأوقف تشغيل الكمبيوتر من قائمة Start )̳(┘ꜜ**

**قم بمىح الكبيوتر للبحث عن برامج التحس** ـــ إذا عليت من البطم في أناء أمام المواسع المواسم المركز المواسم المواسم المواسم الكبيرتر الخاص بك بيرامج التحس استخدم المواسم المواسم الكبيرتر الخاص بك المساحد المصالح المساحد الم

**قم بتشغيل Diagnostics Dell —** راجع [Diagnostics Dell](#page-83-1) .إذا تم تشغيل كل الاختبارات بنجاح ٬فحالة الخطأ هذه تعزى إلى وجود مشكلة في برنامج.

# <span id="page-92-0"></span>**مشاكل الذاكرة**

املأ Checklist Diagnostics )قائمة تدقيق Diagnostics( )انظر قائمة تدقيق Diagnostics( عندما تنتهي من هذه الفحوصات.

**تنبيه :قبل الشروع في أي إجراء من الإجراءات الموضحة في هذا القسم ٬اتبع إرشادات الأمان الموضحة في** *ƳljƵә ғǛƹǃƶƞƹ ҮҗƽƹƵǚ***.**

#### **إذا تلقيت رسالة تشير إلى وجود ذاكرة غير كافية —**

- 
- 1 ٪ قم بحظ و إغلاق اية ملفك مفترحة وإنهاء اي بر امج مقترحة لا تستخدمها، وذلك لترى هل علج هذا الإجراء المشكلة ام<br>1 \_ ( اجع وثائق البراسج لمعرفة متطلبك الحد الأشرى من الذاكرة . وإذا اقتصى الأمر، قم بقر كليب ذاكرة إضافية (ان
	- - .<br>1 قم بتشغيل [Dell Diagnostics](#page-83-1) (راجع <u>Dell Diagnostics</u> ).

#### **إذا واجهت أي مشاكل أخرى بالذاكرة —**

- <sup>l</sup> أعد تثبيت وحدات الذاكرة (انظر الذاكرة) لضمان اتصال الكمبيوتر الخاص بك بالذاكرة بشكل ناجح.
	- <sup>l</sup> تأكد من اتباعك لإرشادات تركيب الذاكرة (انظر الذاكرة). .([Dell Diagnostics](#page-83-1) راجع( Dell Diagnostics بتشغيل قم <sup>l</sup>
	-

#### <span id="page-92-1"></span>**مشاكل الشبكة**

املأ قائمة تدقيق Diagnostics عندما تنتهي من هذه الفحوصات.

**تنبيه :قبل الشروع في أي إجراء من الإجراءات الموضحة في هذا القسم ٬اتبع إرشادات الأمان الموضحة في** *ƳljƵә ғǛƹǃƶƞƹ ҮҗƽƹƵǚ***.**

# **عام**

**قم بفحص موصل كابل الشبكة —** تأكد من إدخال كابل الشبكة بشكل جيد بكل من موصل الشبكة الموجود في الجزء الخلفي من الكمبيوتر وموصل الشبكة.

**فحص مصابيح الشبكة الموجودة على موصل الشبكة —** يشير عدم وجود أي مصباح مضيء إلى عدم وجود اتصال بالشبكة .استبدل كابل الشبكة.

**أعد تشغيل الكمبيوتر وقم بتسجيل الدخول إلى الشبكة مرة أخرى**

**قم بفحص إعدادات الشبكة الخاصة بك —** اتصل بمسئول الشبكة لديك أو الشخص الذي قام بإعداد الشبكة لك للتحقق من صحة إعدادات الشبكة ومن عملها .

#### **الشبكة المتنقلة واسعة النطاق**

م الانطقة تم رضع نلول استخدام Dell Mobile Broadband Card Utility وأداة البطاقة المنتظة واسعة لفنل Help and Support (التعليمات والدعم). ويمكنك أيضاً تنزيل نليل الاستخدام من<br>s**upport.dell.com.** 

**ملاحظة :** يظهر الرمز <mark>التس</mark>اقي منطقة الإعلام إذا كان الكمبيوتر مثبت به بطاقة Pell Mobile Broadband المتنقلة واسعة النطاق من <sub>Dell</sub>( الفر نقرًا مزدوجًا فوق الرمز لبدء تشغيل الأداة المساعدة

تغر الاتصال ـــ يجب تشيط بطة Dell Mobile Broadband Card البطة المتقاء واسم الطباق على الملك المعارف الماري الماري المائع الموسوع المعامل المشتام المعامل المعامل المستماعة الإعلام المائع المحمول على تفسيل حالم المستمر المس

**قم بفحص خدمة الشبكة Broadband Mobile )المتنقلة واسعة النطاق) —** اتصل بحامل خدمة الشبكة Broadband Mobile )المتنقلة واسعة النطاق) للتحقق من خطة التغطية وخدمات الدعم.

قم بفحص الحالة في Dell Mobile Broadband Card Utility (أداة البطقة المثقلة واسعة النطق من Dell Mobile Broadband Card Utility في شريط المهاء لده تشغل الأداة . فم بفحص الحالة في النافذ الرئيسية:

<sup>l</sup> detected card No )لم يتم اكتشاف أي بطاقة) – أعد تشغيل الكمبيوتر وابدأ تشغيل الأداة مرة أخرى .

// ملاطة: إذا تغز عليك الاسل باشبكة اللاسلكِة، تاكد من امتلاكك مع معاشر المناسك المعاشر المعاشر المستخل المسلم المسلم المسلم المسلم المسلكية المسلكية المسلكية المسلكية المسلكية المسلكية المسلكية المسلكية المسلكية المسلكية  $\sim$ 

يمكنك تشغيل وظيفة الشبكة اللاسلكية لجهاز الكمبيرتر الخاص بك أي عامل الشخيل والمجانس الشبكين المناسكية، اضغط على ح ج صح سب المحليل في حالة إيقاف تشغيل والفيفة الشبكة المنظيله في حالة إيقاف تشغيل وظيفة الشبكة الاسلامية، اضغ اضغط على <2F><Fn< لتمكينها.

ا Wireless Disabled (الـشبكة الــ(سلـكية مـحفلـة) – اضغط على<Fn> أو اتو بزر الماوس الأمن فوق الرمز للله اللحقة ExpressCard، والمقابلة ExpressCard، (الـشبكة ExpressCard، والمتقلة واسعة الطاق) إذا استمرت عملية<br>[ Dell Mobile

I No service 1 (لا تـوجد خدمـة) – لم تحد Dell Mobile Broadband Card Utility واداة البطاقة المتفاقة من المعادل المتفاقة السابقة المعادل المتفاقة المعادل المتفاقة المعادل المتفاقة المعادل المتفاقة المعادل المتفاقة المعادل ا

تشيط Wobile Broadband (المثقلة واسعة التطلق) — يجب عليك المراكب التركت، تشيط النمة المثلة المعالية من طريق مزرد الخدية المعارف المعارف المعارف المعارفات والمراسمة المنافس Wobile Broadband ("ماركانات والمراسمة المعارفية ال

# <span id="page-93-2"></span><span id="page-93-0"></span>**مشاكل بطاقة Card PC أو ExpressCard**

**تنبيه :قبل الشروع في أي إجراء من الإجراءات الموضحة في هذا القسم ٬اتبع إرشادات الأمان الموضحة في** *ƳljƵә ғǛƹǃƶƞƹ ҮҗƽƹƵǚ***.**

**قم بفحص البطاقة —** تأكد من إدخال البطاقة بشكل صحيح في الموصل .في حالة استخدامك بطاقة ExpressCard ٬تأكد من قيامك بإدخال البطاقة في محوّل قبل إدخالها في فتحة البطاقة.

**تحقق من تعرف نظام Windows على البطاقة —** انقر نقرًا مزدوجًا فوق الرمز **Hardware Remove Safely** )إزالة الأجهزة بأمان) في شريط المهام الخاص بنظام Windows .تأكد من إدراج البطاقة في القائمة.

**إذا واجهت مشاكل عند استخدام البطاقة التي توفرها Dell —** اتصل بشركة Dell )انظر الاتصال بـ Dell(.

**إذا واجهت مشاكل عند استخدام بطاقة لم توفرها Dell —** اتصل بالجهة المصنعة للبطاقة.

### <span id="page-93-1"></span>**مشاكل الطاقة**

املأ Checklist Diagnostics )قائمة تدقيق Diagnostics( )انظر قائمة تدقيق Diagnostics( عندما تنتهي من هذه الفحوصات.

**تنبيه :قبل الشروع في أي إجراء من الإجراءات الموضحة في هذا القسم ٬اتبع إرشادات الأمان الموضحة في** *ƳljƵә ғǛƹǃƶƞƹ ҮҗƽƹƵǚ***.**

**قم بفص مصباح الطقة** ــــ عنما يضئ مصباح الطقة أو يومض فهذا مؤشر على نقط مؤسس المعام مع المعلون المعام المعام المعلم المعام المعام المعام المعام المعام المعام المعام المعام المعام المعام المعام المعام المعام المعام المعام

**قم بشحن البطارية —** ربما نفد شحن البطارية.

1. أعد تثبيت البطارية . 2. استخدم محول التيار المتردد لتوصيل الكمبيوتر بمأخذ تيار كهربي . 3. قم بتشغيل الكمبيوتر .

كم ملاحظة. تقل مدة تشغيل البطارية والمتفاظ البطارية باشئين بمرور الوفت مناسب المناسب المناسب المشاهد المغارية فدكتاح إلى شراء بطارية جددة أثنه العمر الاقراضي للكميلوة بدينة أثناء العمر الاقراضي للكميل تراء مطارية جددة أثنه

**قم بفحص مصباح حالة البطارية — إذا كان مصباح حالة البطانية البون البارية بالمالون الباسم المنافض مستوى الشحن بالبطارية أو نفاده قم بتوصيل الكمبيوتر بمأخذ تيار كهربائي.** 

إذا كان مصباح دلة البطارية يومض باللون الفضائر أو البراس المراس فالمناه والمستقام والمناس والمناس والمراس المناس المسالك المستغلل المستقال المستقل الكفري واترك البطرية والكمبيوة والمسلوبة والكمبيوة والمستقل الكبري واترك ال الغرفة.

إذا كان مصباح حالة البطارية يومض باللون البرتقالي سريعًا، فهذا مؤشر على احتمال تلف البطارية . اتصل بشركة Dell (انظر الاتصال بـ Dell).

**قم بفحص درجة حرارة البطارية —** إذا كانت درجة حرارة البطارية أقل من0 درجة مئوية (32 فهرنهايت) ٬فلن يبدأ عمل الكمبيوتر.

**اختبر مأخذ التيار الكهربي —** تأكد من عمل مأخذ التيار الكهربي وذلك باختباره بجهاز آخر ٬على سبيل المثال أحد المصابيح.

**قم بفحص محول التيار المتردد —** افحص توصيلات كابل محول التيار المتردد .إذا كان محول التيار المتردد مزودا ًبمصباح ٬فتأكد من أنه مضيء.

**قم بتوصيل الكمبيوتر بمأخذ تيار كهربي مباشرة —** تجاوز أجهزة حماية الطاقة وشرائح الطاقة وكابل التمديد للتحقق من تشغيل الكمبيوتر.

**قم بالتخلص من أي تداخل محتمل —** أوقف تشغيل المراوح أو مصابيح الفلورسنت أو مصابيح الهالوجين أو الأجهزة الأخرى القريبة.

**قم بضبط خصائص الطاقة —** انظر تهيئة إعدادات إدارة الطاقة.

**قم بإعادة تثبيت وحدات الذاكرة —** إذا أضاء مصباح الطاقة بجهاز الكمبيوتر ولكن ظلت شاشة العرض فارغة ٬أعد تثبيت وحدات الذاكرة (انظر الذاكرة).

### **التأكد من ملائمة الطاقة للكمبيوتر**

تم تصميم الكمبيوتر الخاص بك ليستخدم محول التيار المتر دد 65 وات أو 00 وات بع مع الك دائمًا استخدام محول 90 وات إذا رغبت في الحصول على أفضل أداء للنظام.

إن استخدامك محولات تيار متردد أقل قوة، بما في ذلك محولات التيار المتردد 65 وات، يؤدي إلى تلقيك رسالة WARNING (تحذير).

# **اعتبارات إرساء الطاقة**

يدع الكبيرتر الخاص بك استخدم جهاز متعد المائذ متفى خاص Dell D/Port ونظر المتلفات المعام المعالم المعتمر المعامل المعامل الكبيرتر بشكل طبيعي اعتمادًا على طاقة البطارية وحدها تكدمن اتصال على طاقة البطارية وحدها تكدمن اتصال

#### **الإرساء أثناء تشغيل جهاز الكمبيوتر**

إذا كان الكمبيوتر الخاص بك متصلا بمنفذ Dell D/Port أثناء وجوده قيد التشغيل، فسيتم تجاهل وجود جهاز الإرساء حتى يتم توصيل محول التيار المتردد بالكمبيوتر

#### **فَقد طاقة التيار الكهربي المتردد أثناء إرساء الكمبيوتر**

إذا فقد الكمبيوتر الخاص بك طاقة التيار الكهربي المتردد أثناء إرساء الكمبيوتر إلى منفذ Port/D Dell ٬فسيدخل الكمبيوتر على الفور في وضع الأداء المنخفض.

# <span id="page-94-0"></span>**مشاكل الطابعة**

املأ Checklist Diagnostics )قائمة تدقيق Diagnostics( )انظر قائمة تدقيق Diagnostics( عندما تنتهي من هذه الفحوصات.

**تنبيه :قبل الشروع في أي إجراء من الإجراءات الموضحة في هذا القسم ٬اتبع إرشادات الأمان الموضحة في** *ƳljƵә ғǛƹǃƶƞƹ ҮҗƽƹƵǚ***. ملاحظة :**إذا كنت بحاجة إلى مساعدة فنية تتعلق بالطابعة الخاصة بك ٬اتصل بالجهة المصنعة للطابعة.

#### **تأكد من تشغيل الطابعة**

**قم بفحص توصيلات كابل الطابعة —**

<sup>l</sup> راجع وثائق الطابعة للحصول على معلومات حول توصيل الكابل.

<sup>l</sup> تأكد من اتصال كابلات الطابعة بإحكام بالطابعة والكمبيوتر.

**اختبر مأخذ التيار الكهربي —** تأكد من عمل مأخذ التيار الكهربي وذلك باختباره بجهاز آخر ٬على سبيل المثال أحد المصابيح.

**تحقق من تعرف نظام Windows على الطابعة —**

- -
- .1 انفر فوق Control Panel (( وحة التحكم) Printers and Other Hardware (الطلبعات والأجهزة الأغرى)– View installed printers or fax printers ( ( حرض الطلبعات أو<br>2 إذا تحت الطلبة القدم القدر بزر العارس الأيمن فوق رمز

**إعادة تثبيت برنامج تشغيل الطابعة —** راجع وثائق الطابعة للحصول على الإرشادات.

# <span id="page-95-0"></span>**مشاكل الماسح الضوئي**

**تنبيه :قبل الشروع في أي إجراء من الإجراءات الموضحة في هذا القسم ٬اتبع إرشادات الأمان الموضحة في** *ƳljƵә ғǛƹǃƶƞƹ ҮҗƽƹƵǚ***.**

**ملاحظة :**إذا كنت بحاجة إلى مساعدة فنية تتعلق بالماسح الضوئي الخاص بك ٬اتصل بالجهة المصنعة له.

**قم بمراجعة وثائق الماسح الضوئي —** راجع وثائق الماسح الضوئي للحصول على معلومات حول الإعداد واستكشاف الأخطاء وإصلاحها.

**قم بإلغاء قفل الماسح الضوئي —** تأكد من إلغاء قفل الماسح الضوئي إذا كان به زر أو لسان قفل.

**أعد تشغيل الكمبيوتر وحاول تشغيل الماسح الضوئي مرة أخرى**

**افحص توصيلات الكابل —**

<sup>l</sup> راجع وثائق الماسح الضوئي للحصول على معلومات حول توصيل الكابل. <sup>l</sup> تأكد من اتصال كابلات الماسح الضوئي بإحكام بالماسح الضوئي والكمبيوتر.

تطق من تعرف نظام Microsoft Windows على الماسع الضوئي — افتر فرق Start (\_\* ) = Control Panel و Printers and Other Hardware (لوحة ألتحكم) – Printers and Other Hardware (الطابعات والأجهزة الأخرى) – Ricrosoft Windows عليه.<br>Ca

**إعادة تثبيت برنامج تشغيل الماسح الضوئي —** راجع وثائق الماسح الضوئي للحصول على الإرشادات.

# <span id="page-95-1"></span>**مشاكل الصوت ومكبرات الصوت**

املأ Checklist Diagnostics )قائمة تدقيق Diagnostics( )انظر قائمة تدقيق Diagnostics( عندما تنتهي من هذه الفحوصات.

**تنبيه :قبل الشروع في أي إجراء من الإجراءات الموضحة في هذا القسم ٬اتبع إرشادات الأمان الموضحة في** *ƳljƵә ғǛƹǃƶƞƹ ҮҗƽƹƵǚ***.**

**لا يصدر أي صوت من مكبرات الصوت المدمجة**

**ة بضبط التكم في مجم الصوت في نظام ص الم** سلام الكر تفر المزير المراس المراس المراس الموس الموساس المستشر المستقرى الصوت وعم كم الصوت في منط عناصر التكم في مس<mark>وى أو جبير ا</mark>لموس في الموس في مسوم الموس في مستقر الموس في مست للصوت لإزالة التشويه.

**قم بإعادة تثبيت برنامج تشغيل الصوت —** انظر إعادة تثبيت برامج التشغيل والأدوات المساعدة.

**لا يصدر أي صوت من مكبرات الصوت الخارجية**

تأكدمن تشغل مصغر مكبرات الصوت ــــ راجع الرسم اليباني الخاس الخاداء المراض المراسات المراس المراس المساسم الموساس والمستخل المسوت فقم بضبط حجم أو جهير أو الطنين الثلاثي الصوت المساسم فقر مضطمع أو جهير أو الطنين الثلاثي الص

**قم بضبط التحكم في حجم الصوت في نظام Windows —** انقر مرة واحدة أو انقر نقرًا مزدوجًا فوق على رمز مكبر الصوت الموجود في الزاوية اليمنى السفلى من الشاشة .تأكد من زيادة مستوى الصوت وعدم كتم الصوت.

**افصل سماعات الرأس من موصل سماعات الرأس —** يتم تعطيل الصوت الصادر من مكبرات الصوت تلقائيًا عند اتصال سماعات الرأس بموصل سماعة الرأس في اللوحة الأمامية للكمبيوتر.

**اختبر مأخذ التيار الكهربي —** تأكد من عمل مأخذ التيار الكهربي وذلك باختباره بجهاز آخر ٬على سبيل المثال أحد المصابيح.

**قم بالتخلص من أي تداخل محتمل —** أوقف تشغيل المراوح أو مصابيح الفلورسنت أو مصابيح الهالوجين لمعرفة مصدر التداخل.

**إعادة تثبيت برنامج تشغيل الصوت —** انظر إعادة تثبيت برامج التشغيل والأدوات المساعدة .

.[Dell Diagnostics](#page-83-1) راجع **— Dell Diagnostics بتشغيل قم**

ملاحظة : يُلغي التحكم في مستوى الصوت في بعض مشغلات MP3 إعدادات الصوت الخاصة بنظام Windows ، إذا كان الكنت تستمع لقيامك بخفض مستوى صوت المشغل أو إيقاف تشغيله .

**لا يصدر أي صوت من سماعات الرأس**

**فحص توصيل كابل سماعة الرأس —** تأكد من إدخال كابل سماعة الرأس بإحكام في موصل سماعة الرأس.

**قم بضبط التحكم في حجم الصوت في نظام Windows — انقر مرة واحدة أوقاء ترمز مكبر الصوت الموجود في الزاوية اليمنى الشاشة واست وتعادلت من زيادة مستوى الصوت وعدم كتم الصوت وعدم كتم الصوت.** 

### **مشاكل الماوس أو لوحة اللمس**

<span id="page-96-0"></span>**افحص إعدادات لوحة اللمس —**

1. انقر فوق **Start** )̳ ¬( ꜜ**Panel Control** )لوحة التحكم)¬ **Hardware Other and Printers** )الطابعات والأجهزة الأخرى)¬ **Mouse** )الماوس) . 2. حاول ضبط الإعدادات .

**قم بفحص كابل الماوس —** أوقف تشغيل الكمبيوتر .افصل كابل الماوس وتأكد من خلوه من أي تلف ثم أعد توصيله بإحكام.

إذا كنت تستخدم كابل تمديد خاص بالماوس ٬فافصله وقم بتوصيل الماوس مباشرة بالكمبيوتر.

**للتحقق من أن سبب المشكلة يكمن في الماوس ٬قم بفحص لوحة اللمس —**

- 
- 1. أوقف تشغيل الكمبيوتر . 2. افصل الماوس . 3. قم بتشغيل الكمبيوتر .
- 4. استخدم لوحة اللمس من سطح مكتب نظام Windows لتحريك المؤشر في أي مكان من الشاشة وتحديد رمز وفتحه .

إذا كانت لوحة اللمس تعمل بشكل صحيح ٬فهذا مؤشر على تلف الماوس.

افص إعلالات برنامج إعلالا لنظم — تحق من إدراج برنامج إعداد لنظم المطلع المطلع المعامل المعلوق المراسك المعارف المراسم والمراك المعارف المسل طى مزيد من المطومات على مزيد من المطومات على مزيد من المطومات على مزيد من المطوما النظام ٬انظر برنامج إعداد النظام.

المتبر وحة تحكم العاوس (الذي الذي ويشر على حركة الموشر) وتشغيل لومة اللمان أوزرار المارس، قم بإجراء اختبار المارس في مجموعة اختبار Dell Diagnostics (اجهزة التأشير) في Dell Diagnostics (الجوزة التأشيرية في Dell Diagnostics .(Diagnostics

**قم بإعادة تثبيت برنامج تشغيل لوحة اللمس —** انظر إعادة تثبيت برامج التشغيل والأدوات المساعدة.

# <span id="page-97-0"></span>**مشاكل شاشة العرض والفيديو**

املأ Checklist Diagnostics )قائمة تدقيق Diagnostics( )انظر قائمة تدقيق Diagnostics( عندما تنتهي من هذه الفحوصات.

**تنبيه :قبل الشروع في أي إجراء من الإجراءات الموضحة في هذا القسم ٬اتبع إرشادات الأمان الموضحة في** *ƳljƵә ғǛƹǃƶƞƹ ҮҗƽƹƵǚ***.**

# **إذا كانت شاشة العرض فارغة**

**ملاحظة :**إذا كنت تستخدم برنامجًا يتطلب دقة أعلى من الدقة التي يدعمها جهاز الكمبيوتر الخاص بك ٬فإننا ننصحك بتوصيل شاشة عرض خارجية بالكمبيوتر الخاص بك.

ق**م بفحص البطارية — إذا كنت تستخدم بطارية لإمداد الكمبيوتر الخاص بهارفة، المشارق بالمتحمل بك بالكوات بك بكمبوتر بمأخذ تيار بي باستخدام محول التيار المتردد وشغل جهاز الكمبيوتر بماضع التيار المتردد وشغل جهاز الكمبيوتر.** 

**اختبر مأخذ التيار الكهربي —** تأكد من عمل مأخذ التيار الكهربي وذلك باختباره بجهاز آخر ٬على سبيل المثال أحد المصابيح.

**قم بفحص محول التيار المتردد —** افحص توصيلات كابل محول التيار المتردد .إذا كان محول التيار المتردد مزودا ًبمصباح ٬فتأكد من أنه مضيء.

**قم بتوصيل الكمبيوتر بمأخذ تيار كهربي مباشرة —** تجاوز أجهزة حماية الطاقة وشرائح الطاقة وكابل التمديد للتحقق من تشغيل الكمبيوتر.

قم بضبط خصائص الطاقة ـــ ابحث عن كلمة *وDi*qi) في Windows Help and Support Center (مركز التعليمات والدعم لنظام Windows() (انظر مركز التعليمات والدعم لنظام Windows)

> لنقل صورة الفيديو إلى شاشة العرض. إذا كان الكمبيوتر الخاص بك متصلا ًبشاشة خارجية ٬فاضغط على <8F><Fn **قم بنقل صورة الفيديو —**

# **عند تعذر قراءة شاشة العرض**

**قم بضبط الإضاءة —** اضغط على <Fn< ومفتاح السهم للأعلى أو للأسفل.

قم <mark>بإبعاد مضخم الصوت الخارجي عن الكمبيوتر أو الشاشة كم انظم السماعة الخارجي لديك الشمال الصوت الذي على مسافة<sub>60</sub> سم (2 قدم) بعيدا عن الكمبيوتر أو الشاشة الخارجية<sub>.</sub></mark>

**قم بالتخلص من أي تداخل محتمل —** أوقف تشغيل المراوح أو مصابيح الفلورسنت أو مصابيح الهالوجين أو الأجهزة الأخرى القريبة.

**قم بإدارة الكمبيوتر إلى جهة مختلفة —** تخلص من وهج أشعة الشمس الذي يمكن أن يتسبب في إحداث جودة رديئة للصورة.

**قم بضبط إعدادات شاشة العرض الخاصة بنظام Windows—**

- 
- .1 انقر فوق Start (ف ') –> Control Panel (لوحة التحكم) –> Appearance and Themes (العظهر والسعات).<br>2 انقر فوق المنطقة التي ترغب في ابتغل تغيير عليها أو انقر فوق ودنز Kayl (فاشة العرض).<br>3 جزب إعدادات مختلفة لكل من
	-

قم يتشغل اختبارات تشخيص الألم الله التخر أي رسالة خطأ ولا زلت تعلي مشكلة بششاه العرض، ولكن لم تظهر القاسم و معة أجزة Dial Diaqnostics (والح Diaqnostics) (الجمع Dell Diaqnostics) وثم الصل المسلم المسلم المسلم المسلم المسلم Dell )راجع الاتصال بـ Dell(.

**راجع "رسائل الخطأ" —** إذا ظهرت أي رسالة خطأ ٬انظر [رسائل الخطأ](#page-87-0).

### **إذا كان كل ما يمكن قراءته من شاشة العرض هو جزء واحد فقط**

**قم بتوصيل شاشة خارجية —**

1. أوقف تشغيل جهاز الكمبيوتر الخاص بك وقم بتوصيل شاشة خارجية بالكمبيوتر . 2. قم بتشغيل الكمبيوتر والشاشة واضبط عناصر التحكم في تباين وإضاءة الشاشة .

إذا كانت الشاشة الخارجية تعمل بشكل جيد ٬فربما يكون هناك تلف في شاشة العرض الخاصة بالكمبيوتر أو وحدة تحكم الفيديو .اتصل بشركة Dell )انظر الاتصال بـ Dell(.

[العودة إلى صفحة المحتويات](file:///C:/data/systems/latd520/AR/ug_ar/index.htm)